# NINTENDEDS.<sup>0</sup>LL **扱説明書**

# はじめまして、 エンテンドーDSi LLです。

このたびは住关堂 「ニンテンドーDSi LL」をお賞い上げいただきまして、 誠にありがとうございます。ご使用になる前にこの「取扱説明書」をよく お読みいただき、芷しい使用方法でご愛用ください。とくに8~19ページの 「娑筌に使用するために…」は必ずご覧ください。

お使いになる方の健康、および機器の保護のために説明している部分 ですので、ご使用になる方が小さなお子様の場合は、保護者の方が<mark>よく</mark> **<mark>読んでご説明ください</mark>。なお、「取扱説明書」は、大切に保管してください。** 

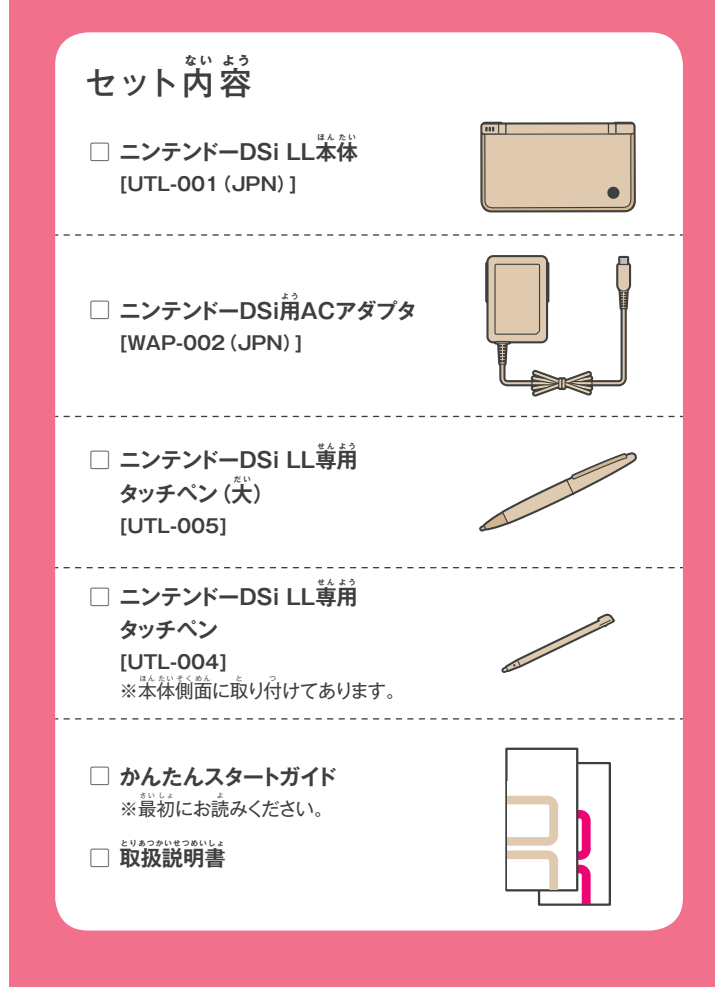

DSi LLのすべては このメニュー画 が 面 め ん から スタートします。

DSi LLには、いろいろなソフトがはじめから内蔵 されています。DSiショップからお好みのソフトを 道加するなどして、自分だけのDSにできます。

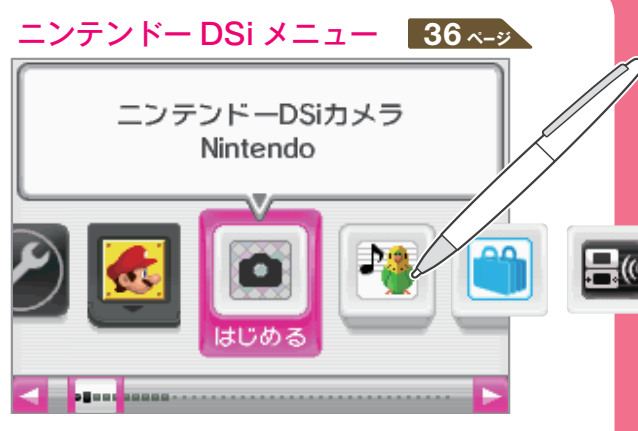

ゲームの対戦や、体験版のダウンロードができます。

描いた絵や文字を送りあって、会話を薬しめます。

。<br>本体に内蔵されているソフト

E<sup>®</sup>

 $\overline{\mathbb{D}}$ 

 $w<sub>eb</sub>$ 

**うごくメモ帳** 

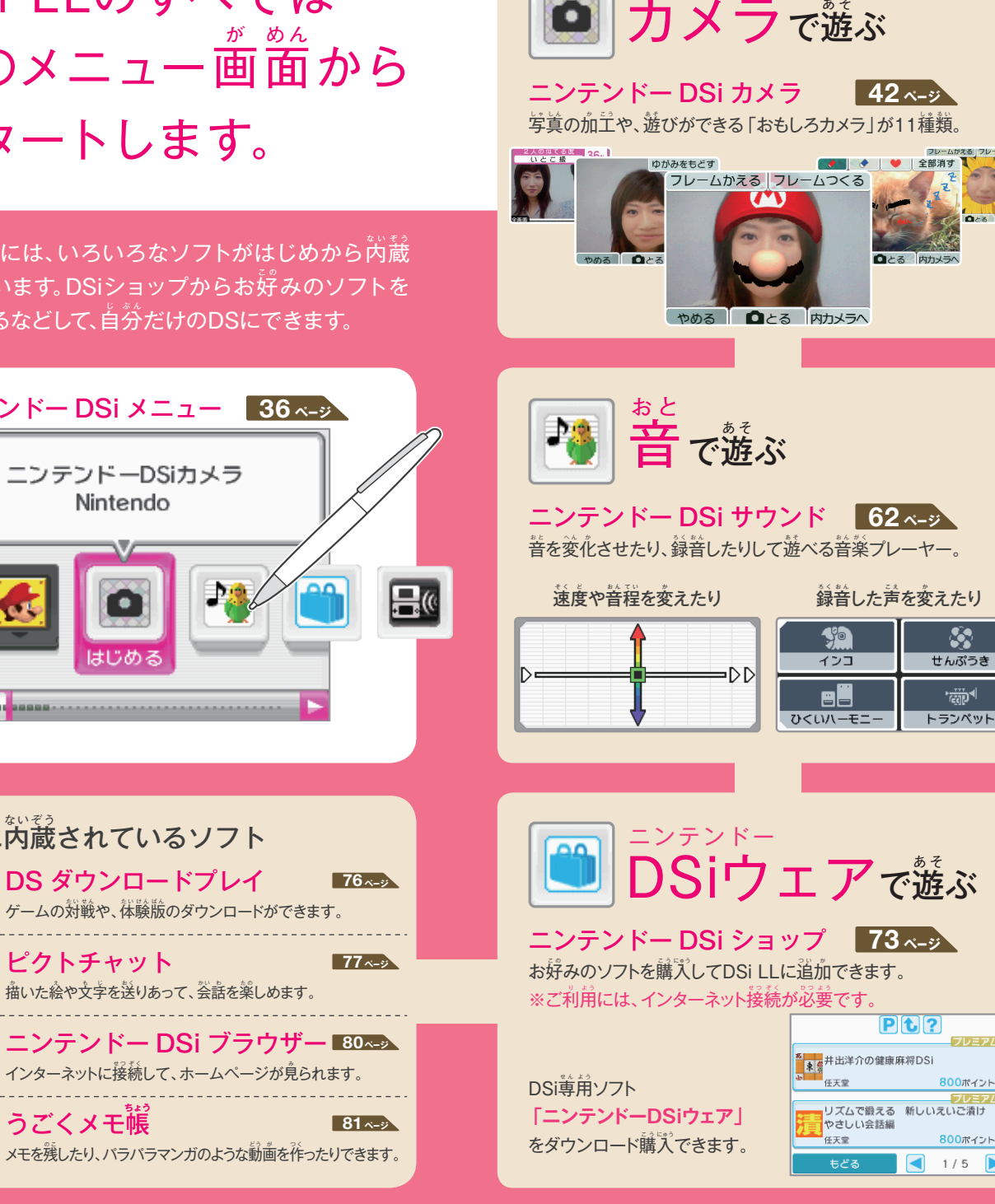

 $\mathcal{S}$ 

 $\frac{1}{600}$ 

プレミアム

800ポイント

800ポイント

# さあ、はじめましょう。

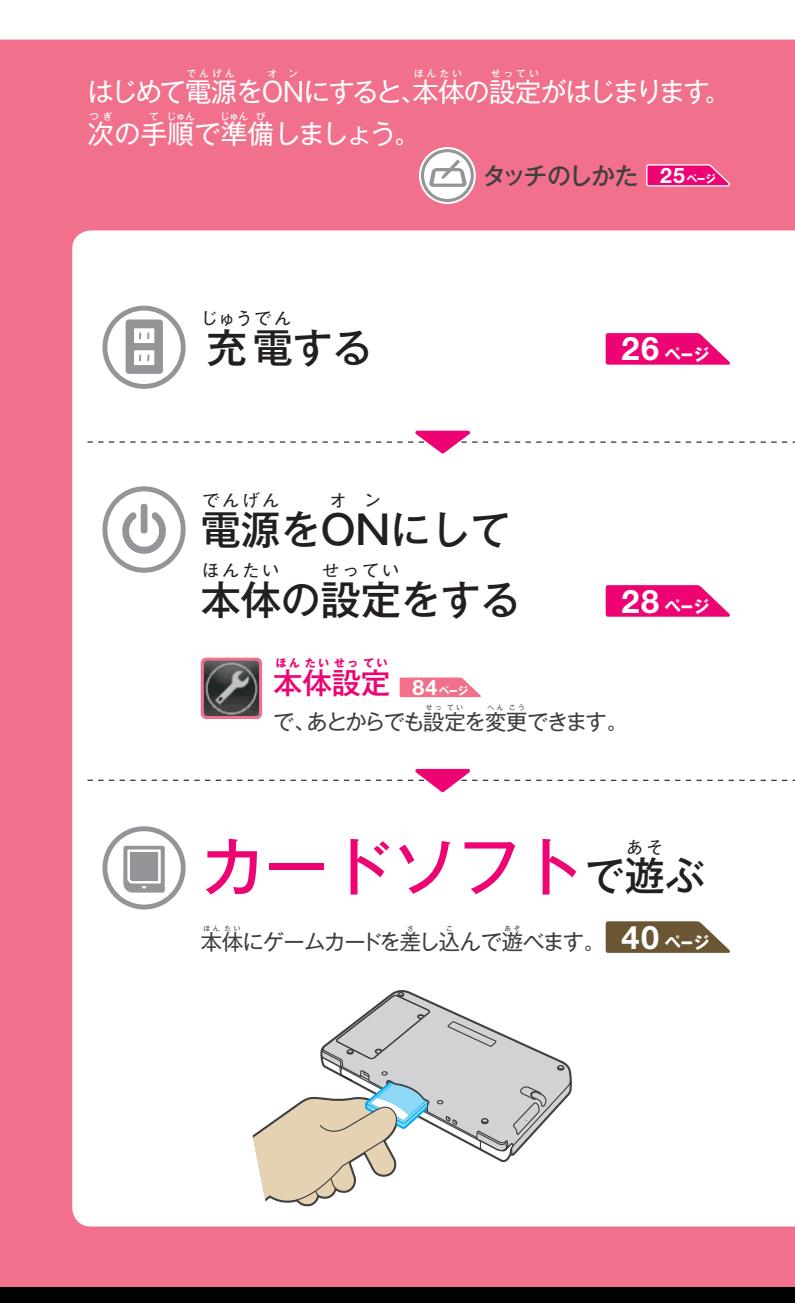

# **もくじ**

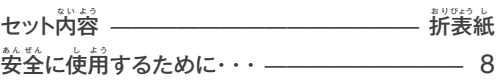

# **準 じゅん 備 び する 21 ページ**

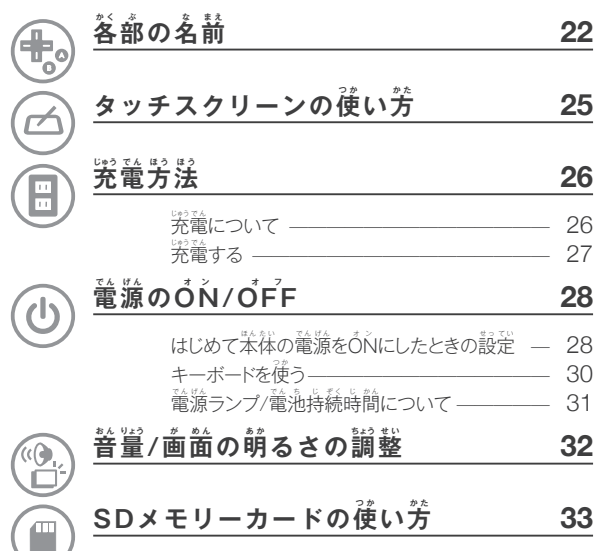

# $\bullet$  フトで遊ぶ <mark>35 ページ</mark>

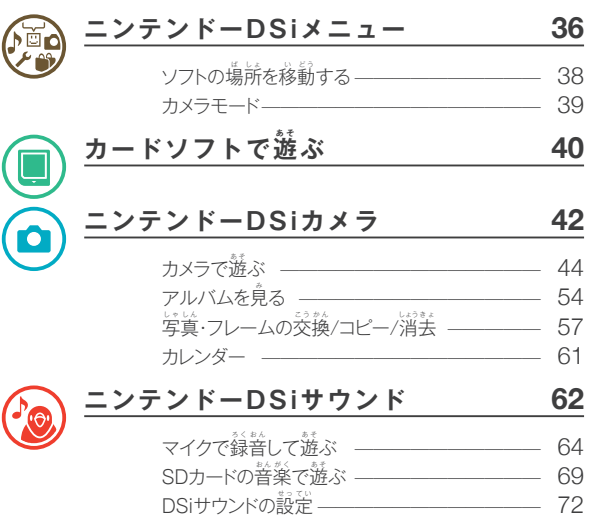

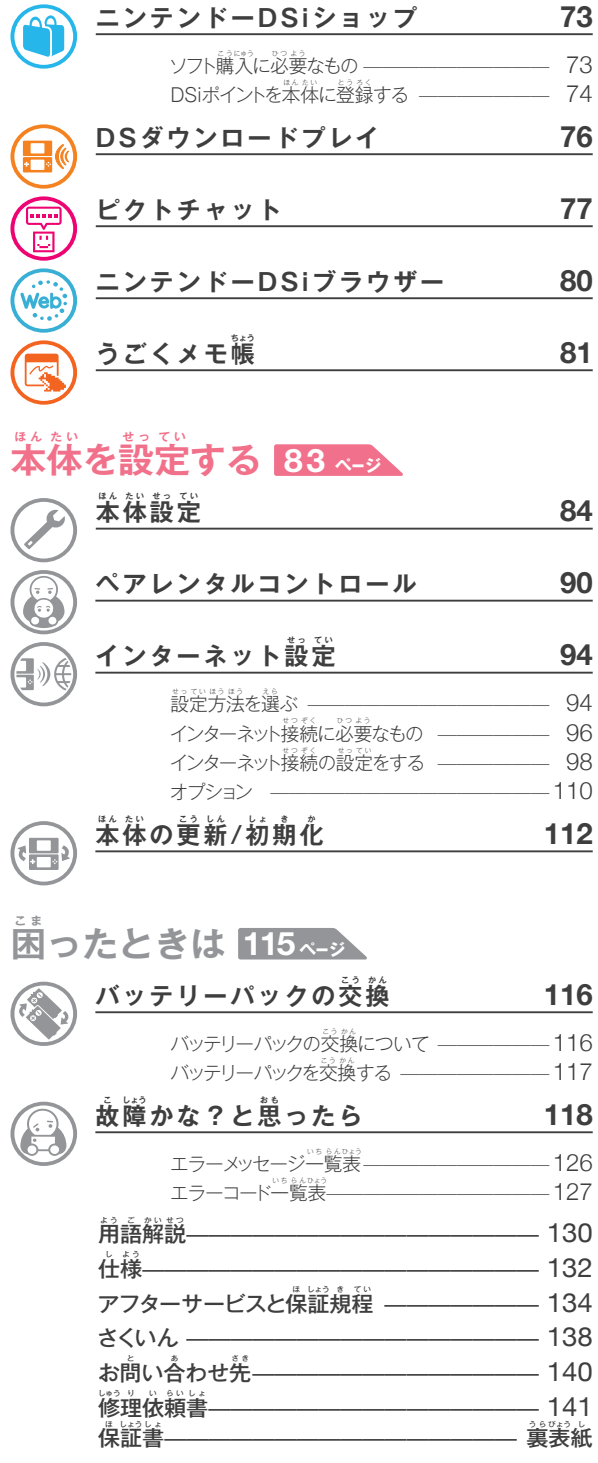

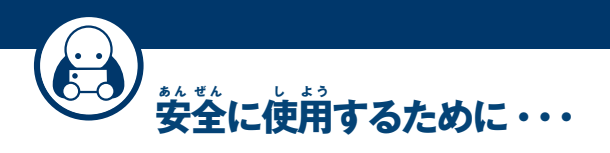

 $\mathcal{N}_{\mathcal{S}}$ 必必、あたり、あたる事故を未然に防ぐために、次のことを必ずお守り **ください。**

■ 安全のための注意事項を守る

ご使用の前に、苯書を必ずご覧ください。

#### <u>■ 正常に機能しなくなったら</u>

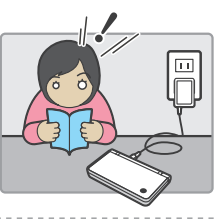

-<br>正常に機能しない場合は、118〜129ページを ご覧ください。

#### ■**もし、異 い 常 じょう が起お きたら**

**取 と り外は ず す**

ー機器の破損に気がついたら/変な音やにおいがしたり、煙が出たりしたらー

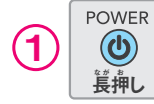

2

3

**き**

<mark>すぐに電源をOFFにする</mark> ※むやみに触ると危険ですので、干分ご注意ください。

 $\overline{\mathsf{ACP}}$ ダプタや周辺機器を接続している場合は、  $\mathbf{\hat{x}}$ 体から取り外す

※ACアダプタはコンセントからも外してください。

<u>(点検を依頼</u> <mark>すぐに住关堂サービスセンターに</mark>点検を **依 い 頼 ら い する 140ページ** ※絶対にご自分で修理をしないでください。

#### $\mathbb{S} \cong \mathbb{R}$ 示の意味 以下の警告表示の內容を理解してから本文をご覧ください。 **危** <mark>埃</mark>)の原因となったり、多大な損害を与えたりする可能性があります。 <sub>けん</sub> この表示の注意事項を守らないと、死亡や董傷などに<mark>道箇する事故</mark> **警 け い 告** <sub>こ</sub>、この表示の注意事項を守らないと、火災や態竜などによる死亡や 夫けがなど、人身事故の原因となる可能性があります。 **注 ちゅう**

<mark>意</mark> けがをしたり周辺の家財に損害を与えたりする可能性があります。 <mark>、</mark> この表示の注意事項を守らないと、感電やその他の事故により、 **使 し 用 よう 上 じょう のおねがい** この表示の注意事項を守らないと、苯機が破損したり周辺の 家財に損害を与えたりする可能性があります。

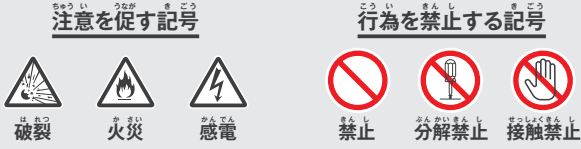

 $\begin{bmatrix} \frac{\partial \mathbf{F}}{\partial \mathbf{F}} \mathbf{F} \end{bmatrix} \begin{bmatrix} \mathbf{F} \mathbf{F} \mathbf{F} \end{bmatrix} \begin{bmatrix} \mathbf{F} \mathbf{F} \mathbf{F} \end{bmatrix} \begin{bmatrix} \mathbf{F} \mathbf{F} \mathbf{F} \end{bmatrix}$ 

 $\partial_t \mathbf{F}$ 上の安全のため、ご使用にあたって特に次の点にご注意ください。

#### **警 け い 告**

■ 健康のため、ゲームなどをお楽しみになるときは、 部屋を明るくして使用してください。 特に小さな お子様が遊ばれるときは、保護者の方の自の届く ところで遊ばせるようにしてください。

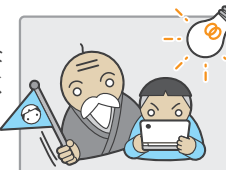

■ 疲れた状態での使用、 蓮続して長時間にわたる 使用は、健康上好ましくありませんので避けてくだ さい。また、ゲームをするときは適度に休憩をとって ください。めやすとして1時間ごとに10~15分の 小休止をおすすめします。

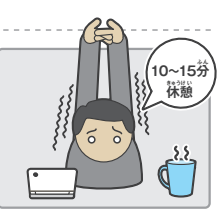

- ごくまれに、強い光の刺激や、点滅を受けたり、テレビの画面などを見たりして いるときに、一時的に筋肉のけいれんや意識の喪失などを経験する人がいます。 こうした症状を経験した人は、使用する前に必ず医師と相談してください。また、 使用中にこのような症状が起きた場合には、道ちに使用を中止し、医師の診察を 受 う けてください。
- 使用吊にめまい・吐き気・疲労感・乗物酔いに似た症状などを感じたり、自や手・腕 に疲労、不快や痛みを感じたりしたときは、首ちに使用を中止してください。その後も 不供感が続いている場合は医師の診察を受けてください。それを意った場合、 **長期にわたる障害を引き起こす可能性があります。**

■ 他の要因により、 手や腕の一部に障害が認められ たり、疲れていたりする場合は、ゲームなどの操作 をすることによって、症状が悪化する可能性があり ます。そのような場合は、使用する前に医師に相談 してください。

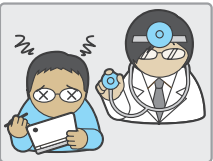

不快感や皮膚に違和感

 $\mathbf{g}$  (師の診察を受けてください

■ ステレオヘッドホンを使用して大普量で長時間 聞いていると難聴になる恐れがあります。 呼び かけられて途事ができるくらいの普量で使用 してください。もし、茸の疲労や茸鳴りのような 異常に気づいたら一旦使用を中止し、その後も 耳鳴りのような異常が続いている場合は医師の 診察を受けてください。

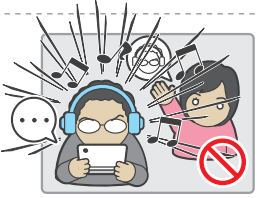

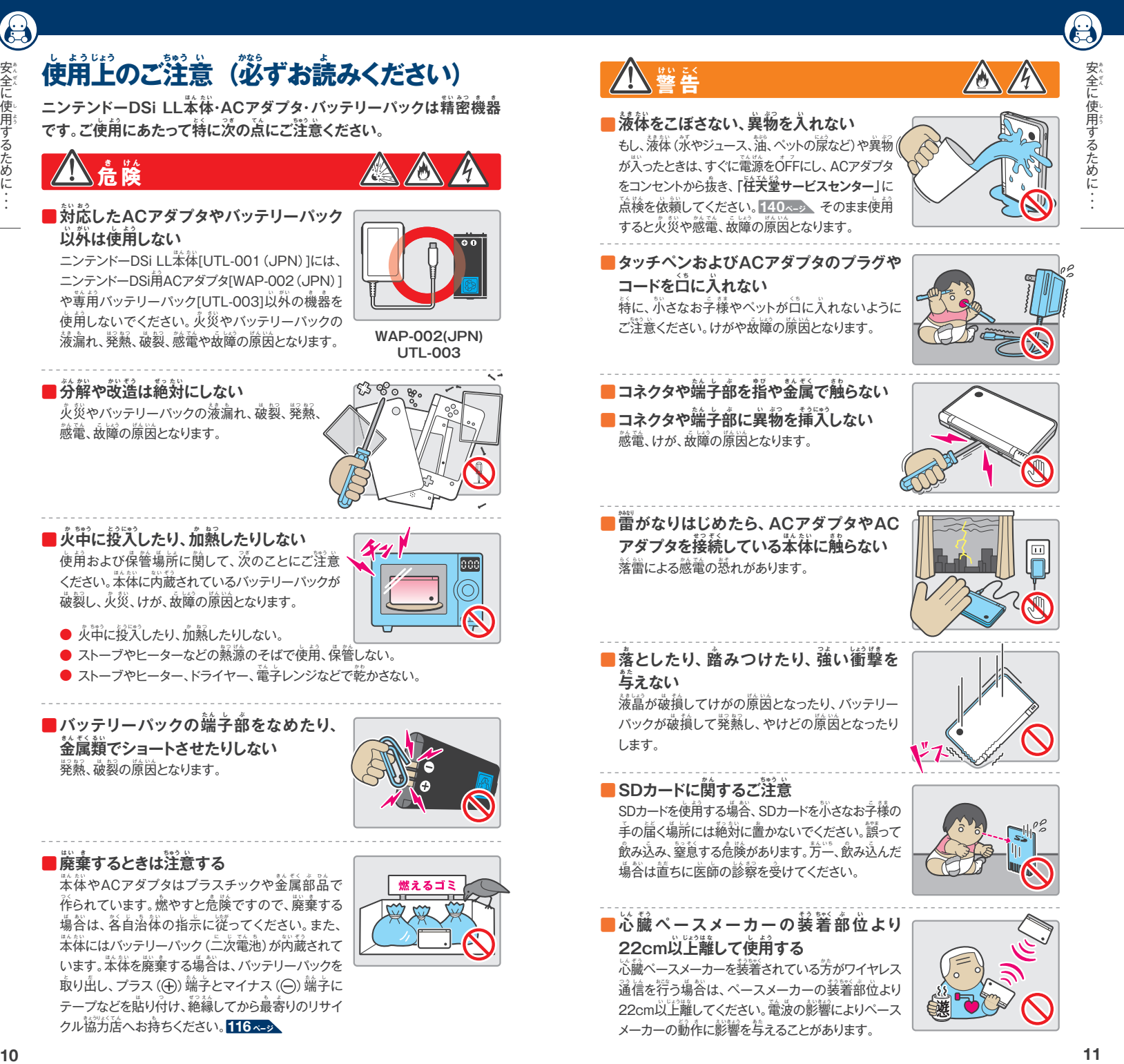

**危き 険 け ん**

# **け い 告 こ く (つづき)**

# 女<br>全 に使 用 するために ・ ・ ・

e

#### ■バッテリーパックが**液**漏れしていたら、 漏れている液には絶対に触らない

液が自に入ってしまった場合、自に障害を与える恐れが あります。すぐに多量の永でよく洗い流し、首ちに医師の 診察を受けてください。液が体や手についたときは、永で よく洗い流してください。液が本体についたときは、手に つかないように注意しながら拭き取ってください。

#### <u>■タッチペンの</u>敢扱いに関するご注意

次のことに注意してください。 けがの原因となります。

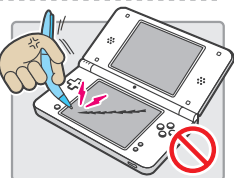

- 人を突いたりしない。
- 折り曲げたり、タッチスクリーンを強い方で こするなど、乱暴に扱ったりしない。
- タッチスクリーンの操作以外には使用しない。
- 傷付いたタッチペンや変形したタッチペンは使用しない。

#### ■ワイヤレス通信機能についてのご注意

淡の場所では無線通信が禁止・制隙されています。これらの場所でニンテンドー DSi LL苯体を使用する場合は、必ず苯体設定で無線通信の設定をOFFにして 使用してください。<mark>86ページ</mark>

#### ● 航空機内

→航空法により、航空機芮での無線通信は .<br>禁止されています。 また、 離着陸時には ニンテンドーDSi LL苯体のあらゆる使用が 禁止されています。処罰の対象にもなります ので、絶対にしないでください。

#### ● 病院や医療機関など

→医療機器の動作に影響を与えることがあり ます。

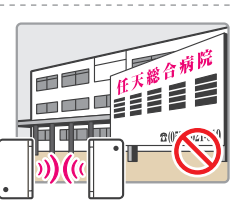

- 電車やバスなどの公共の乗り物や **混 こ ん 雑 ざ つ した場ば 所 し ょ**
	- →満賞の電革やバスなど、混雑した場所 では、心臓ペースメーカーを装着して いる方がいる可能性があるため、無線 通信機能は使用しないでください。

#### ● 海外

→国によって電波使用制限があるため、無線通信機能を使用した場合、罰せ られることがあります。

- **<sup>12</sup> <sup>13</sup> <sup>警</sup>**  $\blacksquare$ 使用および保管場所に関するご注意 使用および保管場所に関して、次のことにご注意ください。 **● 運転中や歩きながら使用しない** →事故やけがの原因となります。また、 蓮転中のご使用は処罰の対象となる 恐 お そ れがあります。 ● 熱のこもる場所 (布団の中など) で使用し **ない** →苯体が温かくなり、低温やけどの原因となり ます。 ● 航空機内や病院など、使用が制限または  $\frac{1}{2}$ 、上されている場所で使用しない →他の電子機器の動作に影響を与える可能性が あります。 ● 湿気やホコリ・油煙の多い場所での  $\frac{1}{2}$ 使用や保管をしない →態電や故障の原因となります。また、カメラ レンズ部分にカビが付着する原因にもなり ます。
	- 幼児やペットの手の届く場所や不安定な **場ば 所 し ょ で保ほ 管 か ん しない** →落として、けがや故障の原因となります。

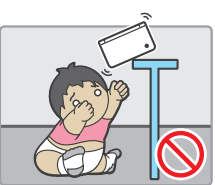

● 道射日光の当たる場所や密閉された自動 **車 し ゃ の中な か (特と く に夏か 期き )で長ちょう 時じ 間 か ん 放 ほ う 置ち しない** →苯体が過熱し、やけどや故障、 バッテリー パックの劣化や膨れの原因となります。

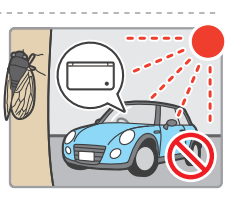

## **警 け い 告 こ く (つづき)**

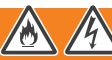

- <mark>■</mark> ACアダプタの敢扱いに関するご注意 安全のため、次のことにご注意ください。火災や態電、異常な発熱、故障の原因と **なります。**
	- 白苯国芮の家庭用電源 (AC100V)以外で使用 しないでください。海外旅行用変圧器(熱器真 <mark>用、電子式、トランス式など)や白熱灯器</mark>具尊用 調光器、車載用DC/AC変換器、車載用発電機 を使用しないでください。

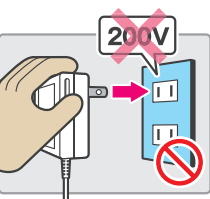

● ACアダプタ苯体やコードを踏んだり、引っ張っ たり、強く曲げたりしないでください。

● 保管するときは、コードを巻かないでください。 コードが断線する原因となります。

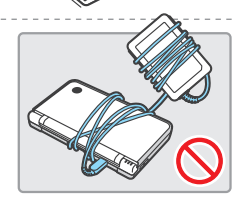

● コードをストーブやヒーターに近づけたり、加熱 したりしないでください。

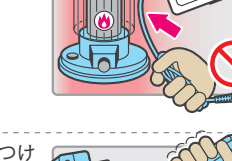

● ACアダプタ苯体やコードを加工したり、傷つけ たりしないでください。

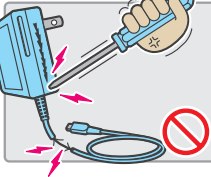

 $\bullet$  コード(特にコードの根苯付近)に無理なガが ,<br>加わるような使い芳をしないでください。

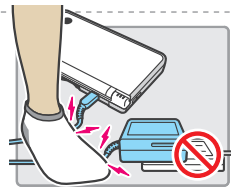

● ACプラグに付着したホコリなどは、乾いた布で 定期的に取り除いてください。

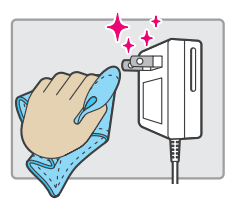

女全 に使 用

するために ・ ・ ・

● 萇期間使用しないときはコンセントから抜いて ください。また、コンセントから抜くときは、苯体 部分を持ってまっすぐ抜いてください。

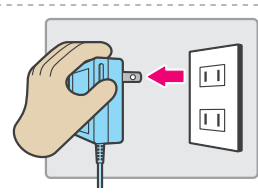

● ACプラグが曲がっていたり、コードが破損して いたりするACアダプタを使用しないでください。

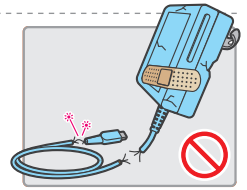

● コンセントや配線器真の定格を超える使い方 (タコ定配線)をしないでください。

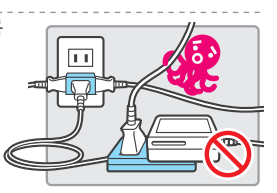

● ACプラグをコンセントに差し込むときは、釜属製 ストラップやアクセサリーなどの金属類が触れ ないようにご注意ください。プラグ簡がショート する可能性があります。

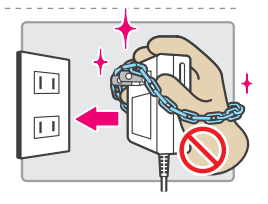

● ACアダプタがコンセントから抜けそうになっている場合に、誤って釜属類 (クリップなど)を落とすとプラグ簡がショートする可能性があります。コンセントに 差し込むときは、ACアダプタのコードを下にして、しっかり奥まで差し込んで ください。逆さまの状態で差し込むとACアダプタが抜けやすくなります。

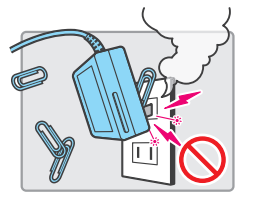

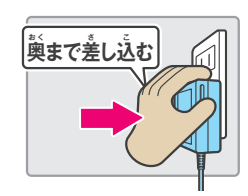

# <u>。第</u>

液晶部分に物を当てたり、強く押さえたり、 本体を落としたりすると、液晶画面が割れる ことがあります。方が一液晶画面が割れた 場合は、液晶画面や液晶画面から漏れた液体 には絶対に触らないでください。

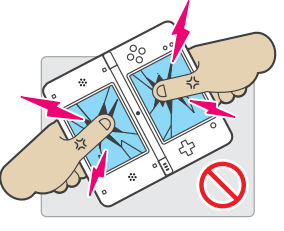

なお、液晶割れやタッチスクリーンに傷をつけた 場合は、保証期間中でも有償修理となります のでご注意ください。

- 液晶画面は非常に精密度の篙い技術で作られていますが、液晶の 特性上、点灯しない画素や常に点灯する画素が存在することがあり ます。また、画面の明るさにムラが発生する可能性があります。これらは 故障ではありませんので、ご了承ください。
- $\bigcirc$  上画面と下画面の液晶は仕様が異なるため、画面の色や明るさが若干異 なる場合があります。これは故障ではありませんので、ご了承ください。

■**ズボンのポケットに入 い れない**

大きな力が加わって液晶や苯体が破損し、けがや **故障の原因となります。** 

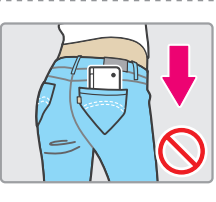

■**開 か い 閉 へ い するときは、指 ゆ び をはさまないように 注 ちゅう 意 い する**

■<br>図のように指が巻き込まれ、けがの原因となることが ありますので、ご注意ください。

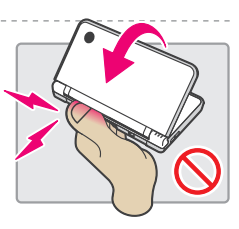

■ ストラップを取り付けた本体を振り回さない

人や物に当たって、けがや故障の原因となります。

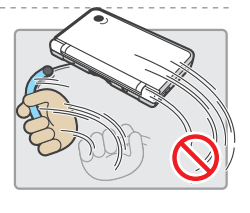

- <mark>■</mark>タッチスクリーンに関するご注意  $\mathbb{X}% _{0}^{1}\times\mathbb{Z}_{+}^{n}$ たところえることなります。
	- タッチスクリーンの操作は、必ず付属のタッチペン (UTL-004, UTL-005)、またはゲーム中に指定 されたもので操作してください。ボールペンや 金属類などの硬いものでは絶対に操作しないで ください。
	- タッチスクリーンを強い方でこすったり、押したり、 つついたりしないでください。

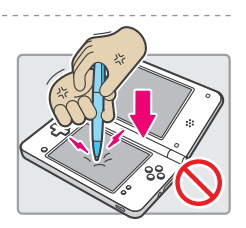

● 爪を立てて操作しないでください。

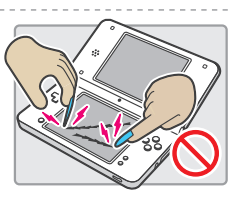

● 上画満はタッチスクリーンではありません。 タッチペンなどでこすらないでください。

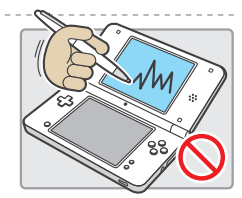

- タッチスクリーンに砂埃やゴミ、お菓子の食べ かすなどが付かないよう、ご淫意ください。 もし、付いてしまった場合は、必ず粱らかい希 などできれいに拭き取ってください。そのまま 使角した場合、タッチスクリーンに傷が付く 可能性があります。
- 市販の保護シートを貼り付ける場合は、 保護 シートの取扱説明書をよく読んで、ゴミや気泡が 人らないように芷しく貼り付けてください。

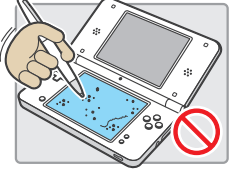

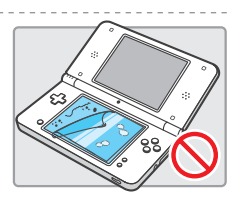

e 女<br>全

に使 用

するために ・ ・ ・

に使 用

するために ・ ・ ・

# **使 し 用 よ う 上 じょう のお願ね が い**

■むやみに電源をON/OFFしない 故障したり、苯体やゲームカードのデータが 消えたりする原因となります。

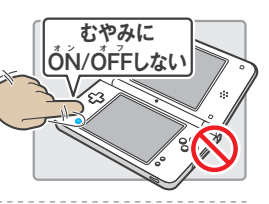

■ 電源ランプが点灯(点滅)しているときは、  $\bm{\gamma}$ ームカードや周辺機器を抜き差ししない セーブデータが壊れたり、苯体や周辺機器が故障 したりする原因となります。

※DSiメニューが<mark>表示されているときは、ゲー</mark>ム カードの入れ舂えが可能です。

#### ■ ストラップは丈夫なものを使用する

蒻いストラップを使用すると<del>りれて</del>落下し、故障の 原因となります。

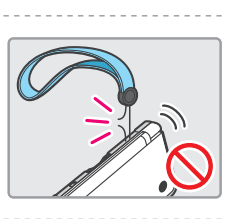

**点 てん 灯 とう ・点 てん 滅 めつ** 

- ■指定された周辺機器以外は接続しない
	- 次のような機器をニンテンドーDSi LL苯体に接続 しないでください。故障や誤動作の原因となります。
	- 使用中のソフトに対応していない周辺機器
	- $\bullet$  住关堂に許諾されていない周辺機器
	- 変形・破損している周辺機器
	- 住关堂が動作を保証していないSDカードスロット用周辺機器

#### **■カメラの**敢扱いに関して

- カメラ部分に直射日光を長時間当てたり、太陽や明かりの強い照明などを直接 撮影したりしないでください。撮影画像が変色するなど、故障の原因となります。
- カメラで撮影した画像は、実物と色味や萌るさが異なったり、常に暗い点 (黒点)や明るい点 (輝点)があったりする場合がありますが、故障ではありま せん。ご了承ください。
- カメラ部分を汚さないよう、敢扱いにご注意ください。汚れてしまった場合は、 乾いた柔らかい希や綿棒などで軽く拭いてください。また、汚れを拭くときは、 レンズ部分を強く押さないようにご注意ください。故障の原因となります。

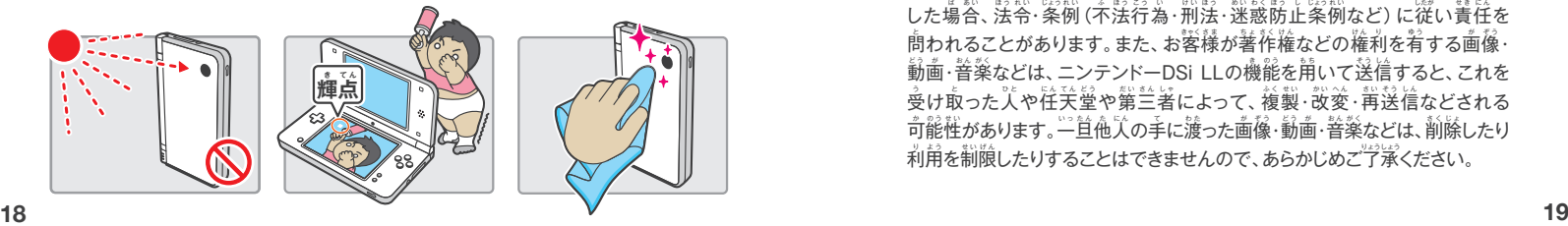

- ■**寒 さ む い場ば 所 し ょ から急きゅう に暖あたた かい場ば 所 し ょ に持も ち込こ まない**
- 急激な温度変化によって結露するような **場 ば 所 し ょ に置お かない**

故障の原因となります。結露してしまった場合は、 苯体の電源をOFFにし、 水滴が乾くまで暖かい 部屋に(めやすとして約1時間)置いてください。

■本体やゲームカードの端子部に息を吹き **かけない**

崽を吹きかけた際に唾液が端子部に付着すると、 **故障の原因となります。** 

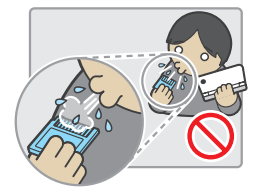

#### ■ 持ち運ぶときや保管するときは必ず折り **たたむ**

.<br>本体を開いたまま、かばんなどに入れて持ち運ん だり、保管したりすると、液晶画面が割れたり、傷が ついたりするなど故障の原因となります。

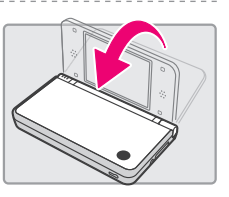

#### ■**シンナーやベンジン、アルコールなどで ふかない**

プラスチックを傷める原因となったり、塗装がはがれ たりすることがあります。汚れてしまった場合は、 永でうすめた中性洗剤にひたした布をよく絞って ふきとり、乾いた希で仕上げてください。

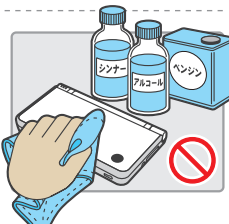

#### **■著作権などについて**

- ニンテンドーDSi LL本体の機能を用いて撮影した画像・動画や録音した音楽 などは、個人で楽しむ場合など法律上で認められた場合を除き、著作権著・ 著作隣接権者などの権利者に無断で複製・改変・送信などの利用はできません。 なお、実演、興行、展示物などは、個人で楽しむ自的であっても、撮影・録音・ 送信などの利角が制限されている場合がありますので、ご注意ください。 また、他人の肖像などを無断で撮影・改変・公表すると、肖像権・プライバシーの 侵 し ん 害 が い となることがありますので、ご注ちゅう 意 い ください。
- ニンテンドーDSi LL苯体の機能を使用して、公衆に著しく迷惑をかける不良 行為を行ったり、わいせつ・名誉毀損に該当する画像・音声などを公義したり した場合、法令・条例(不法行為・刑法・迷惑防止条例など)に従い責任を <sub>·</sub> 問われることがあります。また、お客様が著作権などの権利を宥する画像・ 動画・音楽などは、ニンテンドーDSi LLの機能を用いて送信すると、これを  $\hat{\mathfrak{G}}$ け取った人や住关堂や第三者によって、複製・改変・再送信などされる 司能性があります。一旦他人の手に渡った画像・動画・普楽などは、削除したり 利用を制限したりすることはできませんので、あらかじめご了承ください。

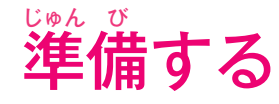

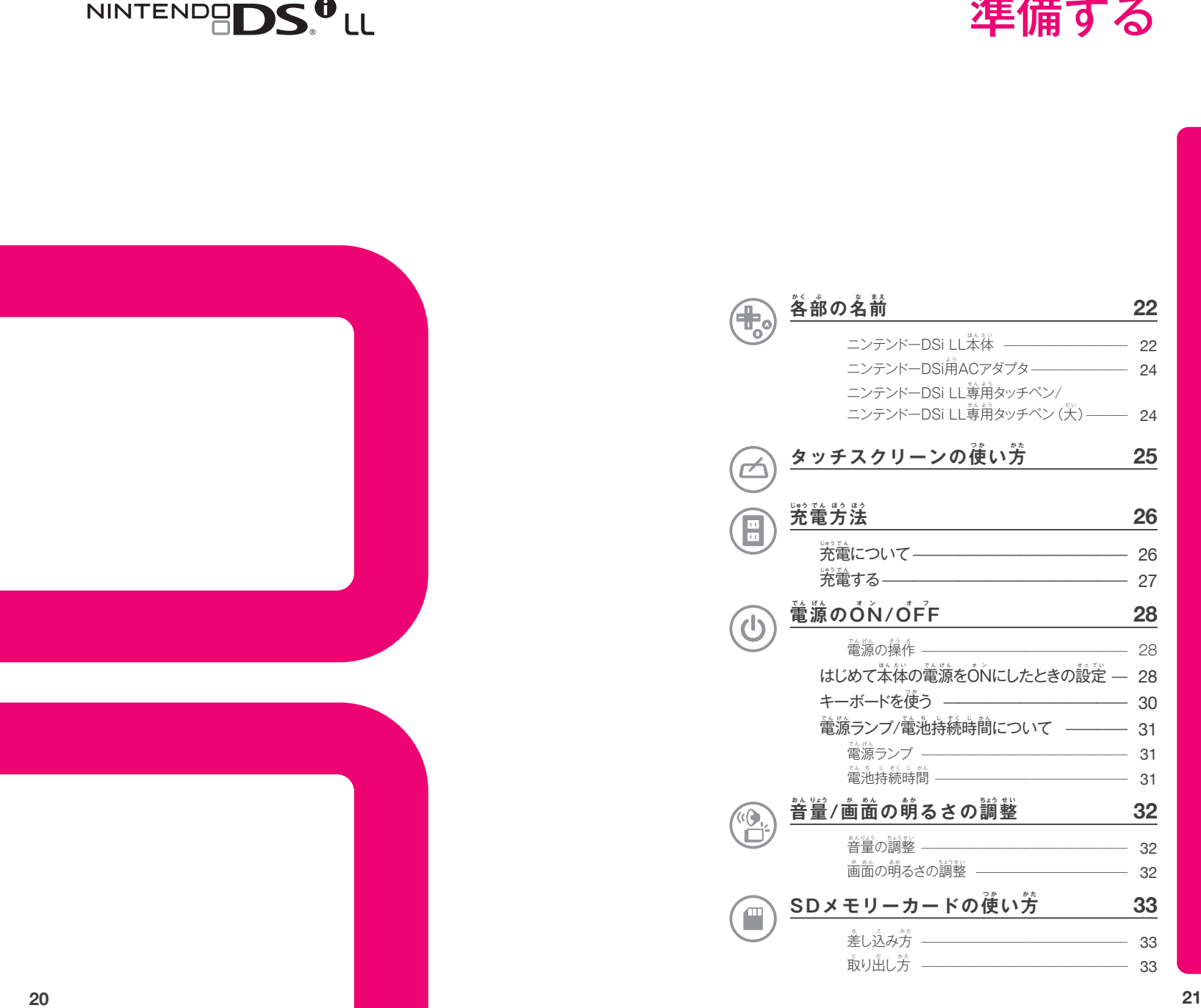

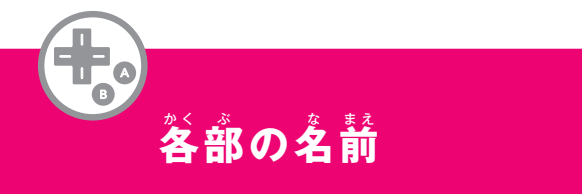

。<br>備 じゅん

## <mark>■</mark> ニンテンドーDSi LL苯体[UTL-001(JPN)]

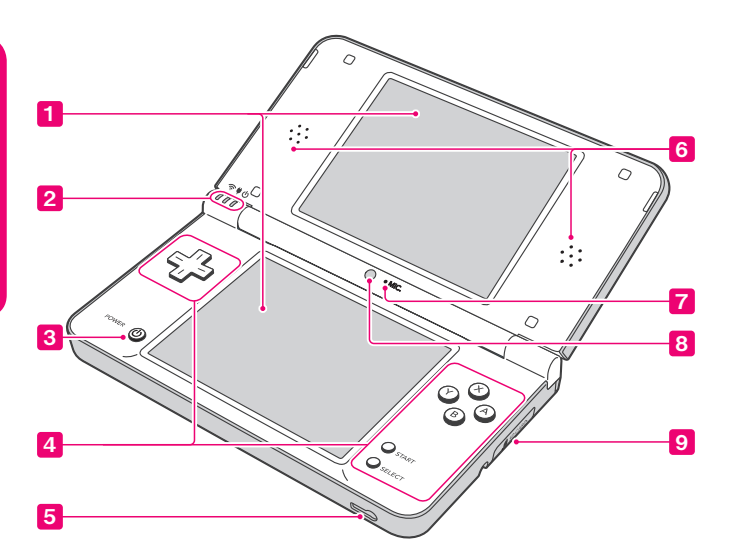

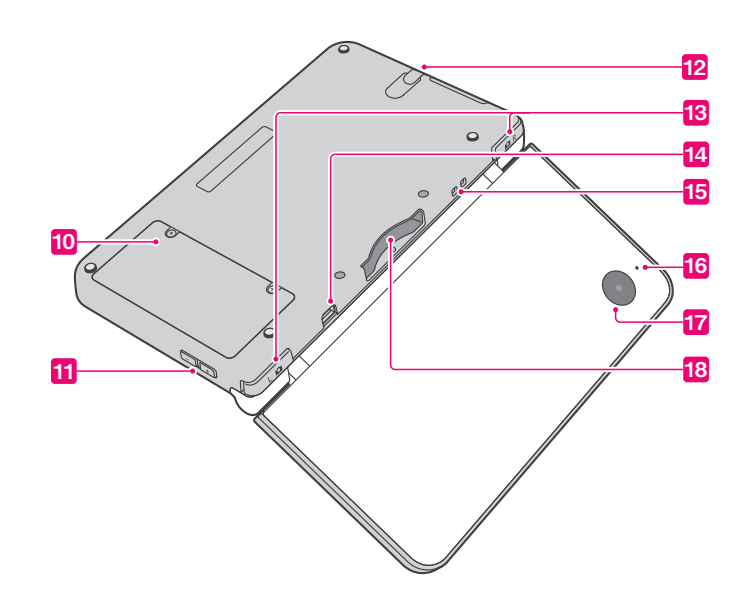

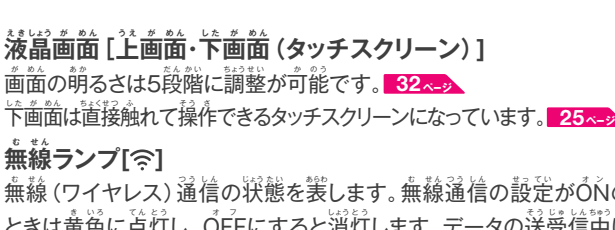

 $\mathcal{O}$ ときは黄 色 に点 灯 し、O FFにすると消 灯 します。データの送 受 信 。<br>中は 点 て ん 滅 め つ します。 **86ページ**

 $\mathbf{\hat{X}}$ 電ランプ[♥] バッテリー充電中にオレンジ色で点好します。 27ペッ **電源ランプ[①]** 電源をŐŇにすると点好します。 31 ~~

- <mark>3</mark> 電源/リセットボタン[PÔWER ሁ] ■28ペッ
- <mark>4</mark> 操作ボタン「十字ボタン・Aボタン・Bボタン・Xボタン・ **Yボタン・STARTボタン・SELECTボタン]**

#### <mark>5</mark> ヘッドホン/マイク接続端子[ $\Omega$ ] 別売のステレオヘッドホンやイヤホンマイクを接続します。接続時は、 スピーカーからの音声が出なくなります。

6 **スピーカー**

1 **液**

2 **無**

- **7** マイク[MIC.] 能を使用するゲームで使います。
- <mark>8</mark> 内側 **カメラ** カメラ機能を使用するゲームで使います。
- 9 **SDメモリーカードスロット** 别売のSDメモリーカード(以下SDカード)を差し込みます。<mark>33<sub>^</sub>-></mark>

#### $\frac{10}{10}$  電池ボックス 、<br>専用バッテリーパックが内蔵されています。 <mark>116 <-</mark>

※バッテリーパックを交換するとき以外は、電池蓋を取り外さないでください。

- $\overline{\mathbf{1}\mathbf{1}}$  音量/萌るさ調整スイッチ 普量と画面の萌るさ (5段階)を調整します。<mark>32<-</mark>>
- 12 **タッチペンホルダー**

タッチペンを使用しないときは、タッチペンホルダーにしっかり奥まで 差 さ し込こ んでください。

- ※タッチペンホルダーには、尊用タッチペン[UTL-004]以外は差し込まないで ください。苯体が破損する場合や差し込んだものが抜けなくなる場合があります。
- <mark>13</mark> 操作ボタン [Lボタン・Rボタン]
- <mark>14</mark> ACアダプタ接続端子 <del>(</del>ティングランストングランド) <mark>27ページ</mark>
- **15 ストラップフック 市**販のストラップを取り付けできます。
- 16 外側カメラランプ 外側カメラ使用時に意好します。
- 外側 **カメラ** カメラ機能を使用するゲームで使います。

18 **DSカードスロット**

ニンテンドーDSi蓴角カードやニンテンドーDSi対応カード、ニンテン ドーDS尊用カードを差し込みます。

。<br>備

谷部

目り

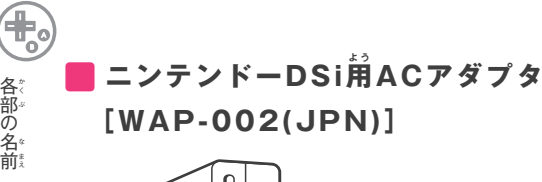

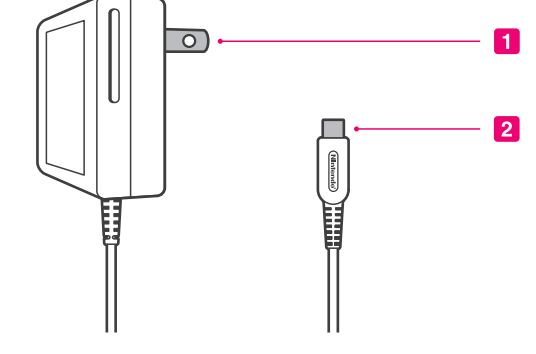

**1** ACプラグ コンセントに差し込みます。

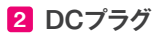

 $\ddot{\hat{\pi}}$ 体のACアダプタ接続端子に差し込みます。

<mark>■</mark> ニンテンドーDSi LL尊用タッチペン[UTL-004]/  $\textcolor{red}{\Xi}$ ンテンドーDSi LL蓴角タッチペン(犬)[UTL-005]

タッチスクリーン (下画面)を直接触って操作するためのペンです。

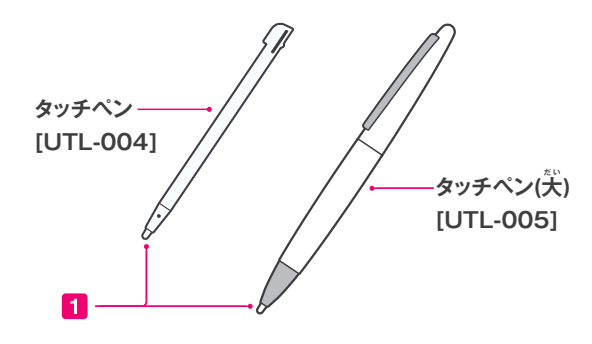

#### 1 ペン先

この部分をタッチスクリーンに当てて操作します。

タッチペン[UTL-004]は本体側面のタッチ ぺンホルダーにあります。使用後は、苯体に 収納してください。

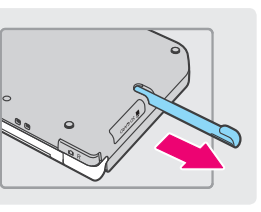

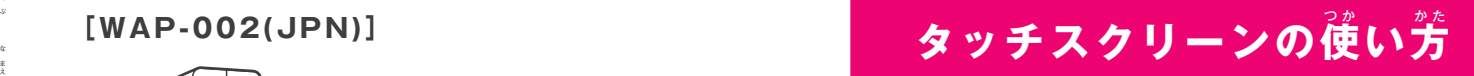

ニンテンドーDSi LLでは、メニュー画面や内蔵ソフトなどの操作にタッチ スクリーン(下画面)を使用します。苯説明書では、タッチスクリーンの 操作方法について、次の2種類の言葉で説明しています。

# **タッチする スライドする**

タッチペンでタッチスクリーンを <mark>軽く押す操作を「タッチする」と</mark> 言 い います。

タッチペンをタッチスクリーンに <mark>軽く当てたまま、画</mark>面をなぞる操 作 さ を「スライドする」と言い います。

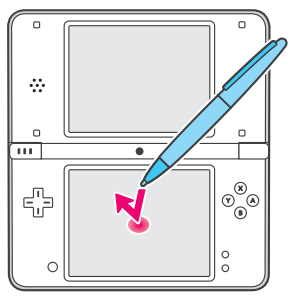

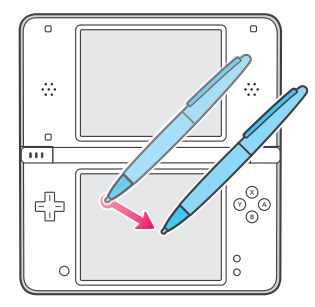

#### ■タッチスクリーンがうまく操作できない場合は…

DSi LL苯体の電源をŐŇにする際に、以下の操作を行うと、タッチスク リーン調整画面 89<u>ペッ</u> からはじめることができます。メニュー画面が うまく操作できない場合は、試してみてください。

1 **「Lボタン」+「Rボタン」+**  $\Gamma$ STARTボタン」を押しながら…

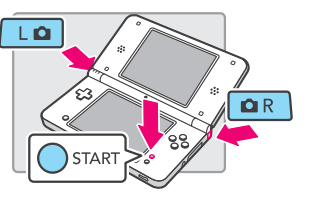

 $\left( \begin{matrix} {\bf 2} \end{matrix} \right)$ 「電源ボタン」を押す

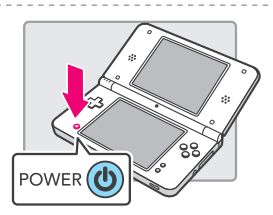

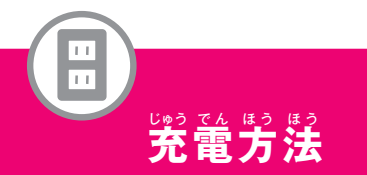

# $\mathbf{\hat{F}}$ 電について

はじめてご使用になる前や長期間使用していないときは、必ず充電してから お使いください。

#### ■ 充電時間は約3時間

……<br>充電しながらゲームを楽しむこともできますが<mark>、</mark> その場合、充電時間は通常よりも長くなります。 ※バッテリーパックの残量により充電時間は変わります。

#### ● 最低半年に一度は充電する

究<mark>竜したバッテリーパックは、使</mark>用しなくても 自然に容量が減っていき、長期間使用していない 場合、充電できなくなることがあります。

#### ■ 周囲温度5~35℃の間で充電する

周囲温度がこの範囲外の場所で究竜すると バッテリーパックが劣化したり、充電できなかっ たりする場合があります。また、周囲温度が低い 場合は十分な光竜ができません。

#### ■ 約500回充放電可能

温度環境やその特性上、充放電を繰り返すと 性能が劣化し、満充電しても徐々に使用時間が 短くなります。めやすとして、約500回の完放 電後の使用時間は、初期の約70%となります。

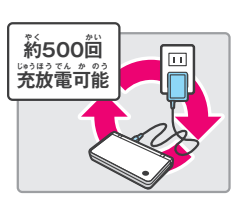

 $\hat{\mathcal{R}}$ 電しながらゲーム可能

 $\boxed{11}$ 

 $\Box$ 

 $\boxed{11}$ 

**10**

半年に一度は **充 じゅう 電 で ん する**

**35**

 $\overline{\mathcal{L}}$ 

**℃**

**5**

**■ 使用時間が極端に短くなったと感じたら、 バッテリーパックを交**こ う **換** か ん **する**

新しいバッテリーパックの購入については、 「住关堂サービスセンター」へお問い合わせ ください。**140ページ**

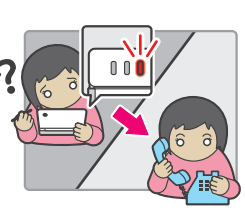

# **充 じゅう 電 で ん する**

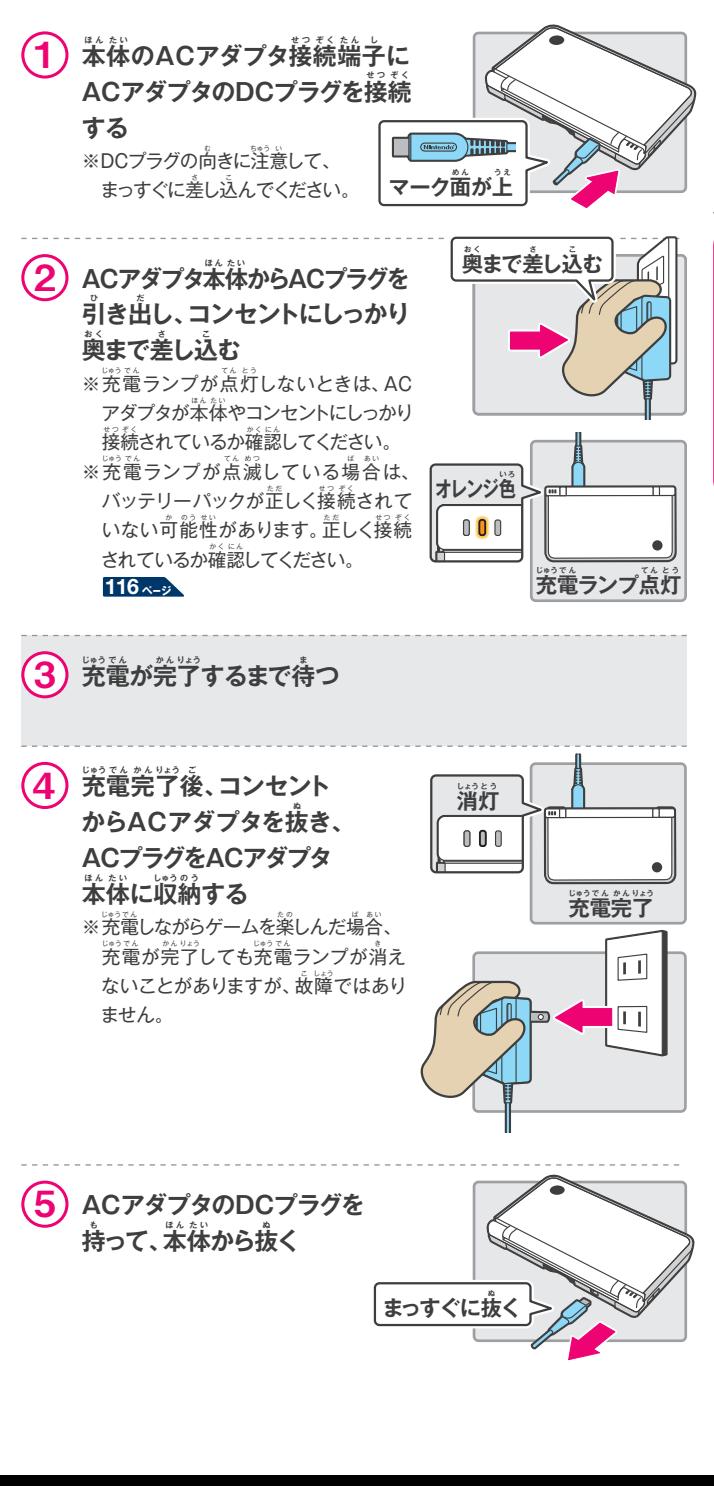

。<br>備

(電方法) じゅう

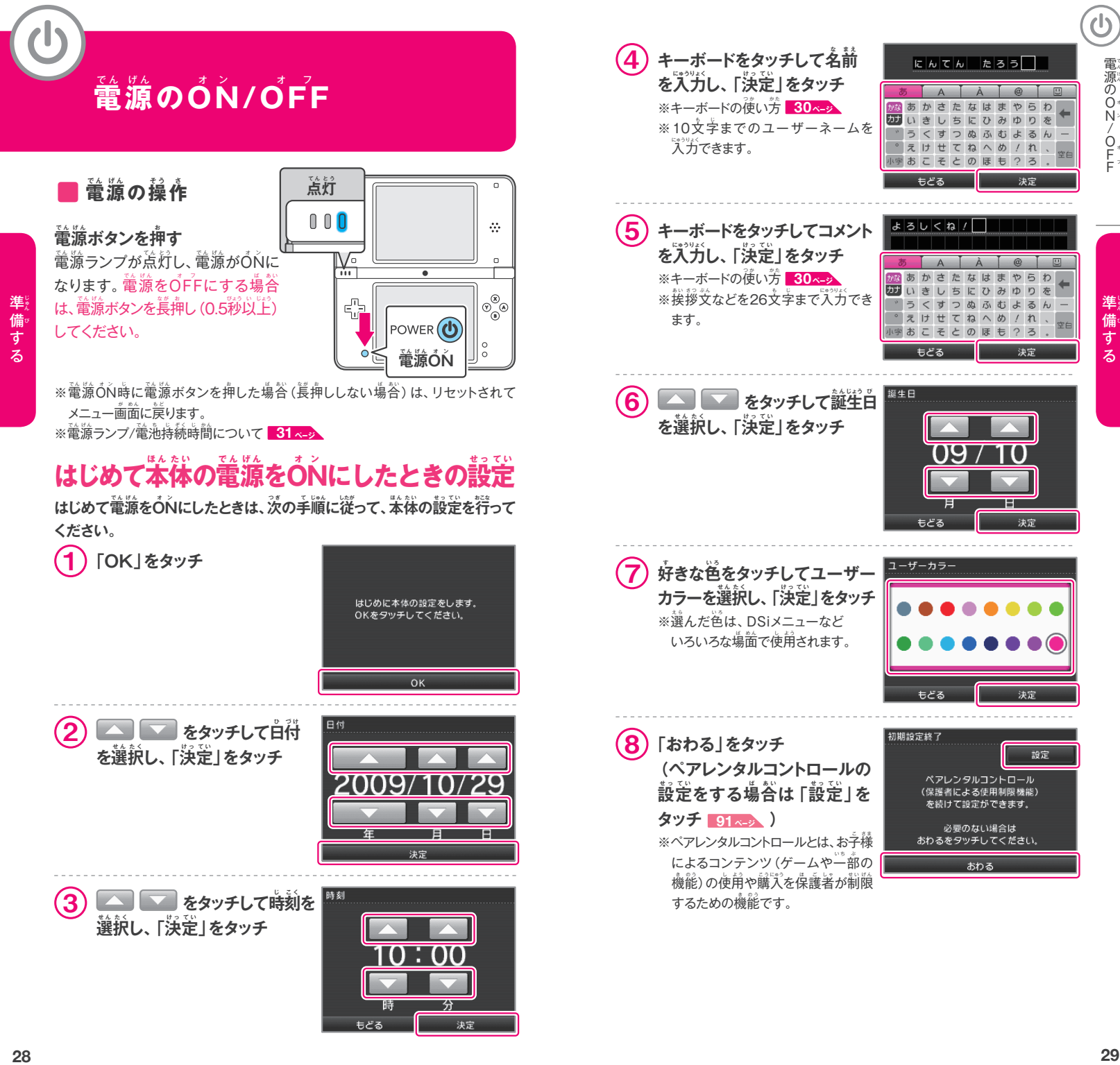

28

# **キーボードを使つ か う**

文字を入力するときは画面にキーボードが表示されます。キーボードは、 通常型とテンキー型の2種類があります。文字をタッチして入力してください。

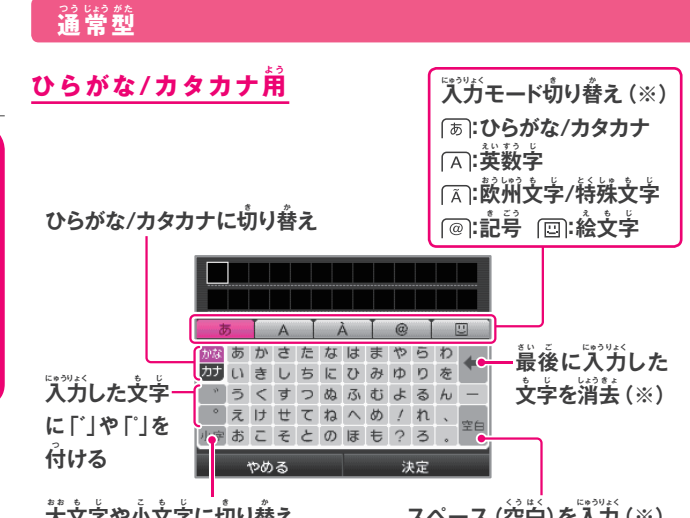

 $\mathring{\mathcal{F}}$ 文字や小文字に切り替  $\boldsymbol{\tilde{\lambda}}$  スペース (空白)を入力 (※) ※欧州文字/特殊文字用、記号用、絵文字用のキーボードでも、使い方は同じです。

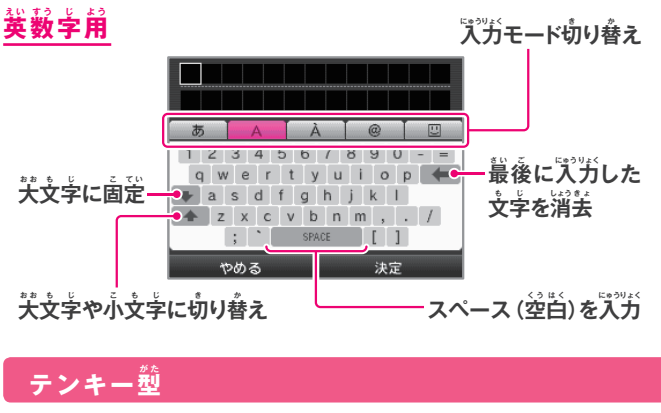

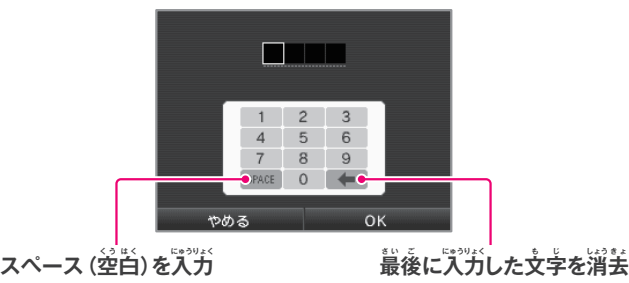

# $\hat{\mathbf{m}}$ 源ランプ/電池持続時間について

# **■ 電源ランプ**

電源をÓŃにすると菁色で点灯します。 バッテリー残量が少なくなると **赤色で点灯し、さらに残りわずかになると点滅します。** 

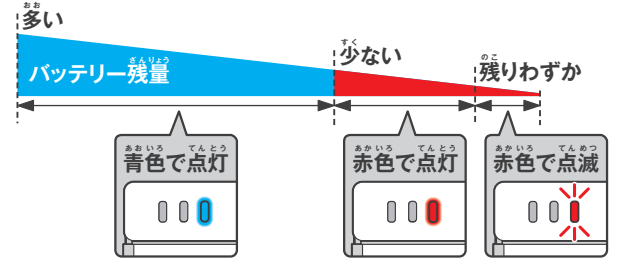

※電源ランプが赤色の場合は、速やかにゲームをセーブして、充電してください。 セーブする前にバッテリーを使い切ると、セーブしていないデータは消えます。

※菁色または赤色でゆっくり萌るくなったり暗くなったりしている場合は、バッテリーの 消費を抑える「スリープモード」中であることを表しています。

#### ■ 電池持続時間

電池持続時間は、淡晶画面の輝度によって変わります。使用するソフトや <mark>周</mark>曲温度などの要因によっても変わりますので、あくまでもめやすとして ください。また、無線通信機能やカメラ機能を使用すると、持続時間が短く なることがあります。

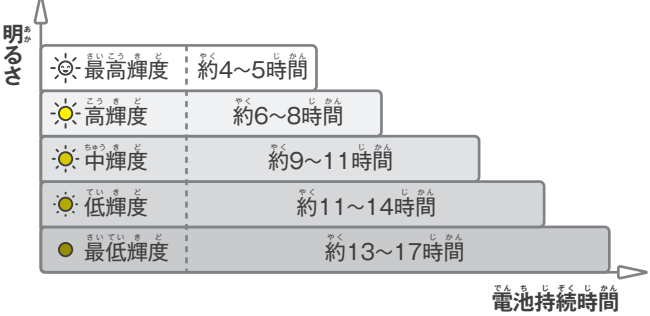

※工場出荷時は、「-Ó-高輝度」の設定です。

電源 のO

ပြ

.<br>|<br>|

竜源 のO

 $\overline{\mathcal{O}}$ 

 $\frac{1}{\sqrt{2}}$ 

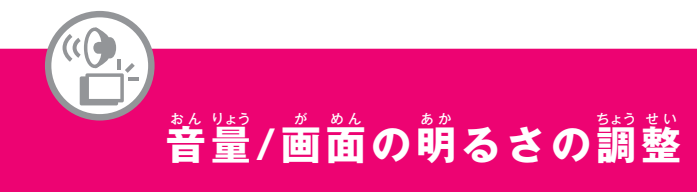

## <u>■ 普鼍の調整</u>

 $\hat{\mathbf{a}}$  董/明るさ調整スイッチを押す

 $\overline{u}$  + 側→音量を大きく **一側→音量を小さく** 

。<br>備 じゅん

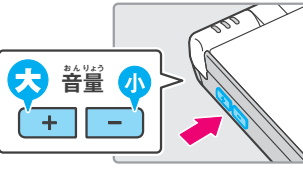

※カメラのシャッター普は、普量調整の 状態に関わらず、必ず―定の音量で鳴ります。 ※苯体がスリープ状態のときには、普量を下げることはできますが、上げることは できません。

#### 普量が最小(無音)状態での起動方法

普量/朔るさ調整スイッチの一側を 挿しながら、電源をONにしてください。

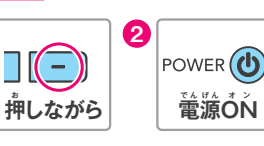

# <u>■ 画面の明るさの調整</u>

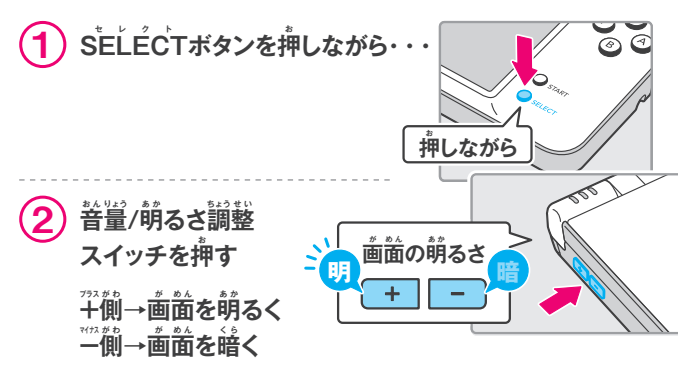

※画面の萌るさを変更すると、電源ランプや無線ランプの萌るさも変わります。 ※画面を明るくすると、消費電力が増えます。そのため、明るくしたときに電源ランプが 菁色から赤色へ変わることがあります。その場合、赤色に変わった後、すぐに バッテリー切れで電源がÓFFになってしまうこともありますのでご注意ください。

# 歯歯の萌るさと電池持続時間の関係

画歯を萌るくすると、竃池持続時間は短くなり、暗くすると萇くなります。 お好みに合わせて萌るさを調整してください。<mark>31 ページ</mark>

# SDメモリーカードの<mark>使い</mark>方

市販のSDカードを使用すると、次のようなことができます。

- <mark>● DSiカメラで撮影した写真をSDカードへ保存できます。 43<sub>^</sub>-></mark>
- <mark>● SDカードに保存したAAC形式の音楽ファイルを再生できます。 62<-</mark>>
- ダウンロードソフトとそのセーブデータをSDカードへコピーできます。 **85ページ**
- ※ソフトによっては、コピーできないものがあります。

※コピーしたダウンロードソフトとそのセーブデータは、他の笨体では使用できません。 ※カードソフトのセーブデータはコピーできません。

#### **SDカードの使<sup>し</sup> 用 よ う に関か ん するご注ちゅう 意 い**

- ニンテンドーDSi LLは SDカードのほか 2GBを <sub>超える</sub>关容量のSDHCカードにも対応しています。
- miniSDカードやmicroSDカードを使用する場合は、 「SDカードアダプタ」が必要です。カードアダプタを 使角するときは、必ずカードアダプタごと抜き差し してください。カードアダプタのみを苯体に残すと、 誤動作や機器またはデータ破損の原因となります。

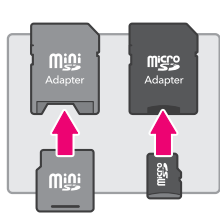

# **■差し込み方**

- <del>1</del>)SDカードスロットカバーを開ける ※スロットカバーを強い力で引っ張ったり、 ひねったりしないでください。 伸びたり、 変形したりして、閉まらなくなります。
- 2 **SDカードスロットにSDカードを**  $\stackrel{\ast}{\equiv}$ し込み、スロットカバーを閉める ※差し込む方向を確認し、カチッと音がする までしっかり差し込んでください。

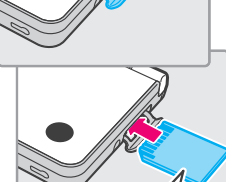

- **取り出し芳**
- $\big(\begin{matrix}1\end{matrix}\big)$  SDカードスロットカバーを開け、SD **カードをカチッと音お と がするまで押お す**

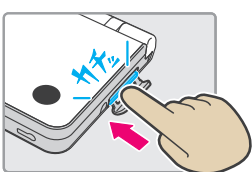

<mark>ラベル</mark> が下

#### $\left( \begin{matrix} {\bf 2} \end{matrix} \right)$  **兼び出した部分を指でつまんで取り**  $\mathring{\mathbf{H}}$ し、スロットカバーを閉める

※データの読み込み中や書き込み中に、SDカードを 取り出さないでください。苯体やSDカードが故障 したり、データが消えたりする原因となります。

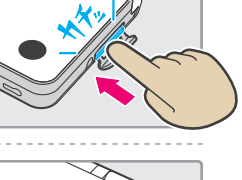

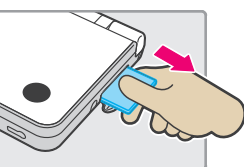

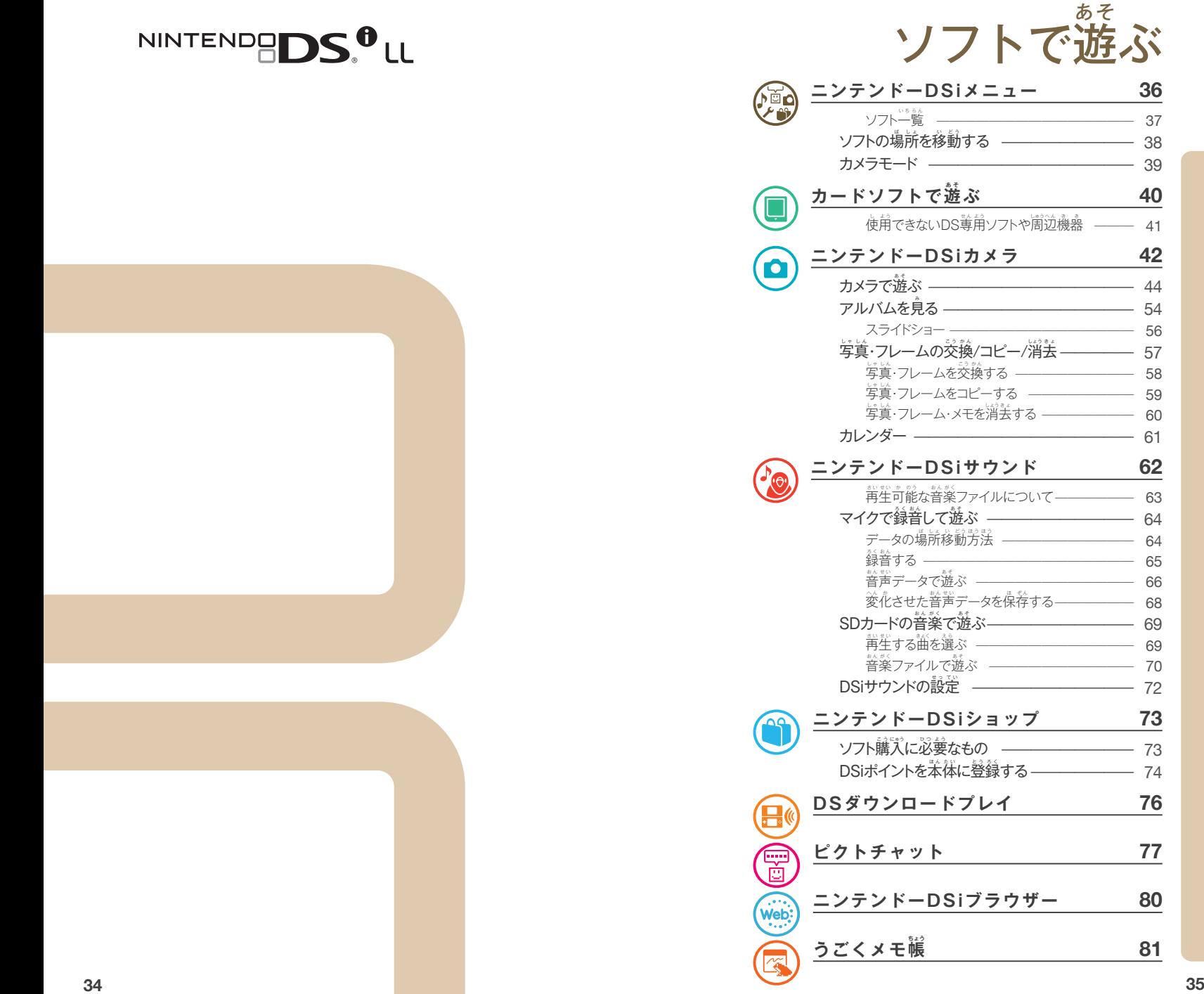

#### **ニンテンドーDSiメニュー 36** ソフト一覧 —————————————— 37 ソフトの場ば 所 し ょ を移い 動 ど う する ̶̶̶̶̶̶̶̶̶ 38 カメラモード ̶̶̶̶̶̶̶̶̶̶̶̶̶̶ 39 **ぶ 40** 使用できないDS蓴角ソフトや周辺機器  $41$ **ニンテンドーDSiカメラ 42** カメラで遊ぶ ―――――――――――――― 44 アルバムを見み る ̶̶̶̶̶̶̶̶̶̶̶̶̶ 54 スライドショー ̶̶̶̶̶̶̶̶̶̶̶̶̶̶ 56 写真・フレームの交換/コピー/消去 ————— 57 写 し ゃ 真 し ん ・フレームを交こ う 換 か ん する ̶̶̶̶̶̶̶̶̶ 58 写 し ゃ 真 し ん ・フレームをコピーする ̶̶̶̶̶̶̶̶ 59 写賞・フレーム・メモを消去する ———————— 60 カレンダー ̶̶̶̶̶̶̶̶̶̶̶̶̶̶̶ 61 **ニンテンドーDSiサウンド 62** 再生可能な音楽ファイルについて –––––––––––– 63 マイクで録音して遊ぶ ――――――――― 64 データの場所移動方法 —————————————— 64 録音する —————————————————— 65 音 お ん 声 せ い データで遊あ そ ぶ ̶̶̶̶̶̶̶̶̶̶̶̶ 66 変 へ ん 化か させた音お ん 声 せ い データを保ほ 存 ぞ ん する ̶̶̶̶̶̶ 68 SDカードの普楽で遊ぶ――――――――― 69 再 さ い 生 せ い する曲きょく を選え ら ぶ ̶̶̶̶̶̶̶̶̶̶̶̶ 69 音 お ん 楽 が く ファイルで遊あ そ ぶ ̶̶̶̶̶̶̶̶̶̶̶ 70 DSiサウンドの設定 ———————————— 72 **ニンテンドーDSiショップ 73** ソフト購入に必要なもの ————————— 73 DSiポイントを笨体に登録する ——————— 74 **DSダウンロードプレイ 76 ピクトチャット 77 ニンテンドーDSiブラウザー 80 81**

あそ

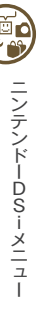

フトで遊ぶ

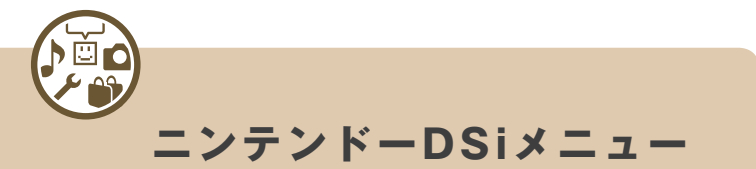

苯体の電源をÔŃにすると、DSiメニューが表示されます。ここには、DS カードスロットに差し込まれたカードソフトや、苯体に芮蔵されているソフト などのアイコンが並んでいます。これらのアイコンをタッチすることで ゲームをはじめたり、苯体の設定を行ったりできます。また、[ を押すことで、カメラモードに切り替わり、写真を撮ることもできます。

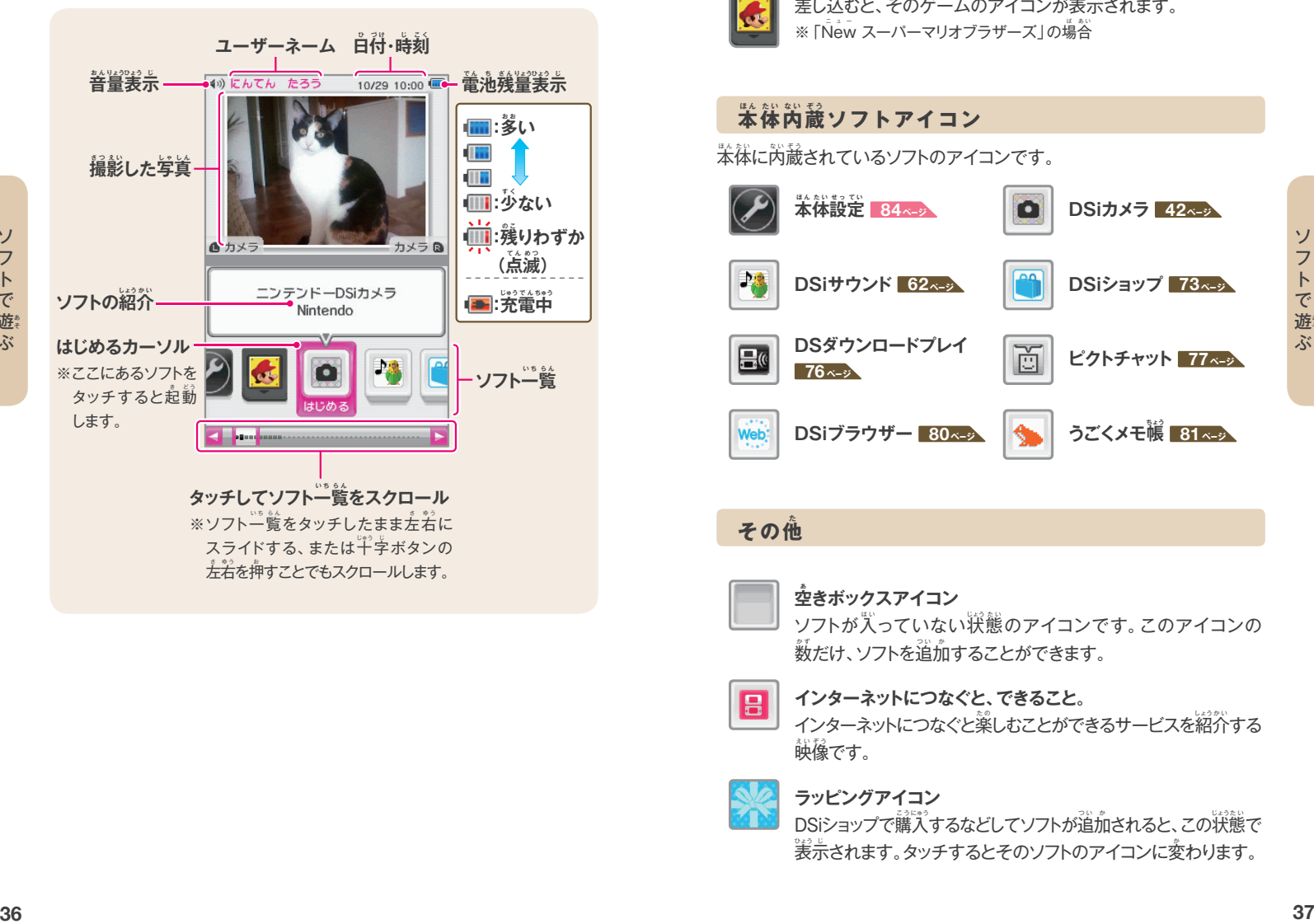

# ■ ソフト一覧

ソフト一覧には、次のようなアイコンが並んでいます。

#### **カードソフトアイコン**

DSカードスロットにゲームカードが差し込まれているかどうかでアイコン が変か わります。

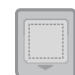

差し込まれていないときのアイコンです。

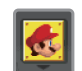

差し込むと、そのゲームのアイコンが表示されます。 ※ 「New スーパーマリオブラザーズ」の場合

#### $\frac{1}{\sqrt{2}}$ 体内蔵ソフトアイコン 苯体に内蔵されているソフトのアイコンです。 ー<br>本体設定 **84ページ DSiカメラ 42ページ DSiサウンド 62ページ DSiショップ 73 ページ DSダウンロードプレイ 76 ページ ピクトチャット 77 ページ DSiブラウザー <sup>80</sup>ページ うごくメモ帳ちょう うごくメモ 編 81 ~ 3**

#### **その他<sup>た</sup>**

#### **空 あ きボックスアイコン**

ソフトが人っていない状態のアイコンです。このアイコンの 。<br>数だけ、ソフトを追加することができます。

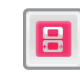

#### **インターネットにつなぐと、できること。**

インターネットにつなぐと楽しむことができるサービスを紹介する 映 え い 像 ぞ う です。

#### **ラッピングアイコン**

DSiショップで購入するなどしてソフトが追加されると、この状態で 表 ひょう 示 じ されます。タッチするとそのソフトのアイコンに変か わります。

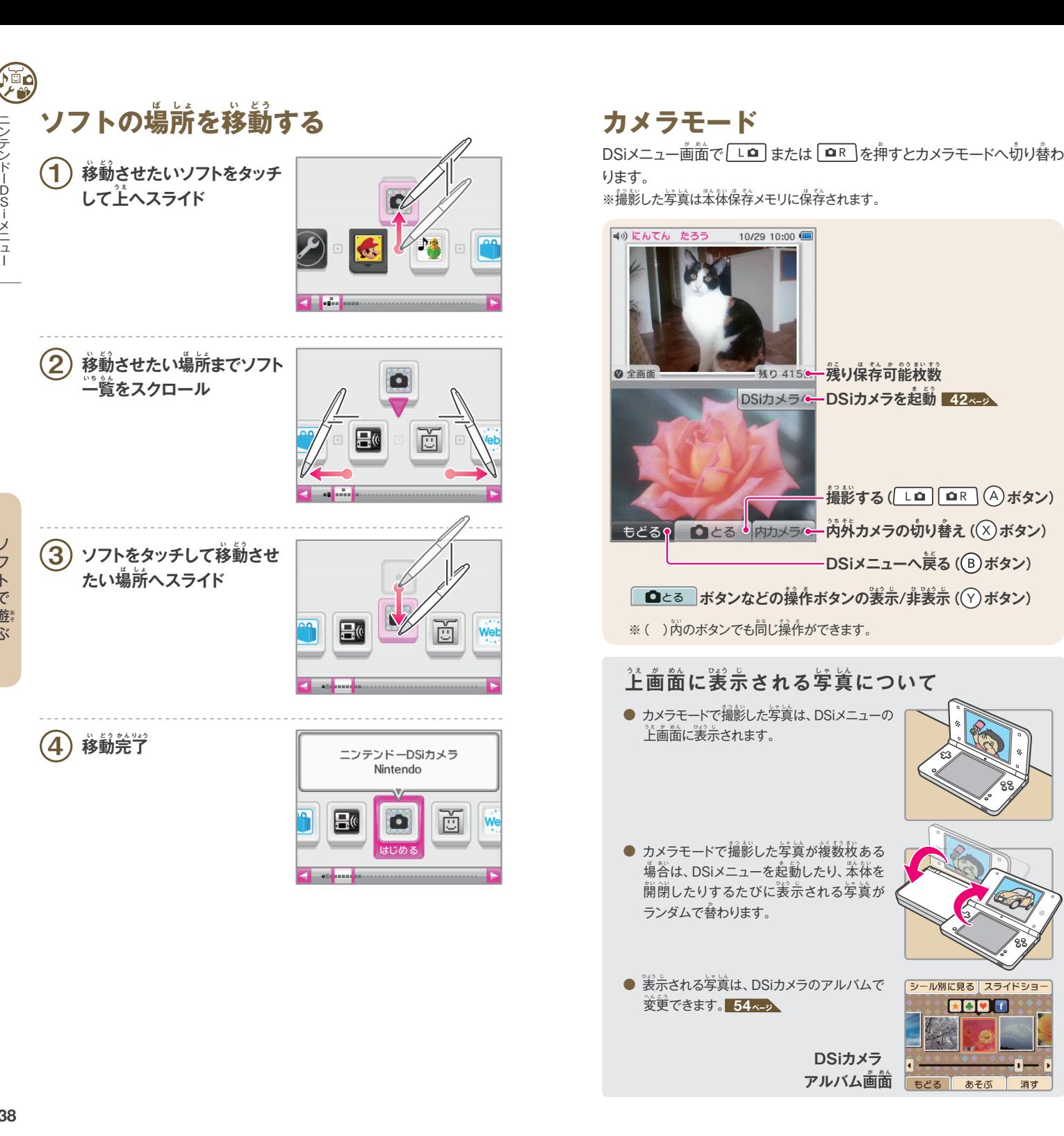

ぶ

ソフトで遊

ニンテンドーDSiメニュー

ニンテンドーDSiメニュー

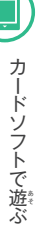

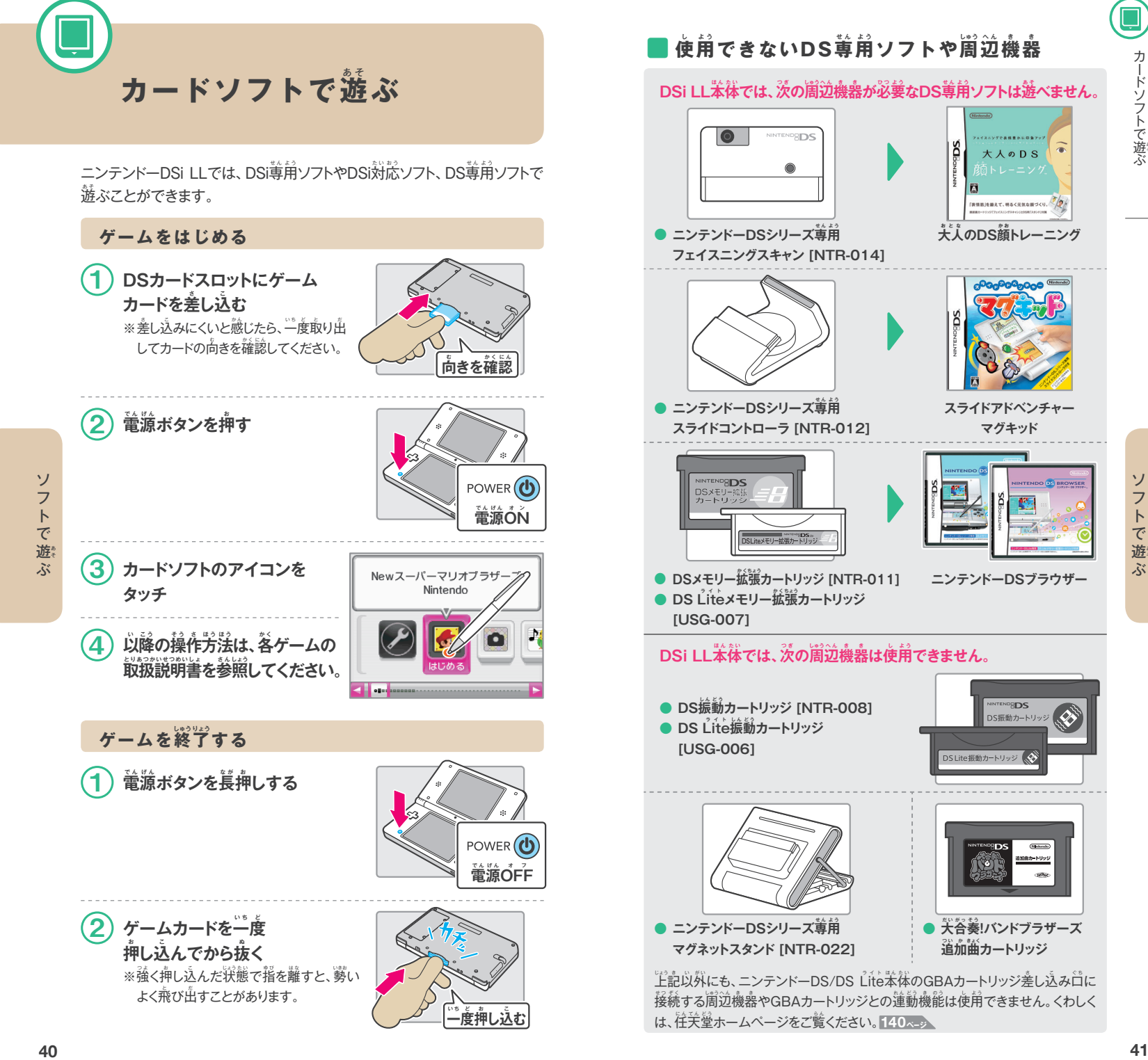

# **■ 使用できないDS専用ソフトや周辺機器** DSi LL苯体では、次の周辺機器が必要なDS尊用ソフトは遊べません。  $\bullet$ **NINTENDRIDS** 大人のDS 実情筋 後継まで、明るく元気な顔づくり、 ● ニンテンドーDSシリーズ尊角  $\star$ 人のDS顔トレーニング **フェイスニングスキャン [NTR-014]** ● ニンテンドーDSシリーズ蓴角 **スライドアドベンチャー スライドコントローラ [NTR-012] マグキッド** ● DSメモリー拡張カートリッジ [NTR-011] **ニンテンドーDSブラウザー** ● DS Liteメモリー拡張カートリッジ **[USG-007] DSi LL本ほ ん 体 た い では、次 つ ぎ の周しゅう 辺 へ ん 機 き 器 き は使し 用 よ う できません。** ● DS振動カートリッジ [NTR-008] ● DS Lite振動カートリッジ **[USG-006]** ● ニンテンドーDSシリーズ蓴角 **● 大合奏!バンドブラザーズ マグネットスタンド [NTR-022]**  $\hat{\mathbf{H}}$ 加曲カートリッジ 上記以外にも、ニンテンドーDS/DS Lite本体のGBAカートリッジ差し込み白に

接続する周辺機器やGBAカートリッジとの運動機能は使用できません。くわしく

は、任 に ん 天 て ん 堂 ど う ホームページをご覧ら ん ください。**140ページ**

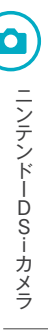

#### $\mathcal{R}$ リ保存可能枚数 <mark>写真の保存先を本体にする</mark> **写 し ゃ 真 し ん の保ほ 存 ぞ ん 先 さ き を SDカードに する(※)** 日  $SDD-F$ 本体

カメラ

**11種類のカメラで撮影 ■44ページ 撮った写真を見る/遊ぶ <mark>54ペッ</mark>** アルバム **スライドショーで見み る 56ページ**  $\mathbf{K}$ 存されている写真の枚数  $\frac{1}{2}$ (草) ちょうしょう しょうしょく しょうしょく しゅうしょく しゅうしょく しゅうしゅう **DSiカメラの使つ か い方か た を見み る 57ページ カレンダーで写真を見る**  $\stackrel{\sim}{\text{H}}$ ごとにメモを貼る 61 <mark>ページ</mark>

<mark>DSiカメラを終了し、DSiメニューへ戻る 36~3</mark>

※「SDカード」に保存すると、パソコンで写真を見たり、プリンターで印刷したりでき ます。(一部の機器では正常に見たり印刷したりできない場合があります。)

#### $\overset{\circ}{\mathcal{R}}$ り保存可能枚数について

- 残り保荐可能枚数は画箇上に「残り○○枚」と表示されます。これは、 **現在選択軍の保存場所に保存できるおおよその枚数です。**表示されて いる枚数の写賞の保荐を保証するものではありません。
- 写賞によってデータサイズが違うため、写賞1枚の撮影で残り枚数が2枚 減ったり、1枚も減らなかったりすることがあります。
- SDカードに写賞やフレームを保荐する場合、カードに空き容量があって も、最大3000枚までしか保荐できません。

DSiカメラをはじめると、最初にDSiカメラトップ画面が表示されます。画面を タッチして項目を選んでください。

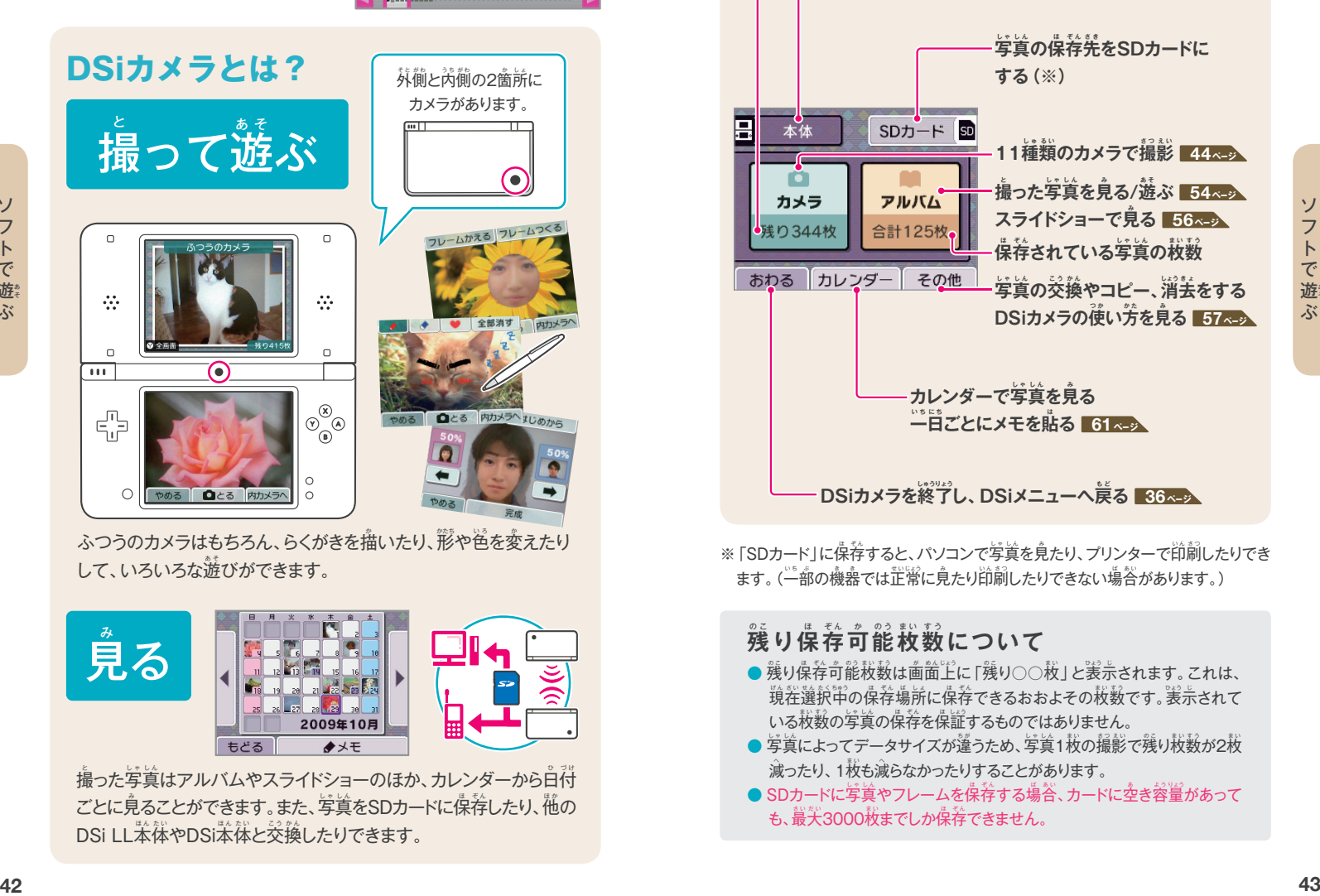

**ニンテンドーDSiカメラ**

ニンテンドーDSiカメラ Nintendo

DSiカメラでは、11種類のカメラを使って、 いろいろな変わった写賞を撮ったり、スラ イドショーを楽しんだり、撮った写真を他 のDSi LL苯体やDSi苯体と交換したり

できます。

ふつうのカメラはもちろん、らくがきを描いたり、形や色を変えたり して、いろいろな遊びができます。

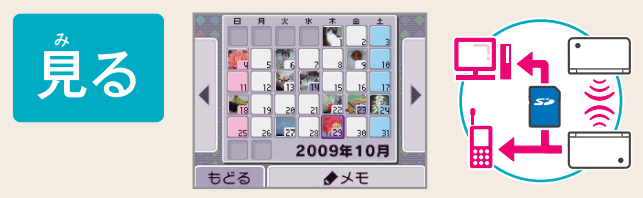

<u>撮った写</u>賞はアルバムやスライドショーのほか、カレンダーから白付 ごとに見ることができます。また、写賞をSDカードに保荐したり、<mark>他の</mark> DSi LL苯体やDSi苯体と交換したりできます。

# カメラで遊ぶ

「カメラ」を選ぶと、カメラ選択画面が表示されます。遊びたいカメラの アイコンをタッチし、「はじめる」をタッチしてください。

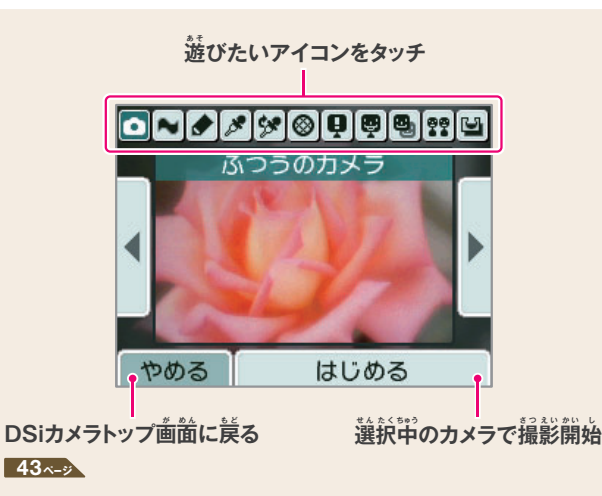

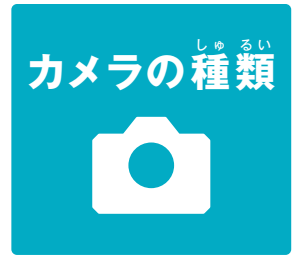

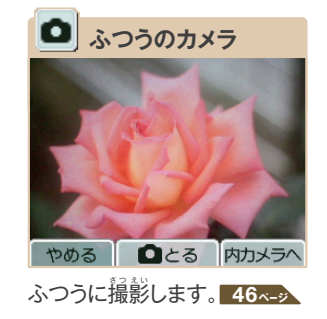

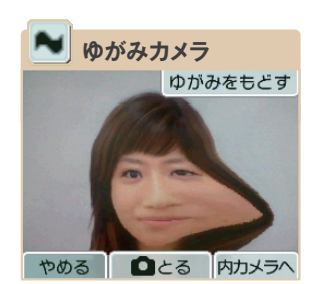

スライドしてゆがめます。 **46ページ**

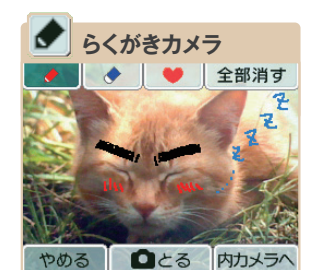

らくがきができます。 **47ページ**

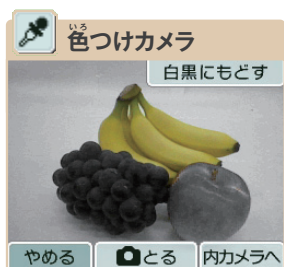

タッチしたところが白黒から もとの色い ろ になります。 **47ページ**

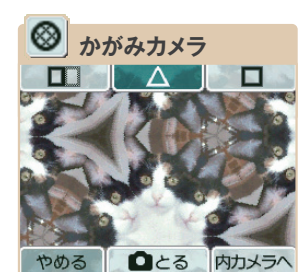

鏡 かがみ に映う つ したようになります。 **48ページ**

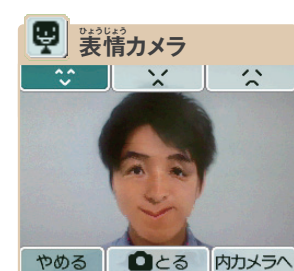

**-**<br>表情が勝手に変わります。 **49ページ**

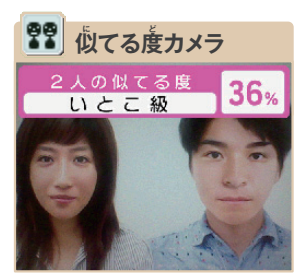

二人の顏がどれくらい似てい るか判定します。 51 ページ

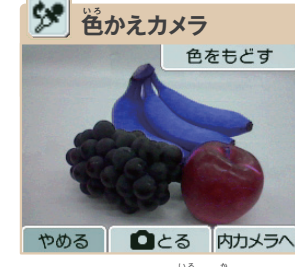

タッチしたところの色を変えます。 **48ページ**

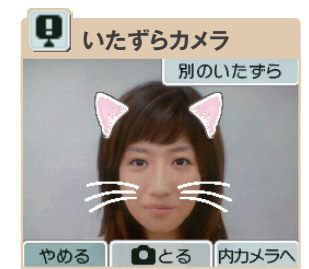

顔 か お にいたずらアイテムがくっつき ます。 **49ページ**

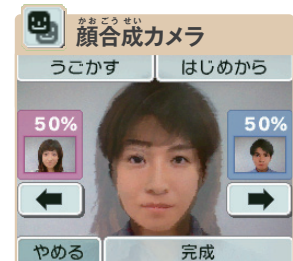

二人の顏写真を合成します。 **50ページ**

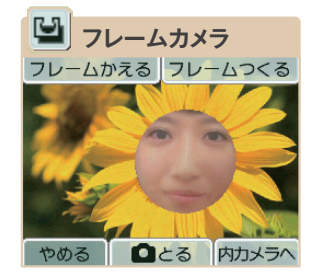

フレーム (穴のあいた写真)を 使 つ か った写し ゃ 真 し ん が撮と れます。 **52ページ**

**マンテン・コール しょく・コン・ショー** 

ニンテンドーDSiカメラ

#### **ふつうのカメラ**

特殊効果のないふつうのカメラです。

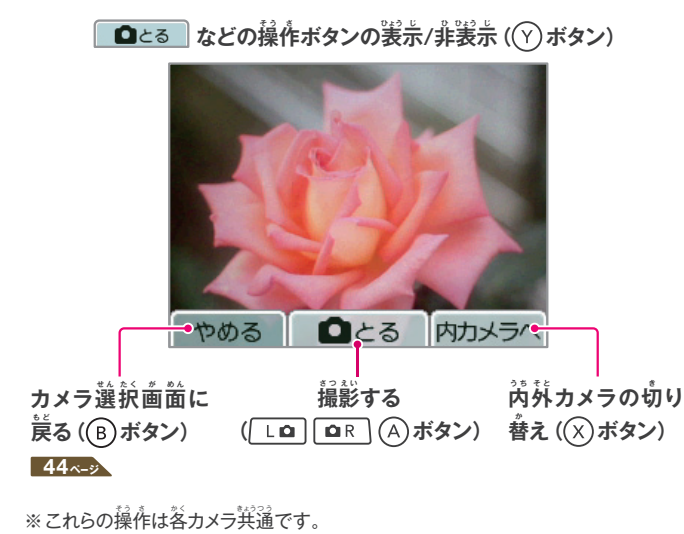

# **ゆがみカメラ**

※( )内のボタンでも同じ操作ができます。

画 が 面 め ん をスライドしてゆがませることができるカメラです。

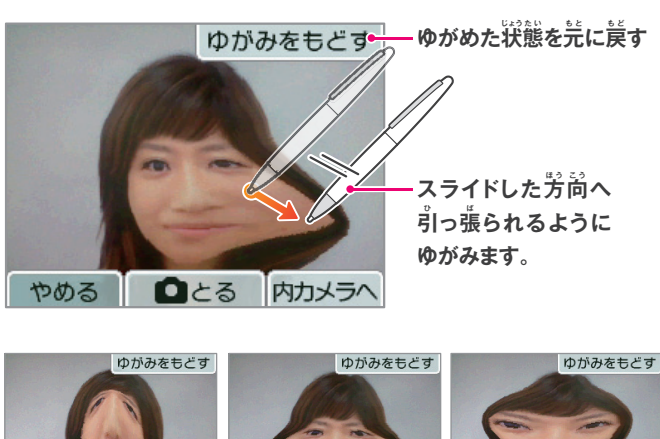

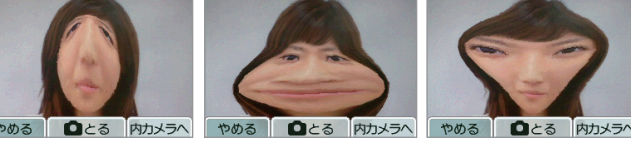

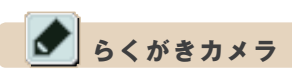

ペンやスタンプを使ってらくがきができるカメラです。

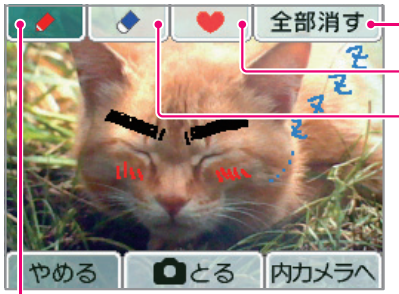

**らくがきをすべて消去 スタンプを使つ か う 消 け しゴムを使つ か う** ※消しゴムの太さは3種類 から選べます。

ペンやスポイトを使う(ペンの太さや色を選べます) ※スポイトを選ぶと、映っている画像の中の色を吸い取り、ペンの色として 使 し 用 よ う できます。

#### スポイトの使い方

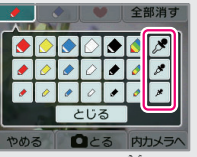

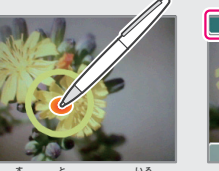

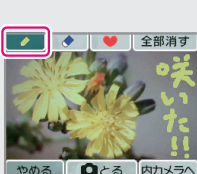

**1スポイトを選ぶ** 

 $\boldsymbol{\mathcal{S}}$  **② 吸い取りたい色の 部 ぶ 分 ぶ ん をタッチ**

<mark>3</mark> ペンの色が吸い  $\mathbf{\hat{R}}$ った色に変更

**色つけカメラ** 

カメラ画像が首黒で表示され、タッチしたところがもとの色に変わるカメラです。 ※もとの色が白・黒・灰色のところはタッチしても色が変わりません。

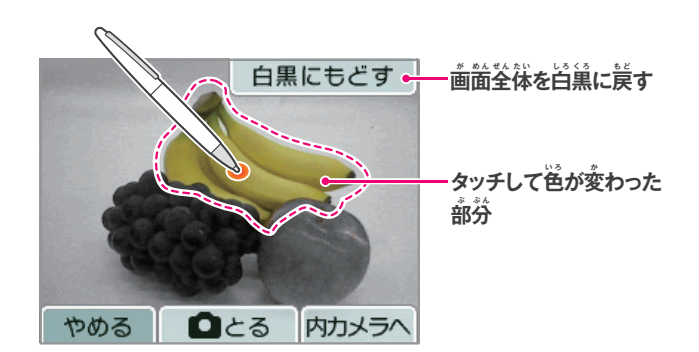

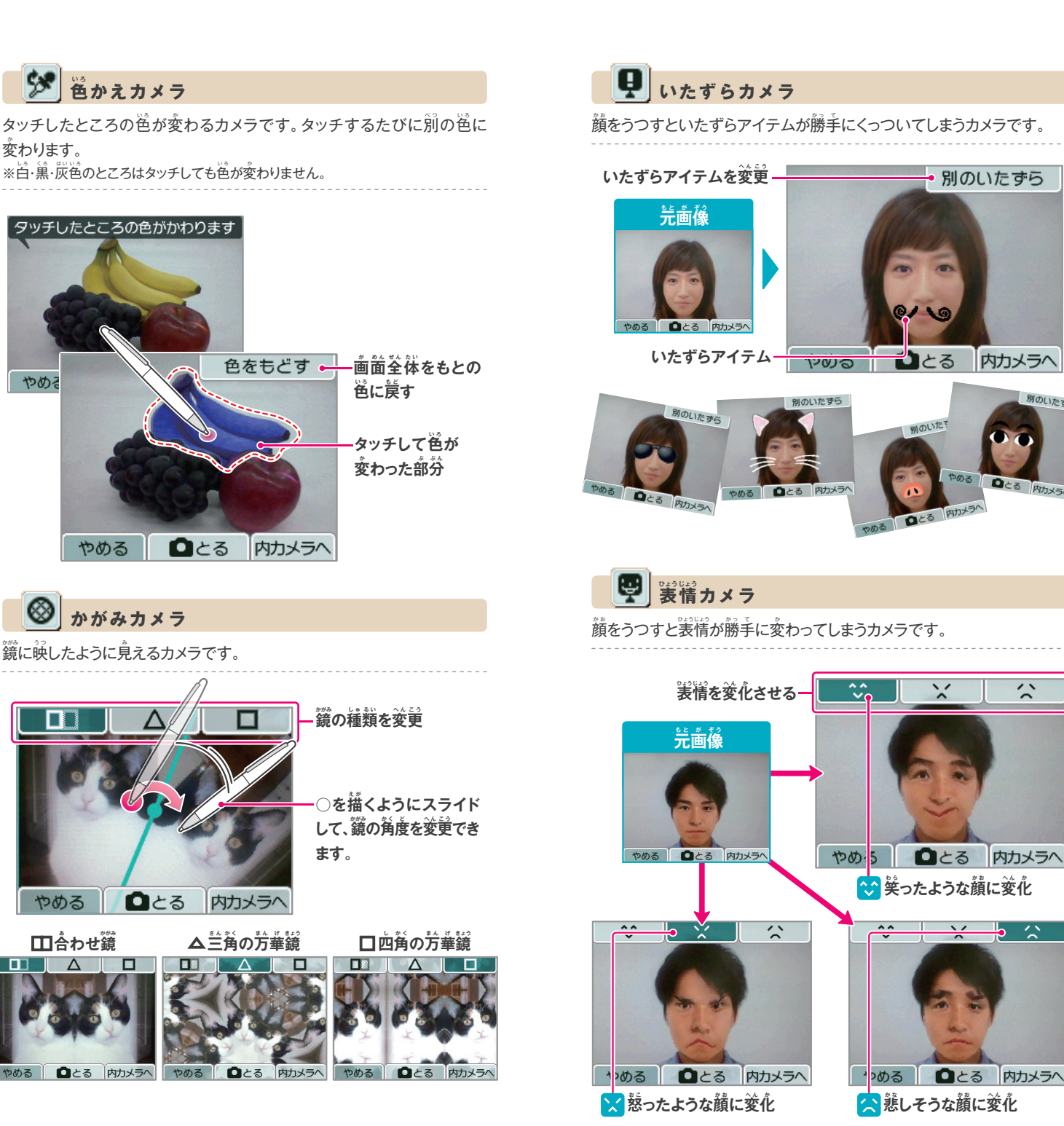

**マンテン・コール しょく・コン・ショー** 

別のいたずら

内カメラへ

別のいたずら

内カメラへ

 $\hat{z}$ 

 $0/10$ 

むとる

別のいた

 $Q<sub>5</sub>$ 

内カメラへ

 $\check{ }$ 

■■とる 内カメラへ

ニンテンドーDSiカメラ

 $\bullet$ 

ソフトで遊ぶ

ニンテンドーDSiカメラ

ニンテンドーDSiカメラ

 $(1)$ 

2 **<sup>2</sup>**

#### **顔合成カメラ**

2人の顔を合成するカメラです。

 $\hat{\mathbf{A}}$ 人自の顏を撮影する ※下画箇中英に顔全体が大きく映る ようにしてください。

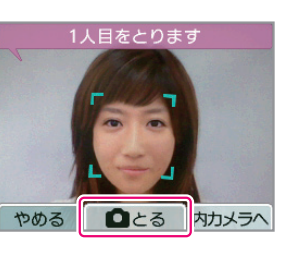

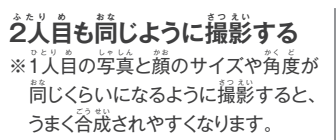

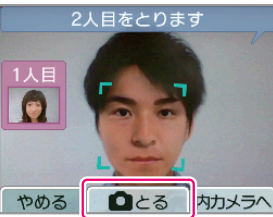

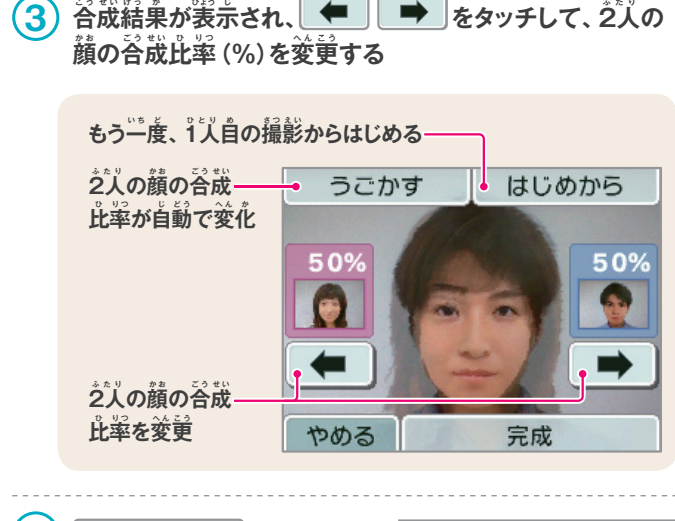

**(4) 宗成 をタッチして**  $\mathbf{\hat{z}}$ 真を保存する

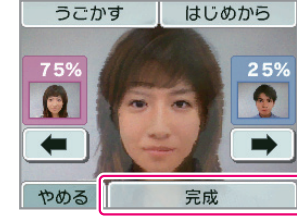

# **似 に てる度<sup>ど</sup> カメラ**

2人の顏の似てる度 (どれくらい似ているか)を判定するカメラです。

<mark>1</mark>)2人の顏を同時に画面に映す ※顏が認識されると顏の周りに四角い ・<br>枠が表示されます。

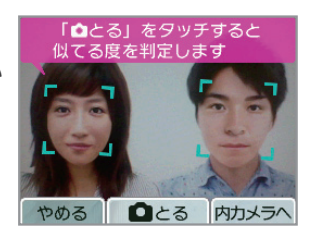

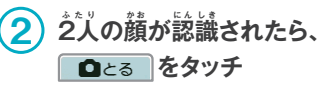

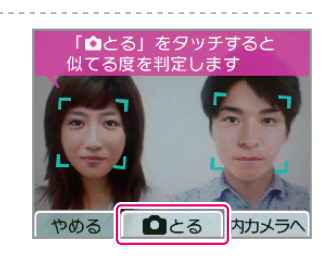

**マンテン・コール しょく・コン・ショー** 

ニンテンドーDSiカメラ

 $\mathbf{\Omega}$ 

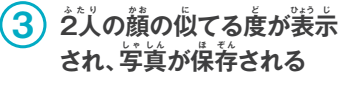

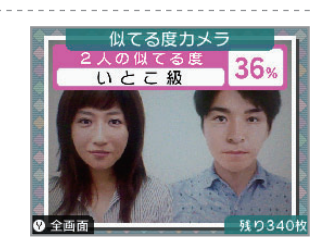

# $_{\mathbf{\hat{g}}}$ 認識についてのご注意

顔合成カメラなどで顔認識を行うときは、次のことに注意して撮影 すると認識精度を上げることができます。

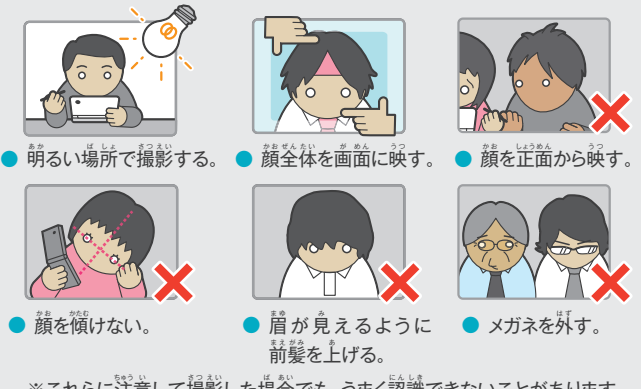

※これらに淫意して撮影した場合でも、うまく認識できないことがあります。 ご了承ください。

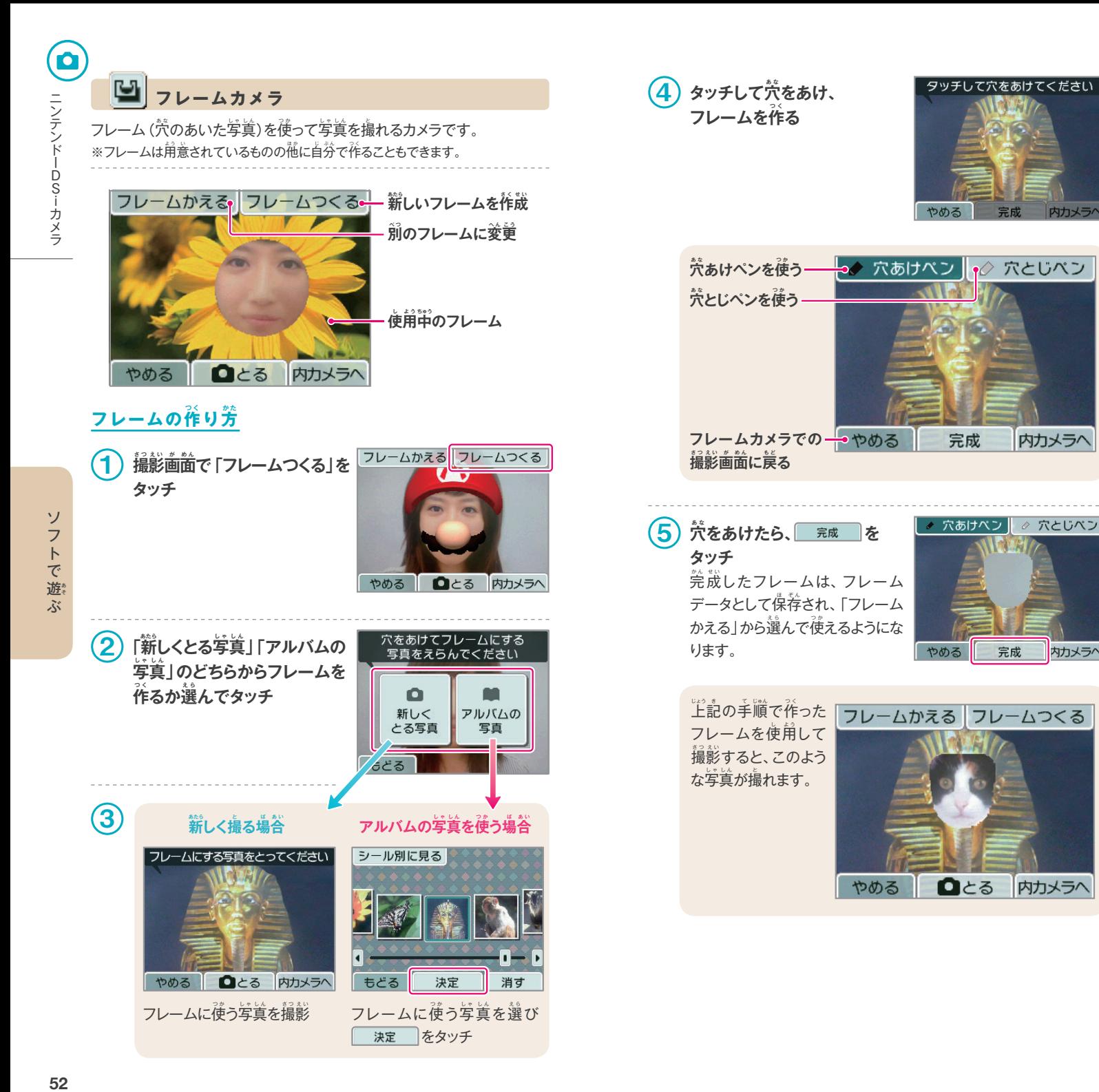

52

**マンテン・コール しょく・コン・ショー** 

ニンテンドーDSiカメラ

ソ

フトで遊ぶ

内カメラへ

# **アルバムを見み る**

DSiカメラトップ画面で「アルバム」を選ぶと、写賞の一覧が表示されます。 これまでに撮った写賞を見たり、荊工したり、消したりすることができます。

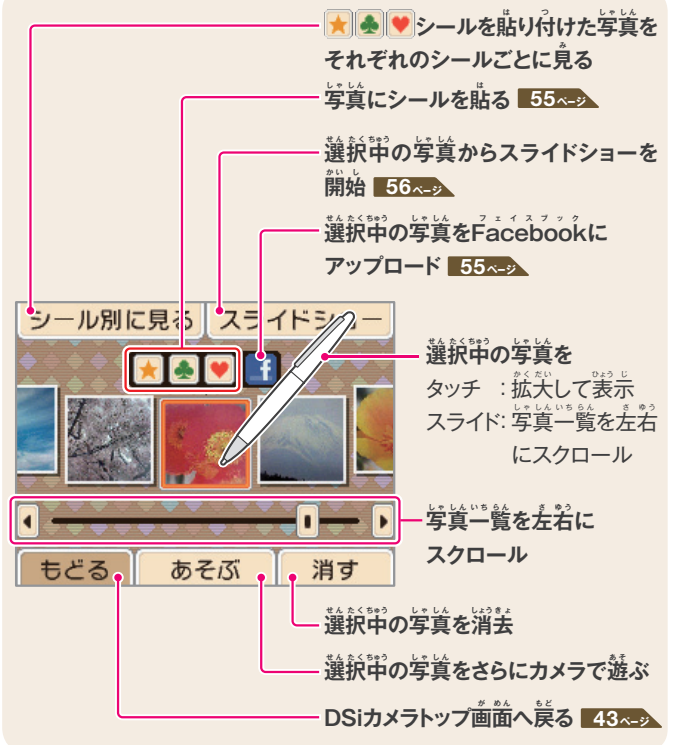

#### **写 し ゃ 真 し ん に シールを貼<sup>は</sup> る**

選択中の写真に▶▶▶▶▶▶▶→ ルを貼り付けて写真を分類します。 ※<mark>★</mark>シールを貼り付けた写真はDSiメニューの上画面に表示されます。 ※DSiメニューで撮影した写真には、最初から★ シールが貼られています。

#### **F フェイスブック acebookに写し ゃ 真 し ん をアップロード**

インターネット上のソーシャルサイト 「Facebook」 に、選択中の写真を アップロードできます。

※DSi LL苯体のインターネット接続設定を行っておく必要があります。

- ※Facebookに利用IDを登録しておく必要があります。利用IDは、Facebookの ホームページ (http://www.facebook.com/)から登録できます。
- ※アップロードした写真の消去など、Facebookの操作はFacebookのホーム ページへアクセスして行ってください。操作方法に関してはFacebookのホーム ページをご覧ください。

## **F フェイスブック acebookとは**

Facebookは、13歳以上の方を対象とした、Facebook, inc.が運営して いるインターネット上のソーシャルサイトです。发達や家族と交流を深めた り、写賞を共宥したりすることができます。くわしくは、Facebookのホー ムページ (http://www.facebook.com/)をご覧ください。

Facebook is a trademark of Facebook, Inc.

## 写真の一覧表示について

- 写真は、撮影目時の苦いものから順審に差から若へ並んでいます。 「シール別に見る」場合は、シールを貼った順番に左から若へ並んでいます。
- 表示不可能なファイル形式の写真の場合、 ? アイコンが表示されます。
- 写賞の枚数が多い場合、すべての写真を表示するまでに時間がかかるこ とがあります。

#### DSiメニューで表示される写真の変更方法

DSiメニューの<u>「白</u>面古には、■ シールが貼られている写真のみが表示されます。 DSiメニューで姜示したい写賞には、■シールを貼り付けてください。 <sup>※</sup>宗したくない写真は、<mark>★</mark>シールを<sup>以</sup>してください。

※DSiメニューに表示される写真は、DSiカメラまたはDSiメニューのカメラ モードで撮影された写真のみです。その他のソフトで撮影した写真に シールを貼り付けても表示されません。

#### $\stackrel{..}{\Sigma}$ 賞データについて

● DSiカメラで裳示したり遊んだりできる写真 データは、DSi LL/DSi笨体で撮影された ものだけです。デジタルカメラや携帯電話な どで撮影された写真データは表示したり遊ん だりできません。また、DSi LL/DSi笨体で 撮影された写真であっても、SDカードにコピー

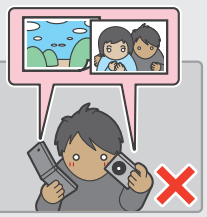

してパソコンなどで編集・加工したものや、SDカード上でファイルの移動 や削除、ファイル名の変更をしたものは、表示したり遊んだりできません。 ● DSi LL苯体で撮影した写真には通常の写真画像のほかに縮小画像 (サムネイル画像)が含まれており、その写真をパソコンなどで編集した 場合、縮小画像に編集効果が及ばないことがあります。そのため、パソコン などで編集された写真をインターネット上にアップロードしたり、第兰者に

渡したりする際は、編集前の縮小画像が見られる可能性がありますので ご注意ください。なお、DSi LL/DSi苯体で撮影した写真をDSiカメラの 機能を使って編集した場合は、縮小画像にもその効果は反映されます。

ソ

フトで游

ぷ

ゾ

フトで遊ぶ

#### ■ **スライドショー**

アルバム画面で「スライドショー」を選ぶと、写真が自動的に次々と表示 されます。

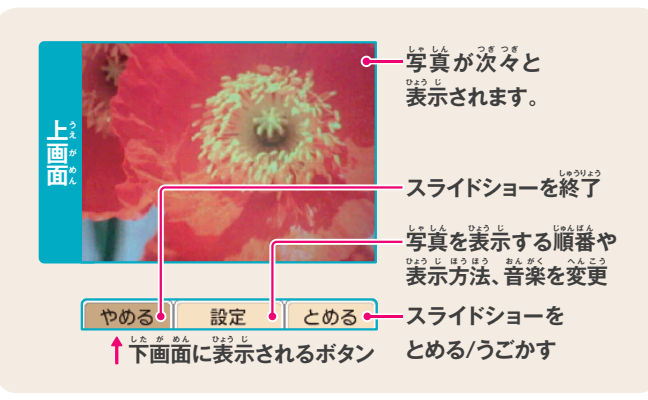

#### スライドショーの設定

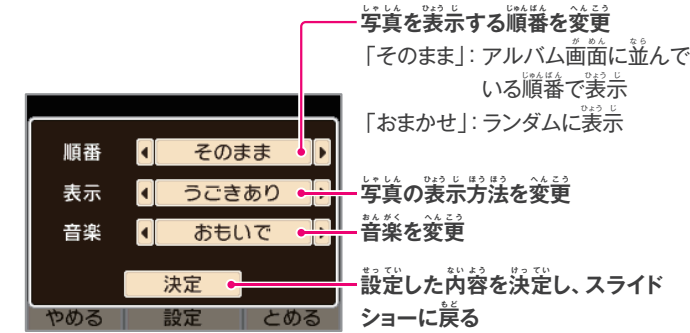

# $\frac{1}{2}$ (草・フレームの交換/コピー/消去

DSiカメラトップ画面で「その他」を選ぶと、写賞やフレームの「こうかん」 「コピー」「消去」ができます。また、メモの「消去」もできます。

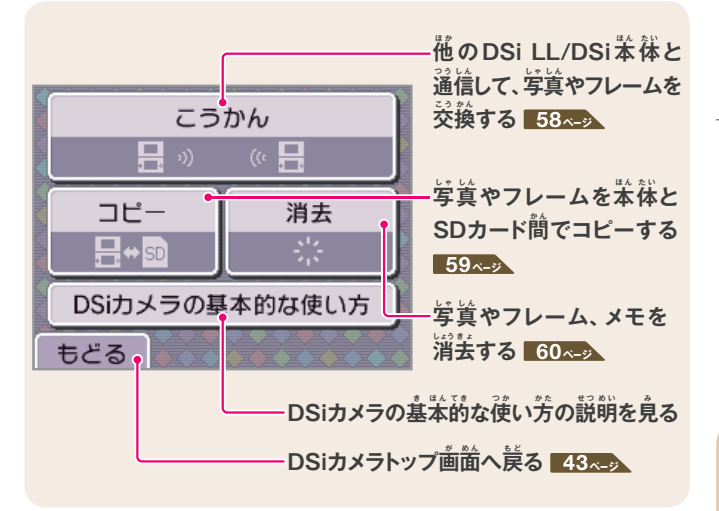

# 写真やフレームの交換に関するご注意

写真やフレームの交換に関して次のことにご注意ください。 また、「著作権などについて」も併せてお読みください。 <mark>19 <-</mark>

- DSi LL苯体の通信機能を使って、写真やフレームを送信すると、受け 取った人やその他の第三者により、それらが改変されたり再送信されたり する可能性があります。
- 苯体やSDカードに保存された写真やフレームは、対応するゲームソフト などでも利用されることがあります。
- 一旦他人の手に渡った写真やフレームは、削除したり利用を制限したり することはできません。あらかじめご了承ください。
- 写真やフレームを送信する場合は、肖像権やプライバシー権、著作権など にも十分ご注意ください。

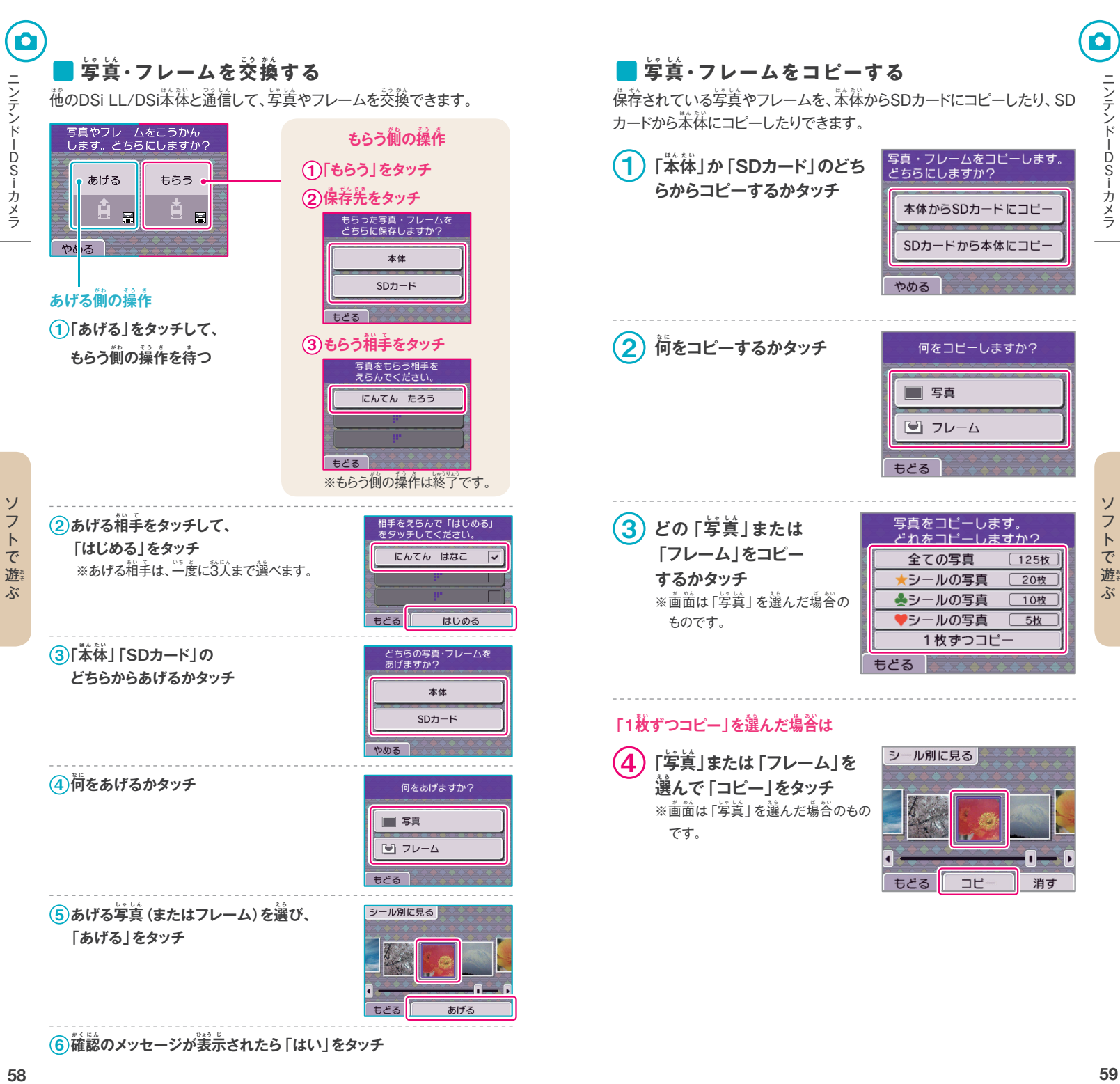

 $\widehat{\mathbf{6}}$  確認のメッセージが表示されたら 「はい」をタッチ

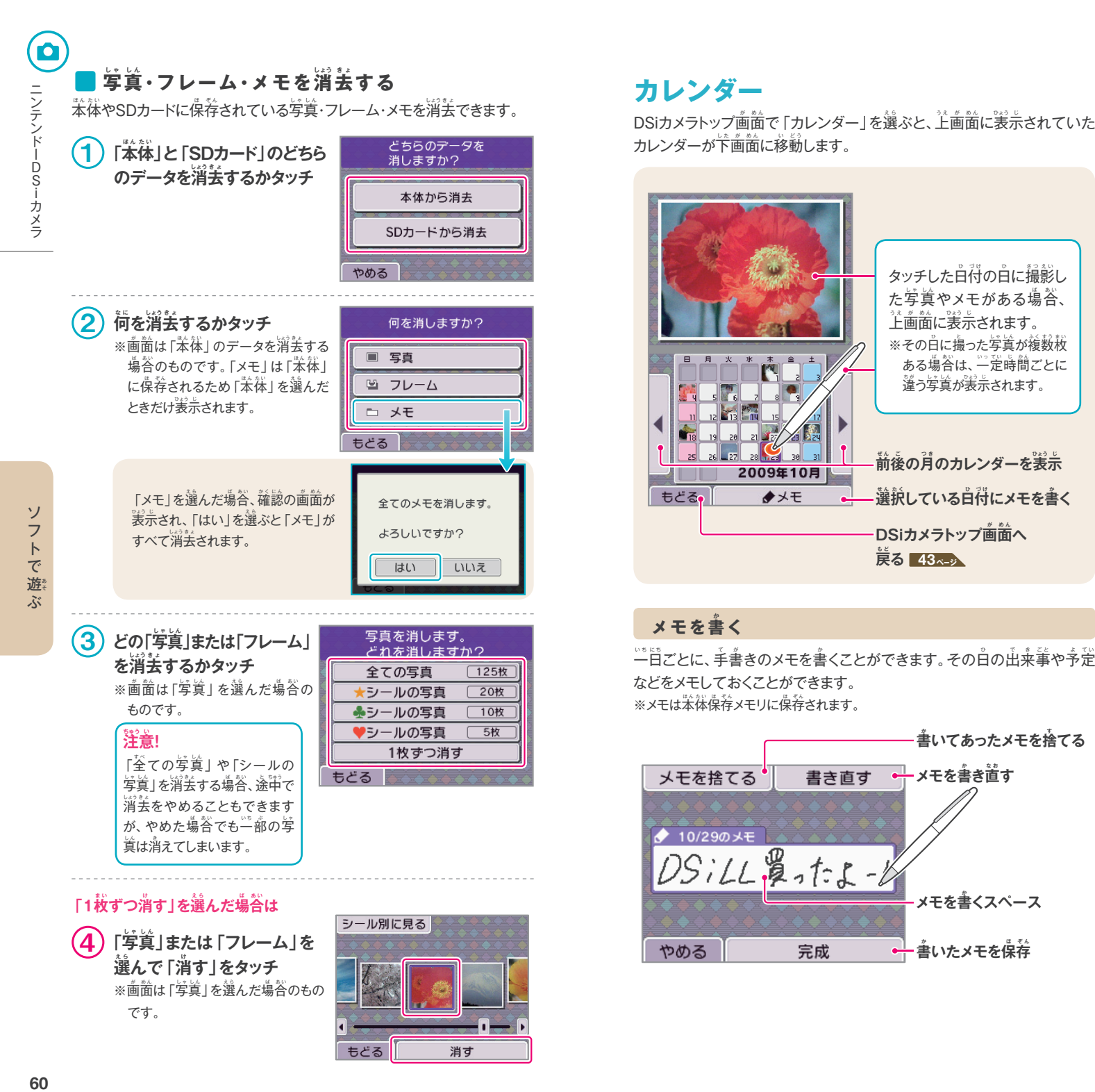

ある場合は、一定時間ごとに 違う写真が表示されます。

**書 か いてあったメモを捨す てる**

**メモを書か き直な お す**

メモを書くスペース

 $\stackrel{\circ}{\equiv}$ いたメモを保存

#### 60

61

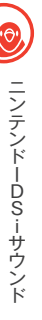

#### 必要があります。次の手順で音楽ファイルをSDカードに保存してください。  $\left( \begin{array}{c} \begin{array}{c} \textbf{1} \end{array} \right)$  パソコンと対応ソフトを使用し、 **DSiサウンドで再さ い 生 せ い できる フォーマットで、音 お ん 楽 が く CDから 曲データを取り込む**

ファイル形式

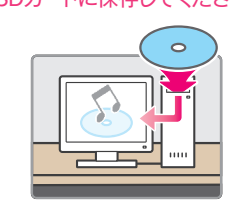

2 **パソコンのSDカードスロットや 市 し 販 は ん のSDカードリーダー/ライター を使つ か い、取 と り込こ んだAACファイル をSDカードへ転て ん 送 そ う する**

<u>■ 再生可能な音楽ファイルについて</u>

ビットレート : 16kbps~320kbps **サンプリング周波数 :32kHz~48kHz** ※mp3形式のファイルは再生できません。

DSiサウンドでは、次のフォーマットの音楽ファイルを再生できます。

**SDカードに普楽ファイルを保存するには?** 

[SDカードの音楽であそぶ]ためには、SDカードに音楽ファイルを保存する

: 拡張子が「.m4a」「.mp4」「.3gp」のAACファイル

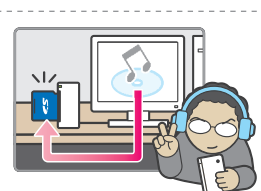

**ニンテンドーDSiサウンド**

DSiサウンドでは、苯体のマイクで<mark>録</mark>音 して遊んだり、SDカードに保荐された 音楽で遊んだりできます。

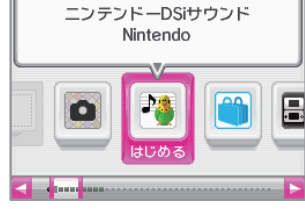

DSiサウンドをはじめると、最初にDSiサウンドトップ画面が表示されます。 画面をタッチして項目を選んでください。

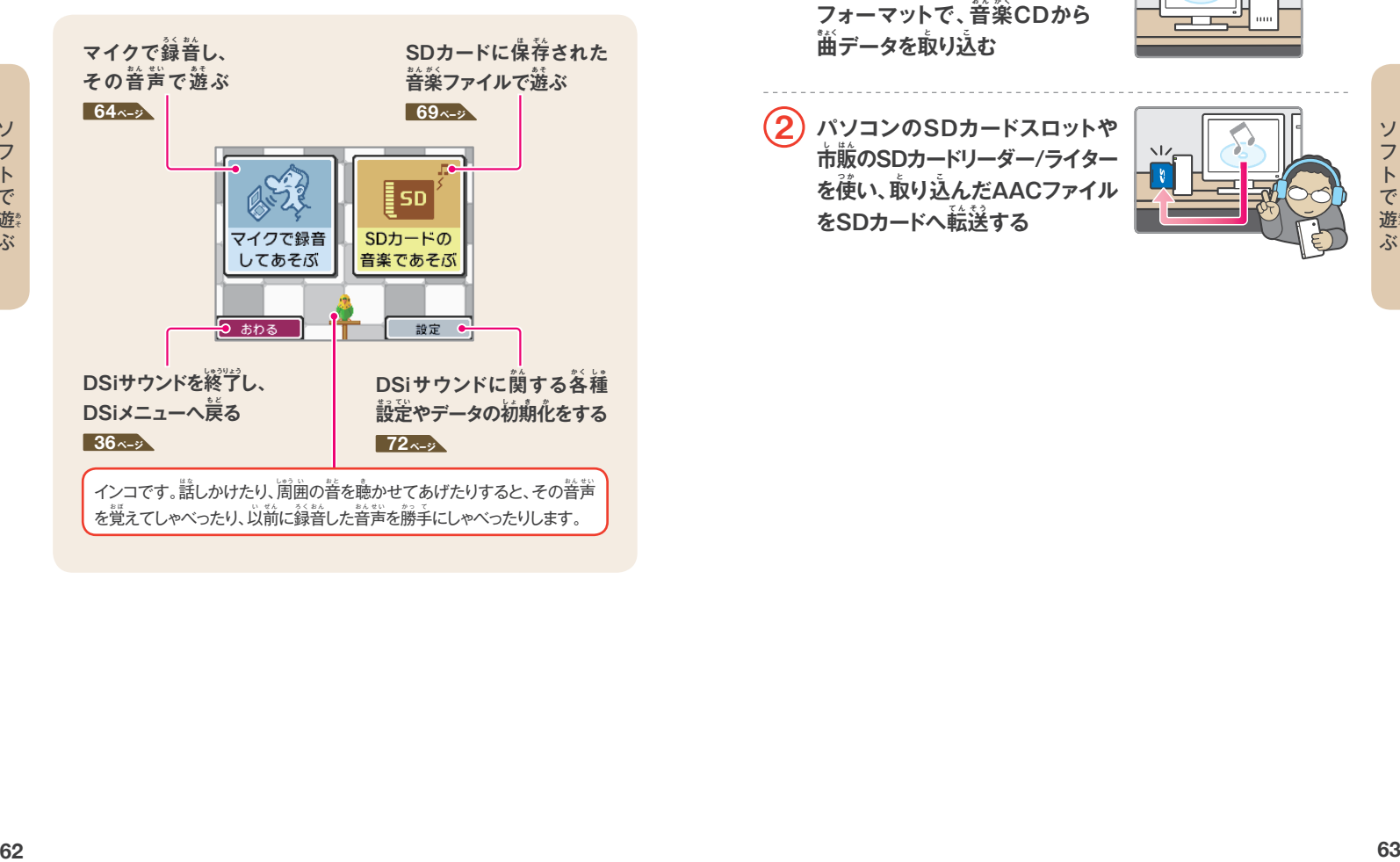

ソフト スキャン ソフトで遊

ぶ

DSiサウンドトップ画面で、「マイクで録音してあそぶ」をタッチしてください。 ※音声データは、苯体保荐メモリに保荐されます。SDカードからデータを読み込んだり、 書き込んだりすることはできません。

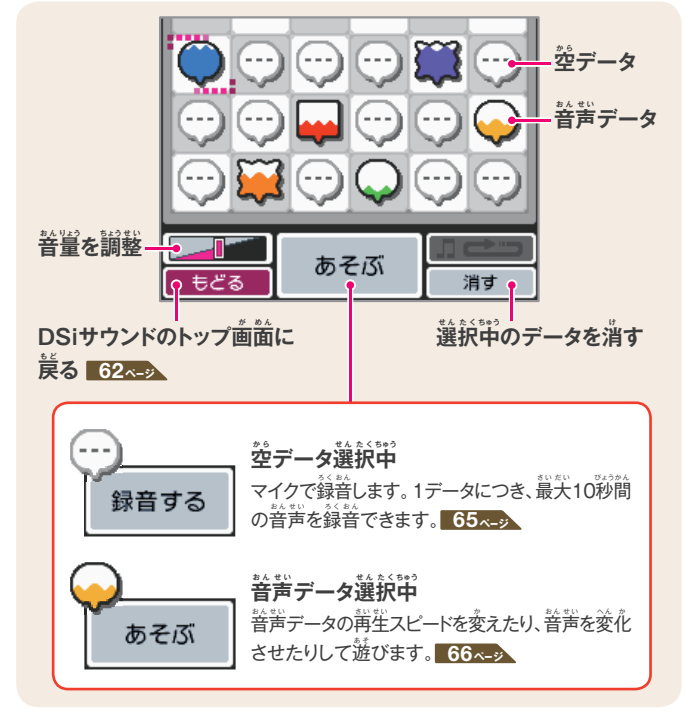

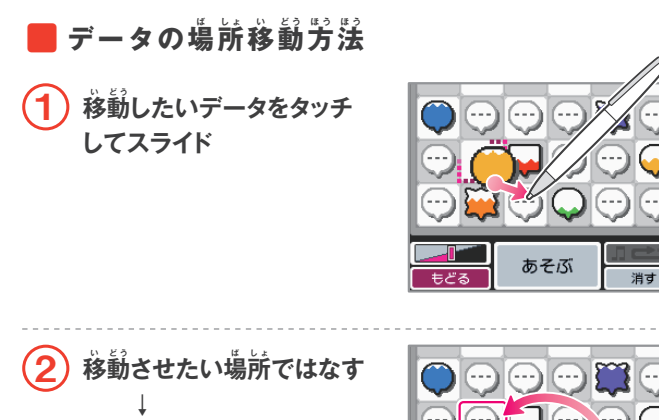

あそぶ

消す

もどる

**データが入い れ替か わります**

■ 録音する 1 **<sup>空</sup>**  $\stackrel{\circ}{\sim}$ データをタッチで選択  $\bigodot$  $\left( \begin{matrix} \ldots \end{matrix} \right)$  **↓ 「録 ろ く 音 お ん する」をタッチ** 録音する もどる <mark>2) ●</mark> をタッチして録音を開始 録音をはじめます。 ※マイクが一定以上の音量を感知する と、自動で録音がはじまります。 やめる 3 **<sup>録</sup>**  $\frac{1}{2}$  およう │ OK」を 録音できました **タッチ** この音声であそ ぶす ※タッチした場所の色が、録音した データの色になります。 **マ ヤンセル** あそぶ もどる 消す

/ ニンテントーコーロ S/ キャロ・シー

ニンテンドーDSiサウンド

 $P_{(0)}$ 

フトで遊ぶ

ニンテンドーDSiサウンド

ニンテンドーDSiサウンド

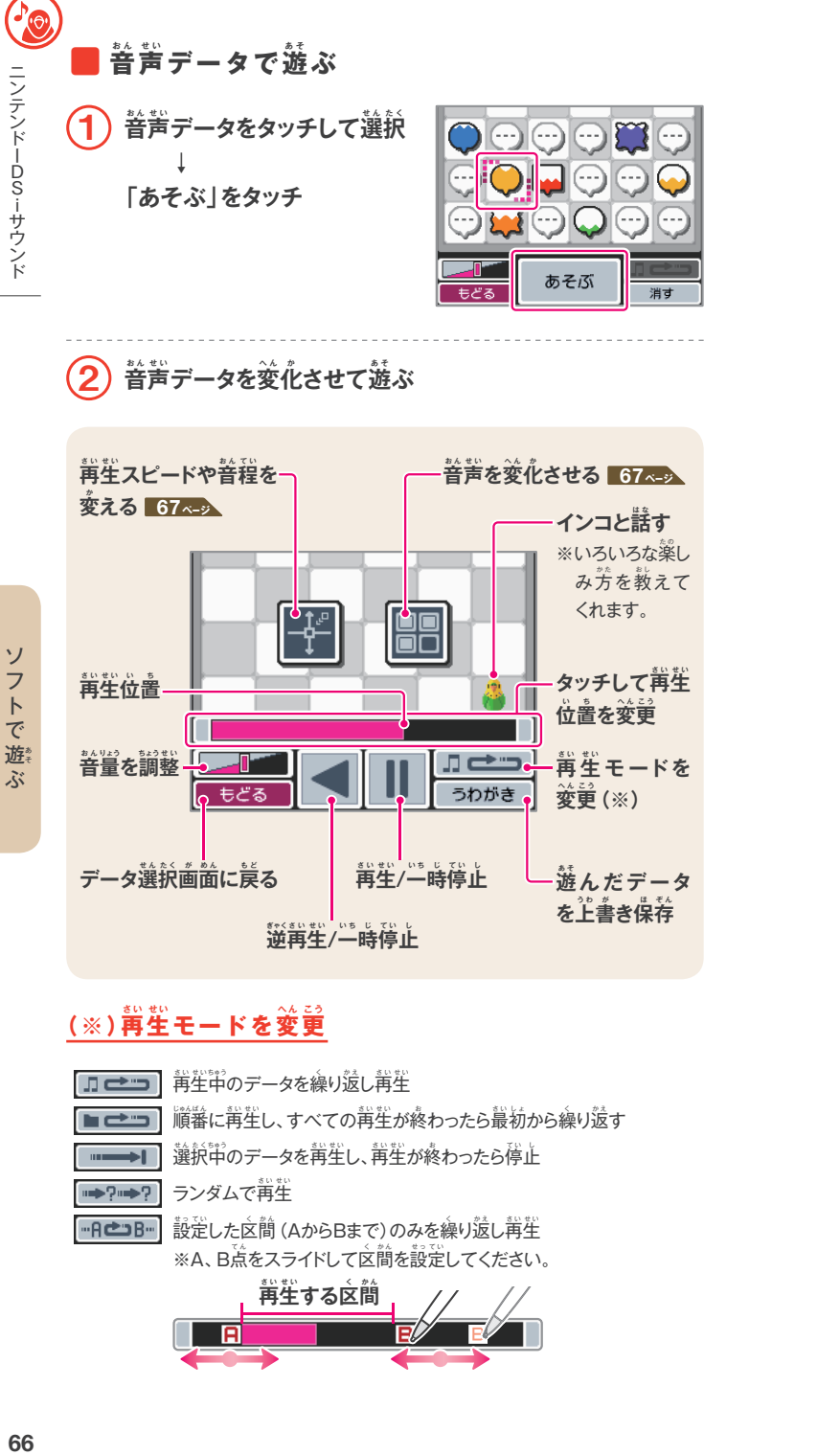

## $(x^2 - 1)$  (※) 再生モードを変更

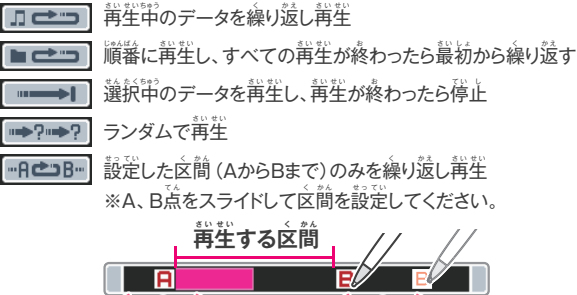

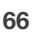

ソ

フトで遊ぶ

#### **再 さ い 生 せ い スピードや音お ん 程 て い を変<sup>か</sup> える**

画面をタッチして■を動かし、再生スピードや音程を変更します。

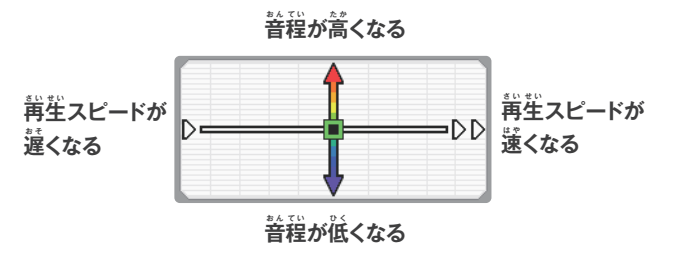

#### **音 お ん 声 せ い を変へ ん 化 か させる**

各ボタンをタッチすると、音声が変化します。1つのボタンには3種類の 変化があり、タッチするたびに切り替わります。

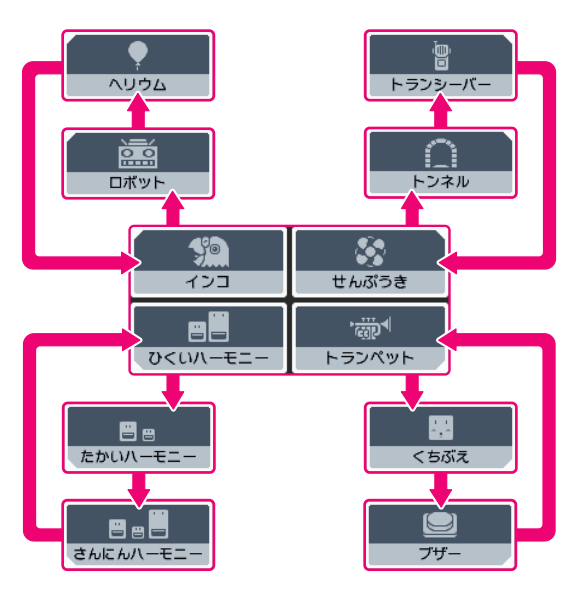

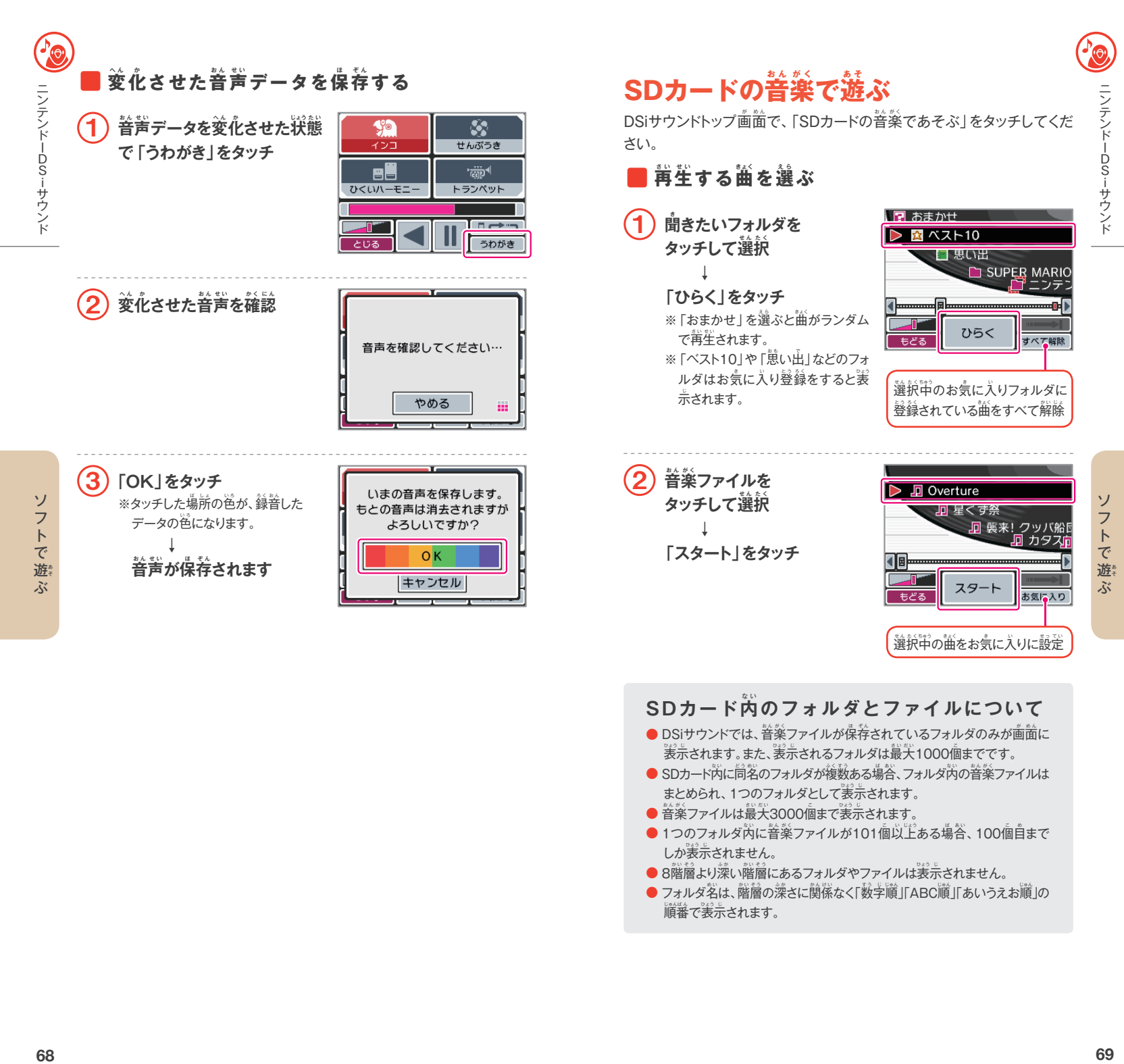

#### $\mathsf{SD}\,\mathsf{D}\,{\mathsf{D}}\, \mathsf{N}$ ド $\mathsf{\breve{\mathsf{N}}}\, \mathsf{O}\,\mathsf{D}\, \mathsf{S}\, \mathsf{N}\, \mathsf{N}$ *や*

- DSiサウンドでは、普楽ファイルが保存されているフォルダのみが画面に <sub>ま</sub>、されます。また、裳示されるフォルダは蕞大1000個までです。
- SDカード内に同名のフォルダが複数ある場合、フォルダ内の音楽ファイルは まとめられ、1つのフォルダとして表ひょう 示 じ されます。
- 音楽ファイルは最大3000個まで表示されます。
- $\bullet$  1つのフォルダ内に普楽ファイルが101個以上ある場合、100個自まで しか表示されません。
- 8階層より深い階層にあるフォルダやファイルは表示されません。
- フォルダ名は、階層の深さに関係なく「数字順」「ABC順」「あいうえお順」の 順番で表示されます。

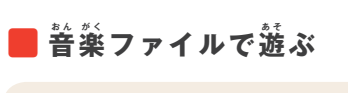

/ ニンテントーコーロ S/ キャロ・シー

ソフトで遊ぶ

ニンテンドーDSiサウンド

RO

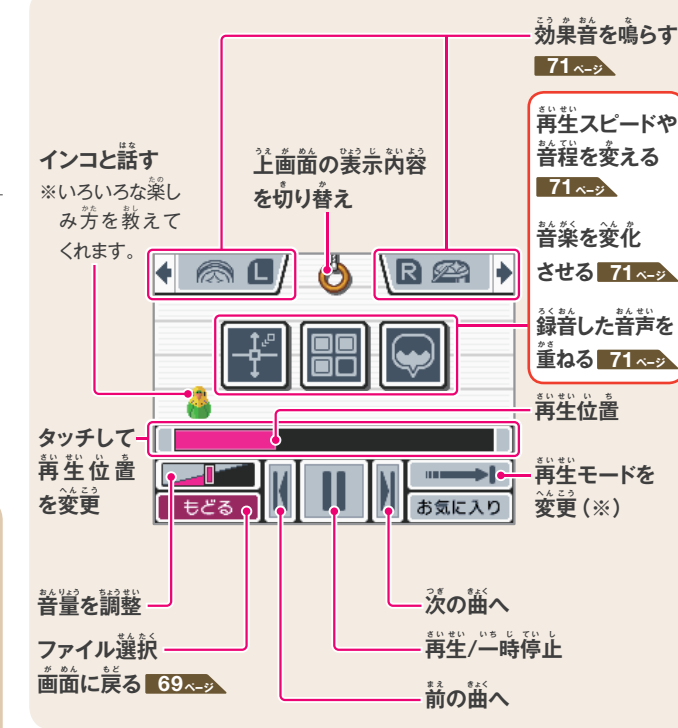

#### $(x^2 - 1)$  (※) 再生モードを変更

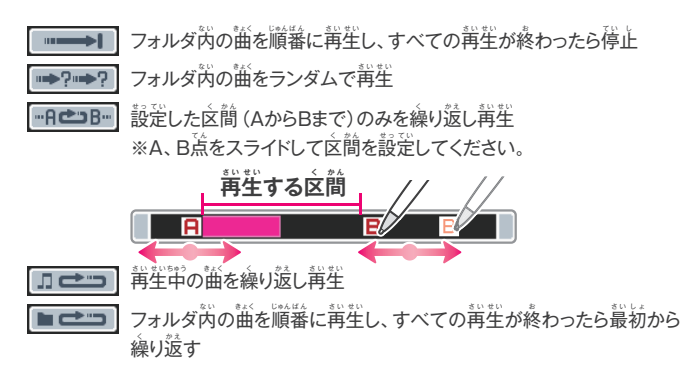

#### **効 こ う 果 か 音 お ん を鳴<sup>な</sup> らす** ボタンを押すと、効果普が鳴ります。 <mark>△ ■ △ ■ △</mark> を タッチして効果音を変更します。 **再 さ い 生 せ い スピードや音お ん 程 て い を変<sup>か</sup> える** 画面をタッチして■を動かし、再生スピードや音程を変更します。 **音 お ん 程 て い が高た か くなる 再 さ い 生 せ い スピードが 再 さ い 生 せ い スピードが** ∍D⊳l **遅 お そ くなる 速 は や くなる 音 お ん 程 て い が低ひ く くなる 音 お ん 楽 が く を変へ ん 化 か させる** 答ボタンをタッチすると、音楽が変化します。 اام á ラジオ カラオケ ● 苦いラジオから聞こえてくるような  $\bullet$  ボーカルの声が消えて、カラオケ 普楽に変化します。 のような普楽になります。 ※曲によってはうまくボーカルの<mark>声が</mark> 消 き えないこともあります。 恛 aiss エコー 8ビット ● 普楽にエコーがかかります。 ● ファミコンの普 普楽のような、ピコピコ した音に変化します。  $\stackrel{\circ}{\mathbf{\mathbf{\hat{s}}}}$ 着した音声を重ねる 董ねたい普声データ ◆ をタッチすると、苒生されます。

# **DSiサウンドの設せ っ 定 て い**

DSiサウンドトップ画面で、「設定」をタッチしてください。DSiサウンドの 各種設定やセーブデータの初期化ができます。

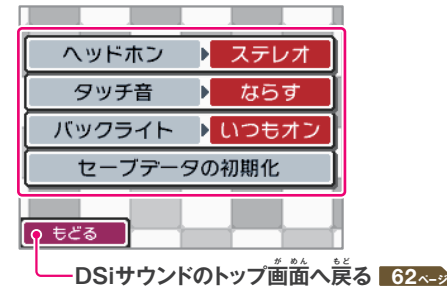

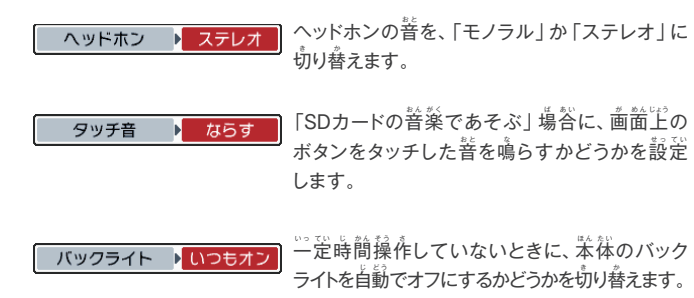

セーブデータの初期化

DSiサウンドのセーブデータを初期化します。 「録音した音声データ」や「音楽ファイルのお気に 入り設定」、「インコが覚えた音声」がすべて消去 されます。

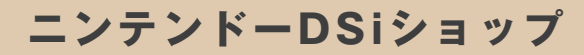

DSiショップでは、ニンテンドーDSi尊用 ニンテンドーDSiショップ ソフトなどを購入できます。 Nintendo ※DSiショップをご利用いただく前に、インター ネット接続の設定をしてください。 94<sub>^</sub>-ッ  $\mathbf{V}$ フト購入に必要なもの **にゅう よ う El angle** <mark>●</mark> ブロードバンド・インターネット環境 96ページ

● ニンテンドーDSiポイント(以下、DSiポイント)

#### **DSiポイントとは**

DSiショップでソフトを購入する際にお釜のかわりになるポイントです。

住关堂製品取扱い店で販売している「ニンテンドープリペイドカード」やコンビニエ ンスストアなどで販売している「ニンテンドープリペイド番号」をDSi LL苯体に登 録することで、DSiポイントとして叛われます。

※ニンテンドープリペイドカード(蕃号)の購入方法について、詳しくは住关堂ホーム ページをご覧ください。 <mark>140~</mark>

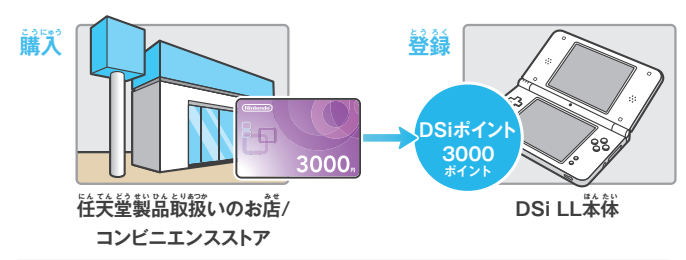

#### **ニンテンドープリペイドカードについて**

ニンテンドープリペイドカードには、1000<mark>円・2000</mark>円・3000円の3種類が あり、カード義満のスクラッチ部分を削ると、ニンテンドープリペイド番号が …<br>確認 できます。 **裏** <u>・・・・</u>

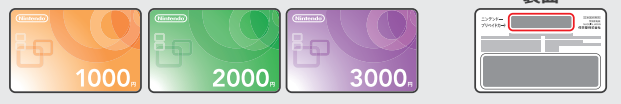

**ニンテンドーポイントプリペイドカードやWii** ポイントプリペイドカードも使用できます。 「ニンテンドー ポイント プリペ イドカード」や

「ニンテンドーポイント プリペイド番号」、「Wiiポイント プリペイドカード」、「Wiiポイント プリペイド番号」も DSiポイントの登録に使用できます。

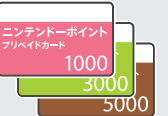

ソフト スキング しょうかん しゅうしょう しゅうしゅう しゅうしゅう しゅうしゅう しゅうしゅう しゅうしゅう しゅうしゅう しゅうしゅうしゅう しゅうしゅうしゅうしゅうしゅうしゅうしゅうしょ フトで遊

ぶ

# <mark>DSiポイントを本体に登録する</mark>

下記のいずれかの方法で、DSiポイントを本体に登録してください。

#### お店でニンテンドープリペイドカード (番号)を購入して登録する

<mark>1</mark> 住天堂製品取扱いのお店で 「ニンテンドー **プリペイドカード」を購こ う 入 にゅう または**

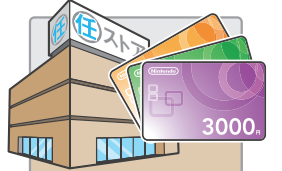

#### **コンビニエンスストアで「 ニンテンドー** <mark>プリペイド番号」を購入</mark>

※お取り扱いをしていないコンビニエンスストアもあります。 ※購入方法はコンビニエンスストアチェーンによって異なります。 詳しくは、各コンビニエンスストアの店頭でご確認ください。

#### <mark>2</mark>ニンテンドープリペイド番号を確認

※「ニンテンドープリペイドカード」 の場合、カード <mark>美</mark>面のスクラッチ部分を削って確認してくだ さい。

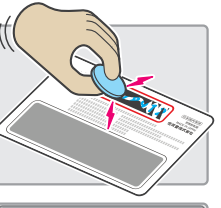

ニンテンドーDSiショップ Nintendo

#### <mark>3</mark> DSiショップを起動

**↓ |画面の指示に従って、ニンテンドープリペイド 番号を入力** 

#### $\mathcal{A} \subset \mathbb{R}$ アトカードでDSiポイントを登録 (購入)

**クレジットカードを準じゅん 備 び し、DSiショップを起き 動 ど う ↓** 

 $\hat{\mathbf{m}}$ 面面の指示に従って操作してください。

#### 携帯電話でニンテンドープリペイド番号を  $\hat{\mathbf{H}}$ 人して登録する

- **ニンテンドー プリペイド番号**
- <mark>1</mark>ドコモまたはauの携帯電話で「ニンテンドー プリペイド番号販売」サイトにアクセス

#### **↓**  $\mathbb{E}\left[\mathbb{E} \left[ \mathbf{1} \right] \mathbf{1} \mathbf{1} \math$

※「ニンテンドープリペイド番号販売」サイトへのアクセス方法については、 DSiショップの画満や往关堂ホームページをご覧ください。

#### <mark>2</mark>DSiショップを起動

 **↓** — 画面の指示に従って、ニンテンドープリペイド番号を入力

#### $\mathbf{D}$ Si蓴用ソフトなどの購入やニンテンドープリペイド **カード(番ば ん 号 ご う )のご利<sup>り</sup> 用 よ う に関か ん するご注ちゅう 意 い**

- DSiショップをご利用いただく際は、事前にインターネット接続の設定を行い、 利用規約に同意していただく必要があります。
- 白苯国芮向けプリペイドカード(蕃号)は、白苯国芮向けのDSi LL苯体で利用 可能です。
- 登録後に10000ポイントを超える場合は、ポイントを登録できません。
- プリペイドカード(蕃号)のポイントを分割して登録することはできません。
- 保護者の方がペアレンタルコントロールを設定することにより、CEROの年齢区分に よるソフト購入の制限や、お子様によるDSiポイントの使用制限をすることができます。
- プリペイドカード(蕃号)は、いかなる場合でも再発行・照会・補償などはいたしません。
- プリペイドカード(番号)や登録されたDSiポイントの返金、換金、譲渡および別の 本体への移行はできません。
- DSiポイントを使って購入したソフトの途嵓、返釜、換釜、譲渡および別の苯体 への移行はできません。
- 一度登録されたDSiポイントを別の苯体に登録することはできません。
- DSi蓴角ソフトなどの「購入」は、住关堂からお客様への使用許諾を意味します。 詳しくは、苯体設定の利用規約をご覧ください。<mark>94<-></mark>

#### **年 ね ん 齢 れ い 区 く 分 ぶ ん マーク( CEROレーティングマーク)**

ソフトの購入画面には年齢区分マークが表示されています。 年齢区分 マークは、CERO倫理規定に基づいて審査され、表示年齢に達しない方に ふさわしくないと認められる表現内容が含まれていることを示しています。 ご購入の参考にしてください。

#### ※年齢区分マークは、ゲームの難易度を示すものではありません。

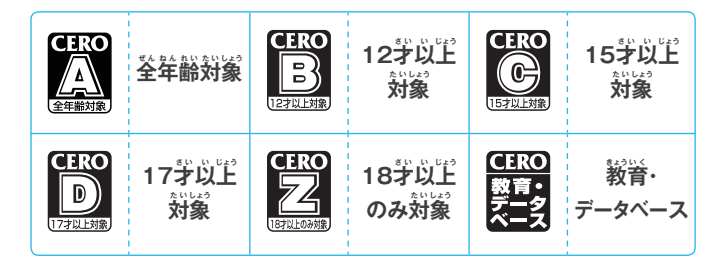

#### **コンテンツアイコン**

ソフトによっては、コンテンツアイコンも表示されています。コンテンツ アイコンは、対象年齢を決定した稂��となる装現を示すもので、9つの カテゴリーに分わ かれています。

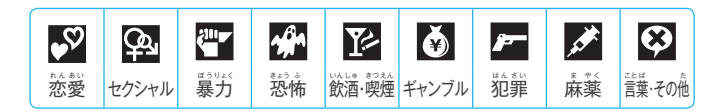

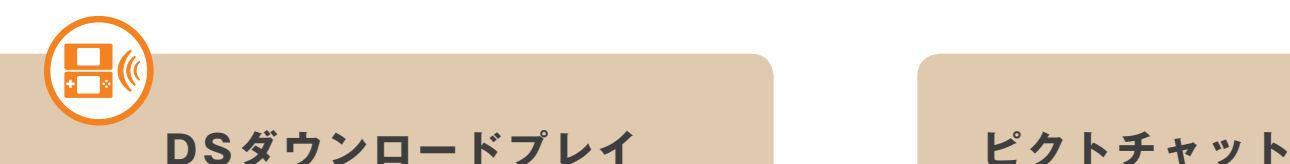

1苯の対応DSソフトを使用して、 DS シリーズ (DSi LL/DSi/DS Lite/DS) 苯体と対戦プレイをしたり、ゲームの 体験版を送ったり、もらったりすることが できます。

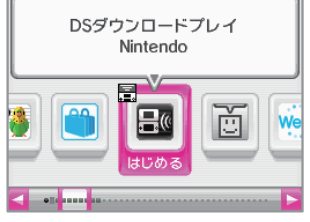

#### **DSダウンロードプレイをはじめる** (送る側)

1 **DSiメニューで、DSダウン ロードプレイ対応ソフトの アイコンをタッチ**

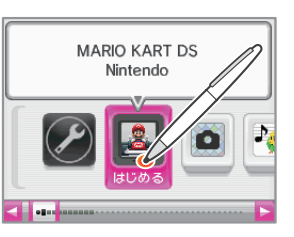

2 **<sup>以</sup> い 降 こ う の操そ う 作 さ 方 ほ う 法 ほ う は、各 か く ゲーム** の取扱説明書をご覧ください。

#### **DSダウンロードプレイをはじめる** (もらう側)

1 **DSiメニューで、DSダウン ロードプレイのアイコンを タッチ**

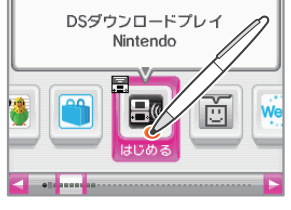

 $\left( \frac{\mathbf{Q}}{\mathbf{A}}\right)$  通信するゲームタイトルを **タッチ**

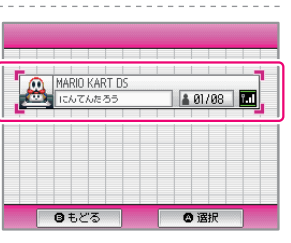

**3)** Oltい をタッチ →ダウンロードが開始されます。

 $\left( \begin{matrix} 4 \end{matrix} \right)$  以降の操作方法は、各ゲーム の取扱説明書をご覧ください。

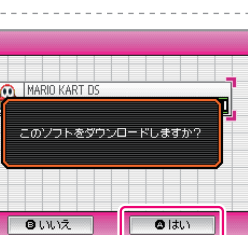

DSシリーズ (DSi LL/DSi/DS Lite/ DS)苯体と、絵や文字を描いて送った り、もらったりして会話を楽しむことが できます。最大16人でのチャットが可能 で、途中から参加することもできます。 ※DS/DS Lite苯体ともピクトチャットはでき ますが、若干動作が異なります。

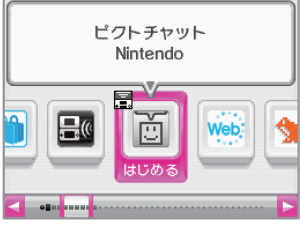

ピクトチャットをはじめると、最初にチャットルーム選択画面が表示されます。 参 さ ん 加 か したいチャットルームをタッチしてください。

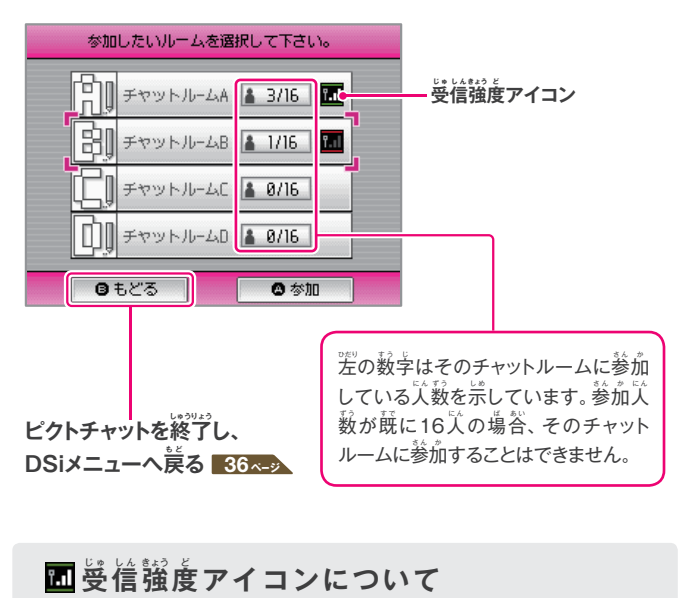

# は、電波の受信状態を示す

アイコン(受信強度アイコン)で、 4段階で姜示します。受信電波が 強いほど、供適な通信を行うこと ができます。 **<sup>電</sup>**

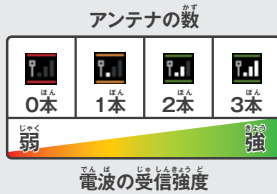

**76**

ソフト スキャン フトで游

ソ

ぶ

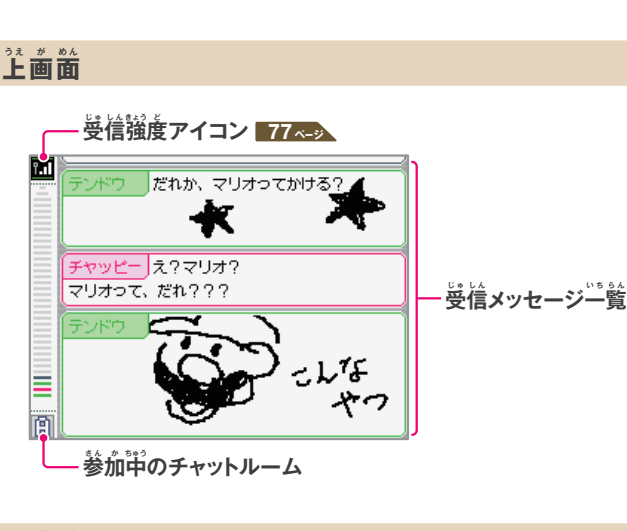

**あおしゃくらん しゅうかん しゅうかん しゅうかん しゅうかん しゅうかい しゅうかい しゅうかい しゅうかい しゅうかい しゅうかいしゃ** 

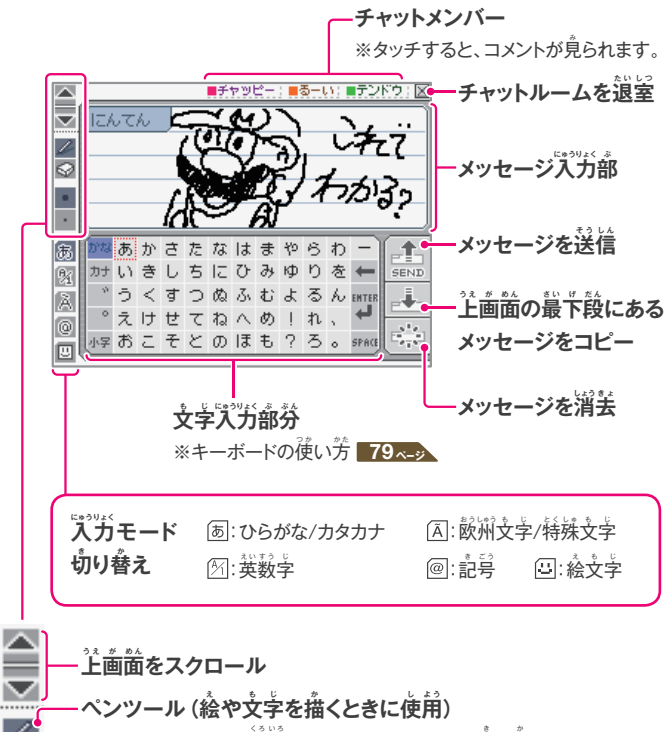

※タッチするたびに、黒色ペンとレインボーペンが切り替わります。 消しゴムツール (描いた絵や文字を消すときに使用)

 $\hat{\mathbf{x}}$ さ切り替えツール(ペンや消しゴムの太さを切り替え)

**キーボードの使い方** 文字をタッチすることで、文字人゚力ができます。また、文字をメッセージ 入力部にスライドすることで、自由に配置することもできます。 **[あ]:ひらがな/カタカナ用** <mark>ひらがな/カタカナに切り替え</mark>  $\frac{1}{2}$ 後に入力した文字を消去 (※) かなあかさたなはまやらわ かいきしちにひみゆりを **入 にゅう 力 りょく した文も 字 じ に**  $\mathbf{\hat{g}}$ 行 $(\%)$  $^{\circ}$ えけせてねへめ!れ、 $^{\bullet}$ **「゛」や「゜」を付つ ける** 少ろこそとのほも?ろ。space  $\int \vec{A} \cdot \vec{B} \cdot \vec{C}$ 、文字にする スペース (空白)を入力 (※) ※欧州文字/特殊文字用、記号用、絵文字用のキーボードでも、使い方は同じです。 **图:英数字用**  $\frac{1}{2}$ 後に人力した文字を消去

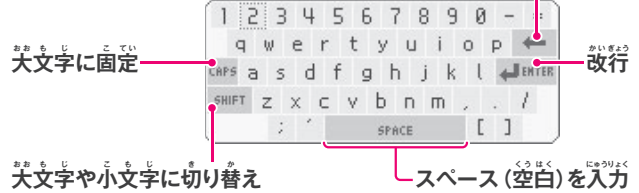

#### キーボードは、本体のボタンでも操作できます。

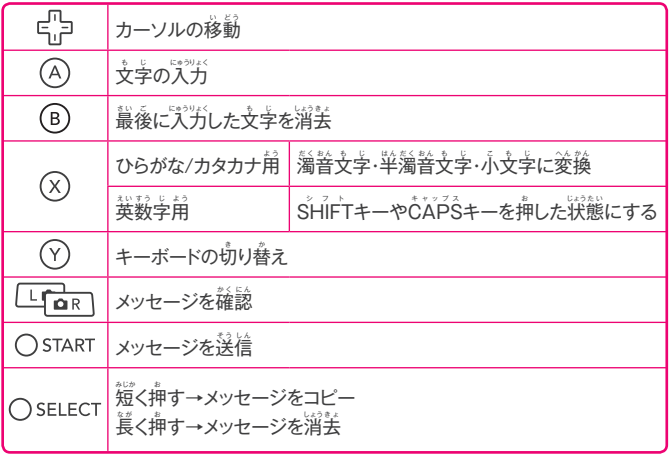

ピクトチャット

ぶ

フトで遊

ソ

ピクトチャット ピクトチャット

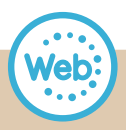

# **ニンテンドーDSiブラウザー**

DSiブラウザーは、 タッチペン1 苯の かんたんな操作でインターネットの ホームページを閲覧できるソフトです。 ※DSiブラウザーをご利用いただく前に、 インターネット接続の設定をしてください。 **94ページ**

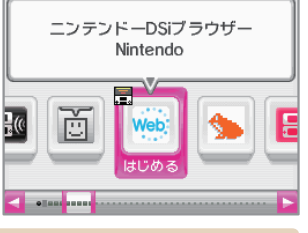

#### $\textsf{DS}$ iブラウザーの説<mark>明</mark>書について

DSiブラウザーの説明書はソフト内に入っており、画面に表示して読みます。 DSiブラウザーのくわしい操作方法などは、そちらをご覧ください。

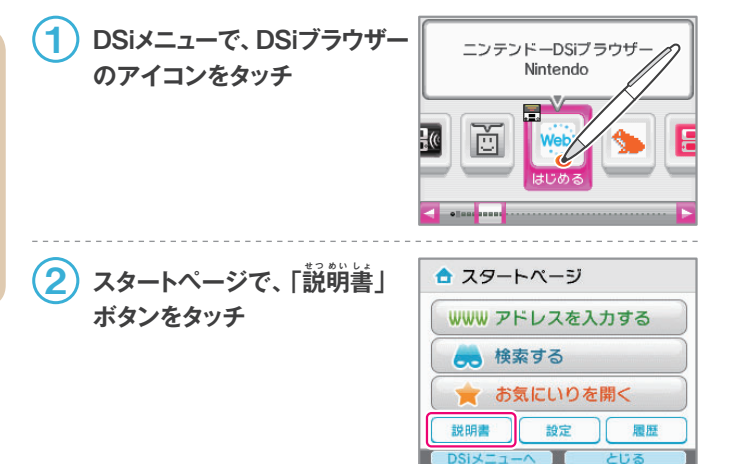

#### お子様を肴筈サイトの脅威から守るために

DSi LL本体では次の方法で、DSiブラウザーの使用に制限をかけ、お子様が インターネット上の有害なサイトへアクセスすることを防ぐことができます。

#### ■ペアレンタルコントロール機能による使用制限

DSi LL苯体のペアレンタルコントロール機能を使うと、DSiブラウザーを使用でき ないように制限をかけることができます。<mark>90ページ</mark>

#### <mark>■</mark>フィルタリングサービスによるアクセス制限

デジタルアーツ株式会社提供の宥料フィルタリングサービス 「i-フィルター for ニンテンドーDSiブラウザー」をご利角いただくと閲覧できるホームページを制限 することができます。サービスのお单し込みや詳細につきましては、DSiブラウザーを <sub>起</sub>動後、「お気にいり」の『字どもを守る 「i-フィルター」』をタッチして、フィルタリング サービスのページをご覧ください。

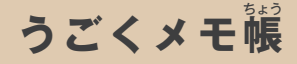

うごくメモ帳は、手軽にメモを残したり、 書いたメモを運続で表示して、パラパラ マンガのような「うごメモ」 (動画) を 作ったりできるソフトです。

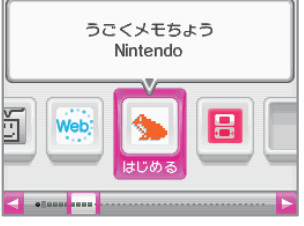

#### **うごくメモ帳ちょう の説せ つ 明 め い 書 し ょ について**

うごくメモ帳の説明書はソフト内に入っており、画面に表示して読みます。 うごくメモ帳のくわしい操作方法などは、そちらをご覧ください。

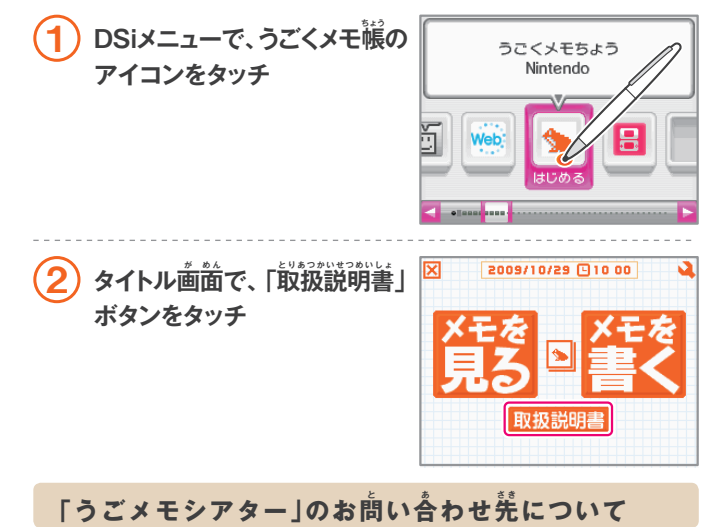

「うごくメモ帳」內で利用できる「うごメモシアター」は、株式会社はてなが *。*<br>行っているサービスです。

「うごメモシアター」への接続やサービス全般に関するお問い合わせは、 「株式会社はてな うごメモシアター・うごメモはてな蓴角サポートセンター」 にで薄ります。お問い合わせ先の詳細については、DSiショップ内の説明書 「お問い合わせについて」をご覧ください。

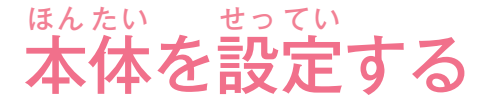

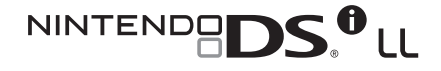

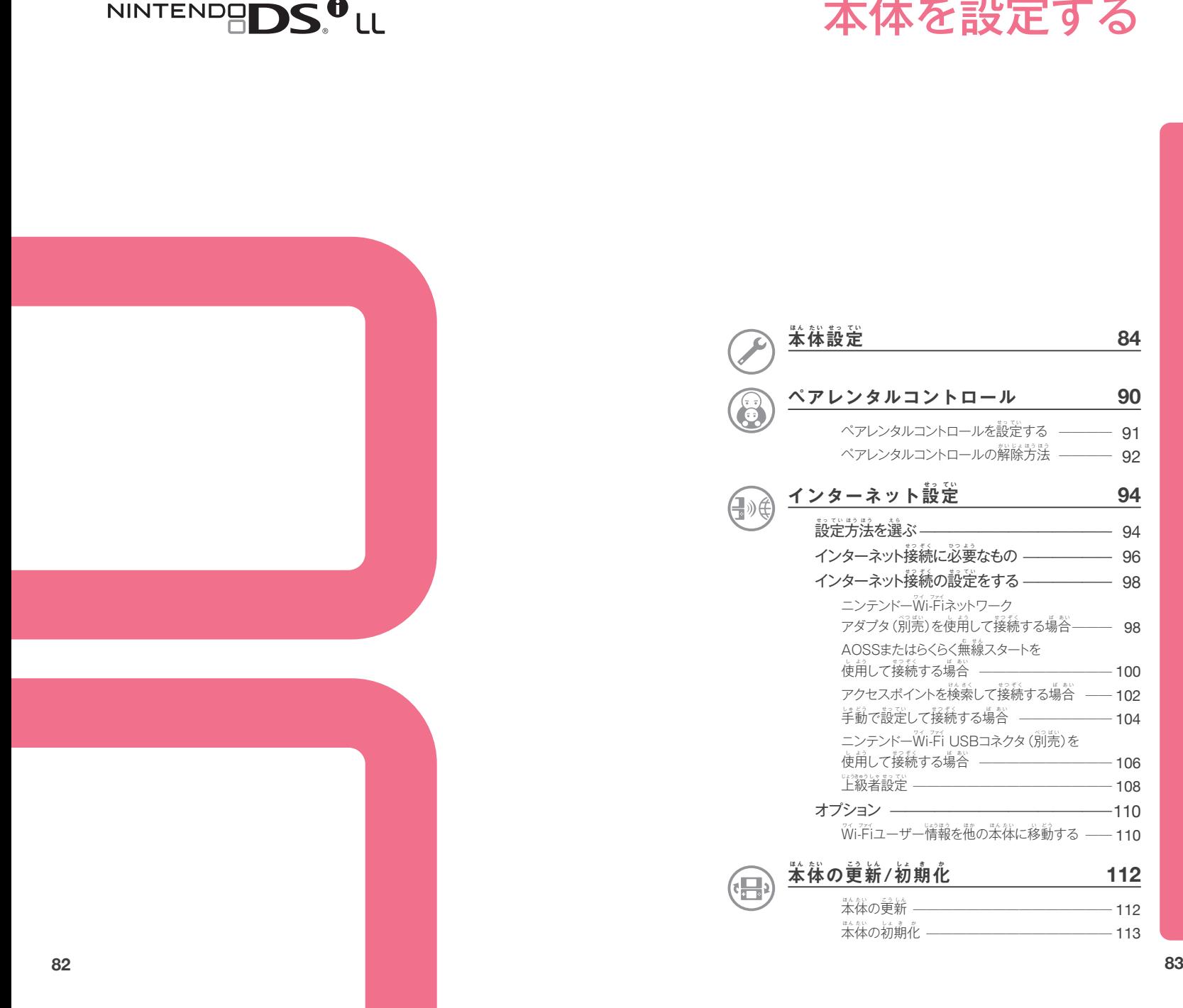

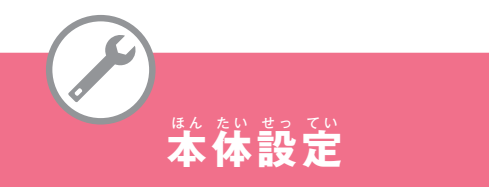

DSiメニューの本体設定アイコンをタッチすると、本体のさまざまな設定を 行うことができる本体設定画面が表示されます。◀・▶をタッチしてページを 選び、設定する項目をタッチしてください。

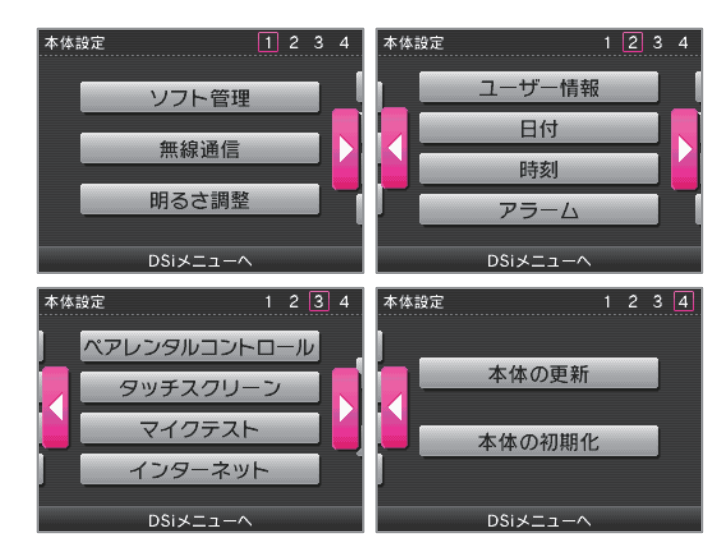

- 
- ソフト管理:苯体保荐メモリやSDカードのデータを整理します。 ※この項自は、一度DSiショップを起動しないと表<del>示</del>されません。<mark>85<-</mark>>
- 無線通信 : 無線通信機能のÖN/ÖFF設定を切り替えます。 86ページ
- 明るさ調整 : 画面の萌るさを調整します。 86ページ
- ユーザー情報 : ニックネームや誕生日、好きな色などを設定します。 87ペッ
- 白付 : 現在の自付を設定します。 88ページ
- 時刻: 現在の時刻を設定します。 88ページ
- **アラーム** : アラームをセットします。 **88ページ**
- ペアレンタルコントロール : 保護者による使用制限を設定します。 90<u>ペッ</u>
- タッチスクリーン: タッチスクリーンのズレを補正します。 89<mark>ページ</mark>
- **マイクテスト**:マイクが芷しく動作しているか確認します。 89ページ
- **インターネット** : インターネット接続の設定をします。 94ページ
- 本体の更新:DSiメニューや芮蔵ソフトの更新を行います。<mark>112ページ</mark>
- 本体の初期化:  $\rm \mathcal{R}$ 体に道加したソフトやセーブデータをすべて消去します。 <mark>113 ページ</mark>

#### <mark>ソフト</mark>管理

 $\overleftrightarrow{\textbf{x}}$ 体保荐メモリやSDカードに保荐されている、ソフトとそのセーブデータを コピーしたり消去したりできます。

※データをコピーする場合、苯体にSDカードを差し込んでおく必要があります。

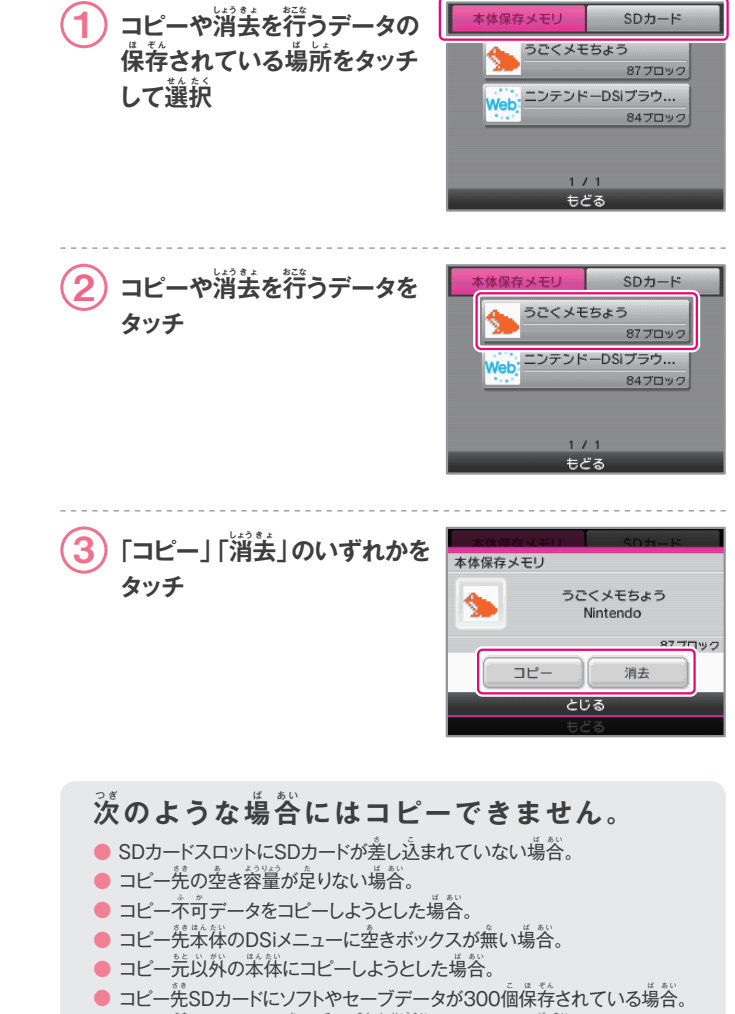

 $\bullet$  コピー先SDカードが書き込み禁止状態になっている場合。

本体設定

#### **無 む 線 せ ん 通 つ う 信 し ん**

無線通信機能を使用できる状態 (ŐŇ)にしたり、使用できない状態 (ŐFF)に したりできます。

※航空機内でDSi LL苯体を使用するときは、必ずこの設定をOFFにしてください。

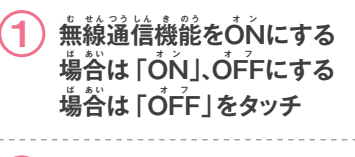

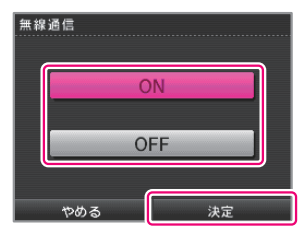

#### **無 む 線 せ ん ランプについて**

 $\left( \frac{\mathbf{1}}{2} \right)$  [決定] をタッチ

設定をÓŃにすると总灯、ŐFFにすると消灯します。データを送信中に 点滅します。

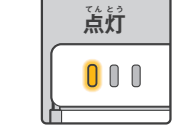

 $\mathbf{\widetilde{\mathbf{H}}}$ 信可能時

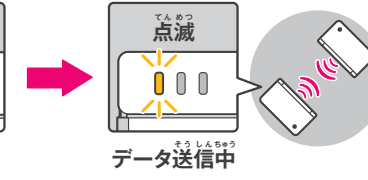

#### **明 あ か るさ調ちょう 整 せ い**

画面の明るさを調整できます。

 $\bigcup_{i \in \mathbb{N}} \lceil \hat{\mathfrak{m}} \delta \mathfrak{b} \mathfrak{b} \rceil$ または $\lceil \frac{\hat{\mathfrak{m}}}{{\mathfrak{b}} \mathfrak{b}} \mathfrak{c} \mathfrak{b} \rceil$ **タッチし、明るさを調整** 

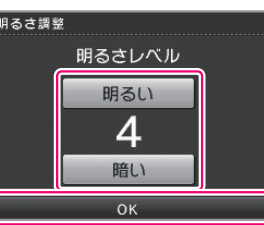

#### 2 **「OK」をタッチ**

※ゲーム中に画面の明るさを調整したい場合は、SELECTボタン+音量/ 明 あ か るさ調ちょう 整 せ い スイッチで調ちょう 整 せ い してください。(Sセレクト ELECTボタンを操そ う 作 さ に使し 用 よ う しているゲームの場合、SELÉCTボタンを押した際に、ゲームが進行して しまいます。ご注意ください。)

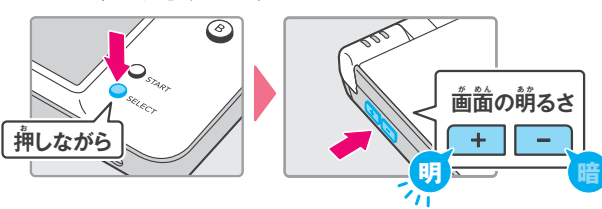

歯歯の萌るさと電池持続時間の関係 画歯を萌るくすると、電池持続時間は短くなり、暗くすると萇くなり ます。お好みに合わせて萌るさを調整してください。<mark>31 ページ</mark>

#### **ユーザー情報**

 $\rm \AA$ 前・コメント・好きな色・誕生日を設定できます。設定する項目をタッチ してください。

#### **ユーザーネーム**

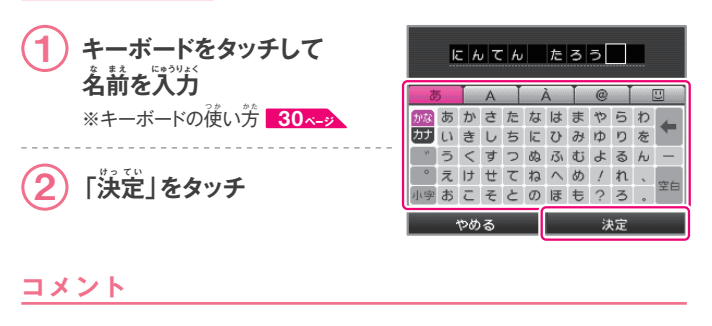

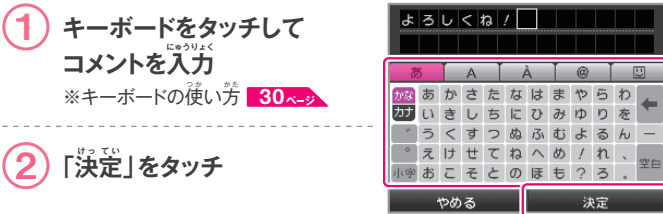

※設定したコメントはピクトチャットをしているときに見ることができるものです。 ピクトチャットの相手に対する挨拶文などを入力しておきましょう。

#### **ユーザーカラー**

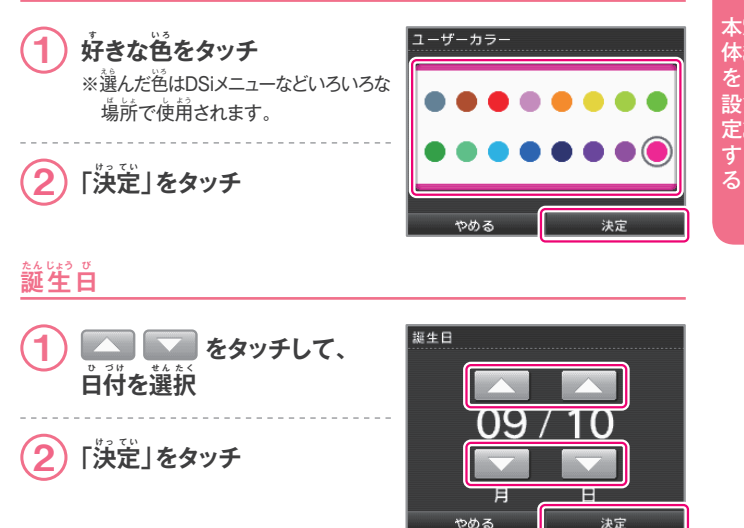

本体設定

# 本体設定

#### 現在の白付を設定できます。

**白付** 

※ゲームによっては、ここで設定した自付を利用するものもあります。芷しい自付を 設定してください。

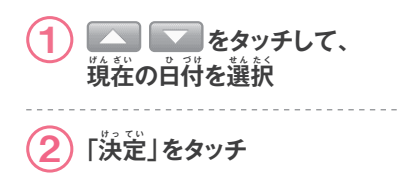

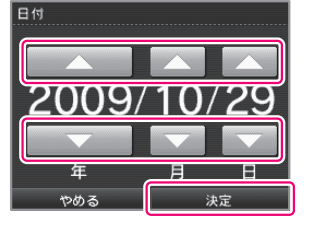

#### **峙刻**

現在の時刻を設定できます。

※ゲームによっては、ここで設定した時刻を利用するものもあります。芷しい時刻を 設定してください。

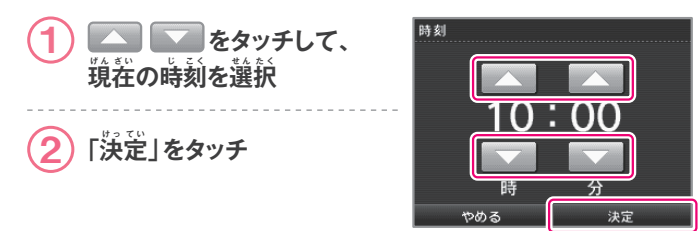

#### **アラーム**

アラームをセットできます。

本 ほん

**(1)** ▲ ▼ をタッチして、 アラーム時刻を設定 2 **「アラームセット」をタッチ** ※薩認メッセージが裳示されます。

状態になります。

「はい」をタッチするとアラームが セットされ、画面の萌るさが一番暗い

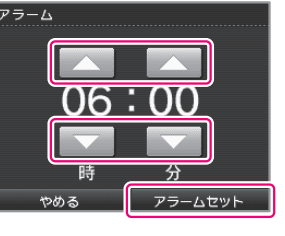

- ※アラームを止めたり、解除したりするときは、タッチスクリーンをタッチするか、LR ボタン以外のボタンを押してください。
- ※アラームが鳴り終わった後も、アラームをセットしたままの状態にしておくと、 5分おきに再びアラームが鳴る 「スヌーズ機能」 が働きます。 スヌーズ機能は 1時間で自動的に解除されます。

#### **タッチスクリーンを補正する**

タッチスクリーンが芷しく反応しないときや、タッチしている場所にズレを 態じたときは次の手順で補正してください。

※正常にタッチできないほどのズレが発生している場合は、「Lボタン」+「Rボタン」+ 「STARTボタン」を押しながら電源をÓŃにしてください。タッチスクリーンを補正 する画面からはじめることができます。

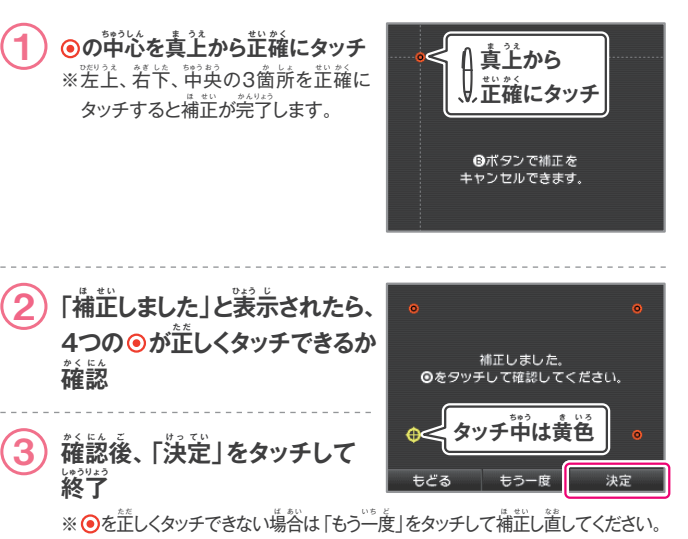

#### **マイクテスト**

マイクが芷しく動作しているか確認することができます。

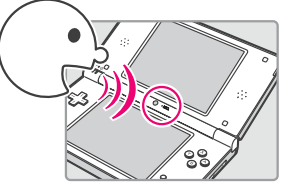

へいれる かいしゅう かいしゅう かいしゅう かいしゅう かいしゅう かいしゅう かいしゅう かいしゅう しゅうしゅう 体 たい 定 てい

 $\left( \begin{matrix} 2 \end{matrix} \right)$  音量バーに色が付くことを確認 ※声を出したとき、普量バーに色が <sub>付</sub>くことを確認できれば、マイクは 正常です。

 $\left( \begin{matrix} \textbf{1} \end{matrix} \right)$  マイクに向かって声を出す

3 **<sup>確</sup> か く 認 に ん 後 ご 、「おわる」を** タッチして終了

マイクが音を拾うと音量バーに 色が付きます。

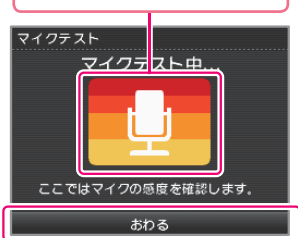

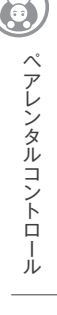

# **ペアレンタルコントロール**

ペアレンタルコントロールとは、お子様によるコンテンツ (ゲームや一部の 機能)の使用や購入を保護者が制限するための機能です。 苯体1台につきペアレンタルコントロールの設定は1つです。制限の対象 となるお子様がご家庭に複数いる場合、最も低い年齢に合わせて設定し、 制限されたコンテンツを使用可能な方とは暗証番号を共有してください。

#### ペアレンタルコントロールで<mark>制</mark>隙できること

- <mark>■</mark>DSi蓴角ソフト/DSi対応ソフト
	- →CEROの年齢区分に基づき、ソフトの使用を 制限できます。
	- ※DS尊用ソフトやDSダウンロードプレイでダウン ロードしたソフトには、年齢区分に基づいた 使用制限は働きません。

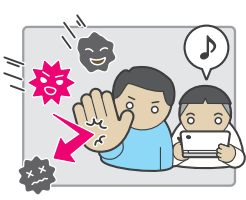

- **ピクトチャット** → 使用を制限できます。
- DSダウンロードプレイ → 使用を制限できます。
- DSiブラウザー → DSiブラウザーによるホームページ閲覧を制限できます。 ※未成年の方に無制険にホームページを見せたくない場合は、この制限をÓŃ にするか、デジタルアーツ株式会社提供の宥料フィルタリングサービス 「i-フィルター for ニンテンドーDSiブラウザー」 にご加入いただくことを おすすめします。「i-フィルター」 については、DSiブラウザーを起動後、 「お気にいり」の『字どもを守る「i-フィルター」」をタッチして、フィルタリング サービスのページをご覧ください。
- **DSiショップ** → CEROの年齢区分に基づき、ソフトの購入を制限できます。 → DSiポイントの使用を制限できます。 ※使用のみの制限です。ポイントの購入は制限できません。
	- **写真の交換 →** 無線通信による写真の交換を制限できます。
	- その他 → 一部のユーザー作成コンテンツの送受信を制限できます。

#### $\hat{\mathbf{F}}$ 齢区分マーク(CEROレーティングマーク)

年齢区分マークは、CERO倫理規定に基づいて審査され、表示年齢に達しない 方にふさわしくないと認められる表現内容が含まれていることを示しています。 ※年齢区分マークは、ゲームの難易度を示すものではありません。

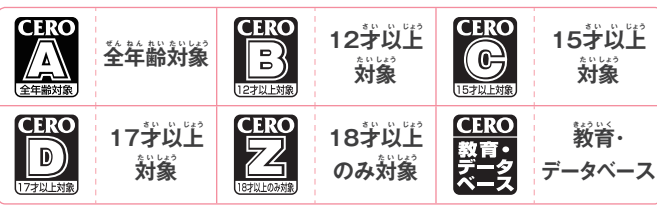

- <mark>■</mark> ペアレンタルコントロールを設定する
- $\bigcup$  画面の説明を読んで操作 **ベアレンタルコントロール**  $87129171767 - 1$ ペアレンタルコントロールを利用しま<br>(保護者による使用制限機能) ゲームソフトやインターネットブラ などに使用制限をかけるものです。 この機能は保護者の方が設定してください 詳しくは、本体の取扱説明書を ニンテンドーDS専用ソフトには ……<br>ご覧ください. 。<br>適用されません.  $1337$ モどる

2 **「次 つ ぎ へ」をタッチ**

2) 4桁の暗証番号を入力し、  $\lceil$ 決定」をタッチ (確認の **ために2回か い 入 にゅう 力 りょく します。)** ※制限を一時的に解除したり、設定を <mark>塗</mark> 更したりするときに必 葽となる <mark>重要なものです。お忘れにならない</mark> よう、ご注意ください。

1 **「はい」をタッチ**

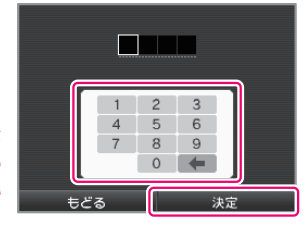

3 **「OK」をタッチ**

もどる

**3) スキーマーをタッチして秘密の 質問を選び、「OK」をタッチ** 

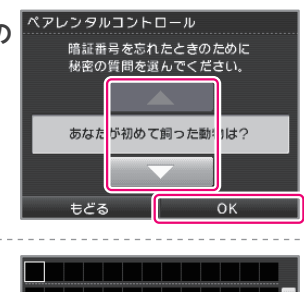

 $\left( \begin{matrix} 4 \end{matrix} \right)$  選んだ秘密の質問の回答を  ${\bf 3$ 文字以上で入力し、「決定」 **をタッチ**

※秘密の質問の回答は、暗証番号を  $\stackrel{<}{\sim}$ れたときのために必要なもの です。お忘れにならないよう、ご淫意 ください。 ※キーボードの使い芳<mark>|30<sub>^ー</sub>シ</mark>

カナ いきしちにひみゆりを いうくすつぬふむよるん · えけせてねへめ/れ、 博おこそとのほもりろ

5 **<sup>以</sup> い 降 こ う 、画が 面 め ん の指し 示 じ に従したが って、**  $\frac{1}{2}$  制限するソフトの対象年齢 **などを設せ っ 定 て い する**

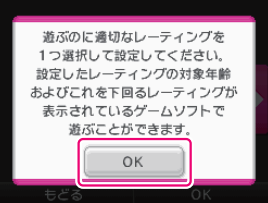

(= =

 $\sqrt{2}$ 

へいれる かいしゅう かいしゅう かいしゅう かいしゅう かいしゅう かいしゅう かいしゅう かいしゅう しゅうしゅう 体 たい

# <u>■ ペアレンタルコントロールの解除方法</u>

ペアレンタルコントロールの解除方法は、一時的に解除する方法と苯体 設定でペアレンタルコントロールの設定を変更する方法の2種類があります。

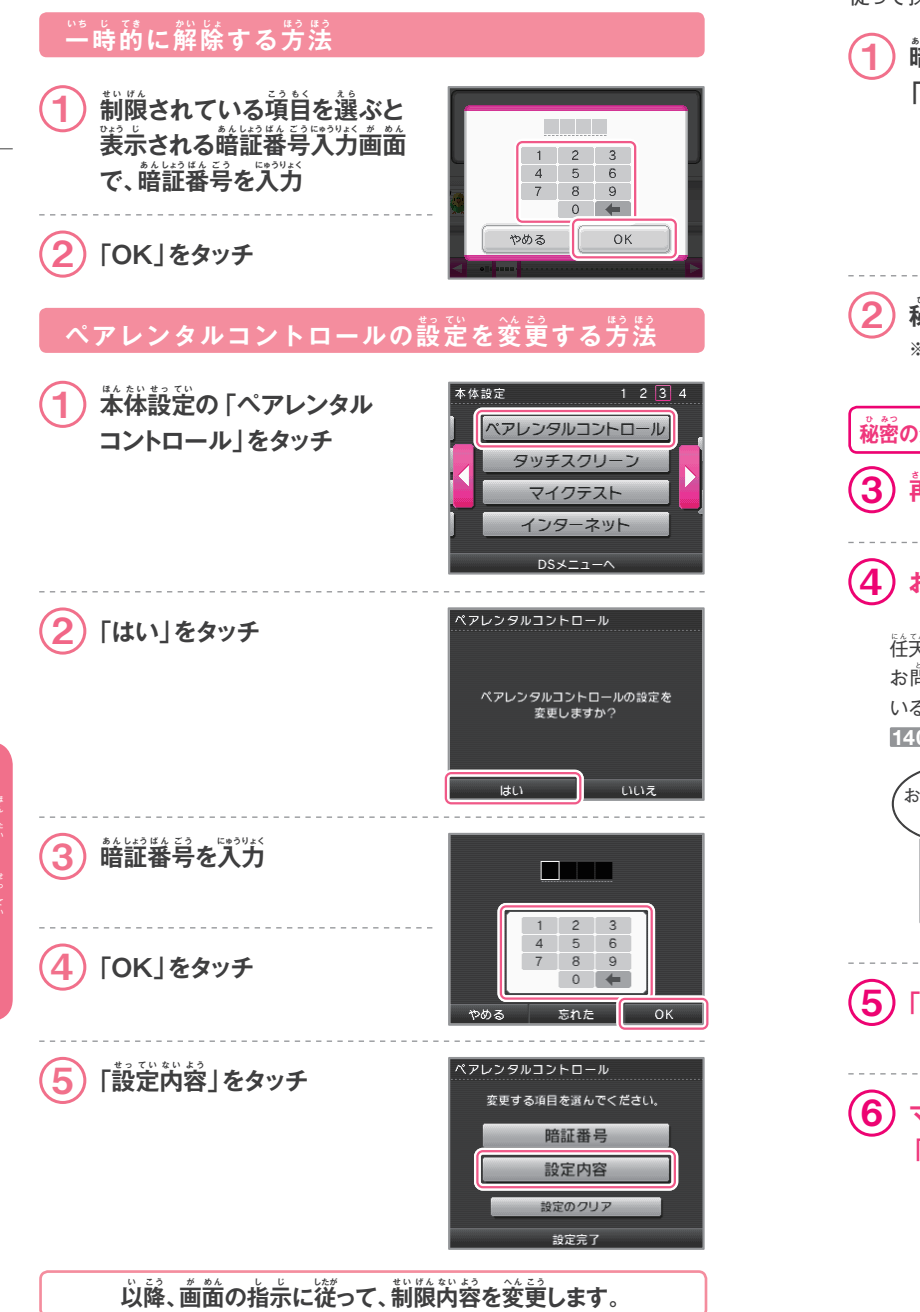

#### **・暗証番号や秘密の質問を忘れた場合は・・・**

方一、暗証番号や秘密の質問の回答を忘れてしまった場合は、次の手順に 従 したが って操そ う 作 さ してください。

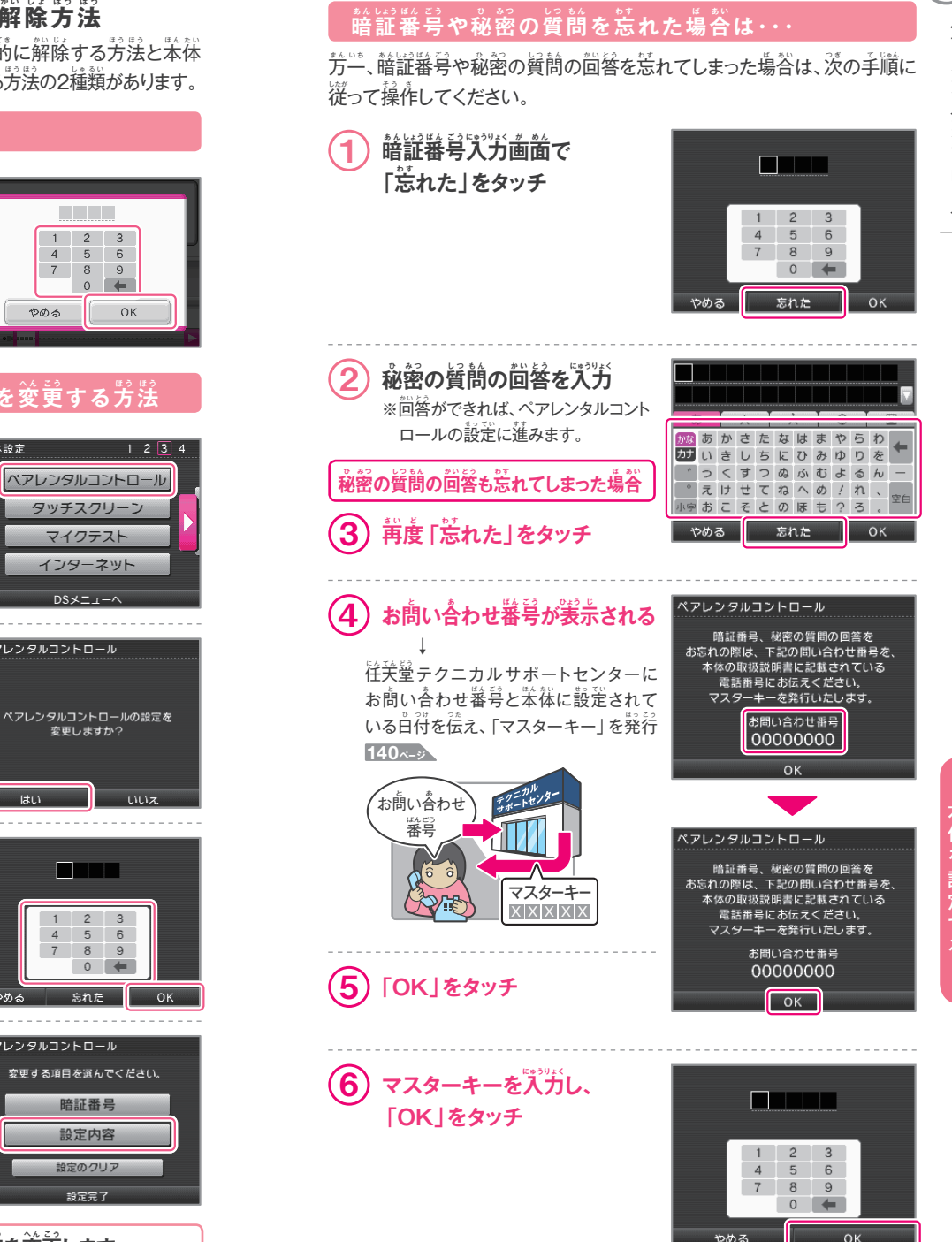

本 ほん 体 たい

定 てい

本 ほん 体 たい

 $\mathbf{G}$ 

# <mark>インターネット設定</mark>

#### インターネット接続に関する各種設定などを行います。

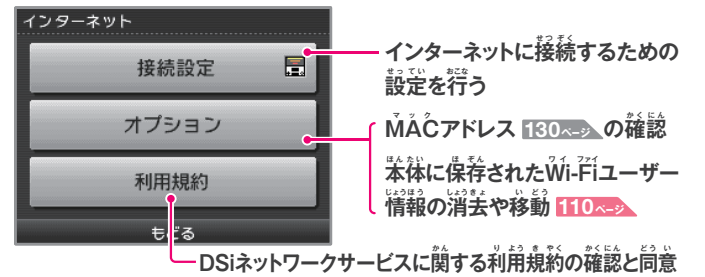

 $\frac{1}{\mathbf{12}}\mathbf{\hat{z}}$ 方法を選ぶ

 $))$ 

「AOSS™は株式会社 バッファローの商標です。 " らくらく無線スタート"はNECアクセステクニカ株式会社の登録商標です。 WindowsおよびWindows Vistaは米国Microsoft Corporationの米国 およびその他の国における登録商標または商標です。

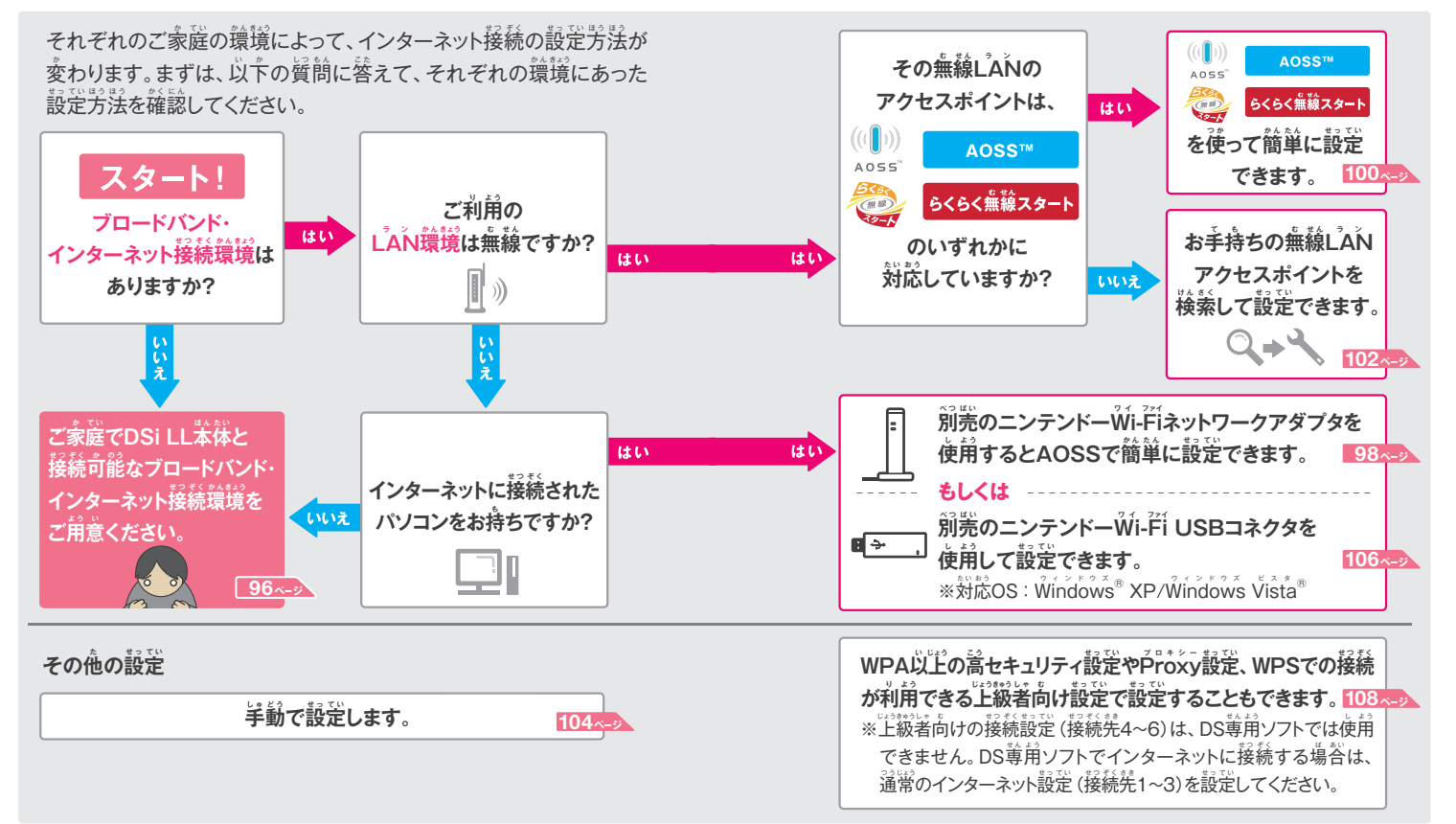

本 ほん 体 たい

#### <mark>インターネット接続に必要なもの</mark> DSi LL苯体をインターネットに接続するには、DSi LL苯体と無線で通信 できるインターネット接続環境が必要です。ニンテンドーWi-Fi USBコネ クタを使用する場合や、無線でネットワーク接続するために使う機器の 設定にはパソコンが必要になります。 **DSi LL本ほ ん 体 た い パソコン** せっ 定 てい **ADSL、光 ひかり ファイバー、ケーブルテレビなどによる**  ブロードバンド・インターネット接続環境

# ニンテンドーWi-Fiネットワークアダプタ **98ページ [WAP-001] 100ページ 市 し 販 は ん の アクセスポイント** (無線LAN内蔵ルーターなど) **102ページ** または **ニンテンドーWワ イ i-F ファイ i USBコネクタ**

 $\mathsf{DSi}\ \mathsf{L}\ \mathsf{L}\ \text{K}\ \text{K}\ \text{K}$ 線でネットワーク接続するために使う機器

п ⊹

インターネット設

∃≫€

## ご家庭に無線インターネット環境が無い場合でも・・・

※対応OS:Windows® XP/Windows Vista®

「ニンテンドーゾーン」や「FREESPOT」のサービスを行っていると ころでは、特別な設定をすることなく、インターネットに接続すること ができます。

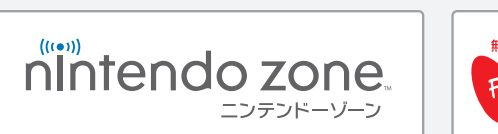

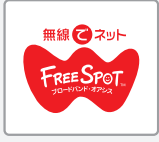

**106ページ**

●「ニンテンドーゾーン」は全国の家電量販店、玩真店や駅、レストランなど 様々な施設でご利用いただけるサービスです。サービス実施エリアについ ては、住天堂ホームページをご覧ください。  **http://www.nintendo.co.jp/**

● 「FREESPOT」で利用可能なサービス、提供場所など詳しい情報は次の ホームページをご覧ください。(FREEŜPOTの一部では、特別な設定が 必要なところや、接続できないところがあります。)  **パソコンから http://www.freespot.com/ 携帯 から http://m.freespot.com/**

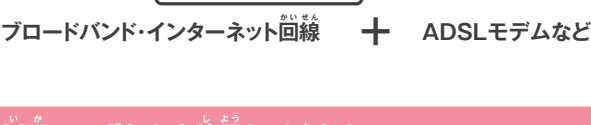

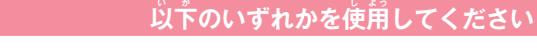

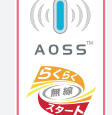

ニンテンドーWi-Fiネットワークアダプタ[WAP-001]、または AOSS (株式会社バッファロー) やらくらく無線スタート (NECアクセステクニカ株式会社)に対応している市販の アクセスポイントを使用すると簡単な設定で使用できます。

※苯説明善では、「無線L<sup>'</sup>AŃアクセスポイント」を単に「アクセスポイント」と 記 き 載 さ い します。

※市販のアクセスポイントは、802.11bまたは802.11g<mark>規</mark>格に対応している ものを使用してください。802.11a尊用アクセスポイントは使用できません。

DSi LL苯体で動作が確認されているアクセスポイント(ルーター)機種 一覧につきましては、<mark>往关</mark>堂ホームページをご覧ください。<mark>140<sub>ペッ</sub></mark>

ご家庭に無線LAN環境がない場合でも、ブロードバンド・インターネットに つながったパソコンのUSB端字に接続して、付属のソフトを実行 することによって、DSi LL本体でインターネット接続することができます。 ※DSi LL苯体をインターネットに接続しているときは、パソコンの電源をOŇに しておく必要があります。

**96**

本 ほん 体 たい

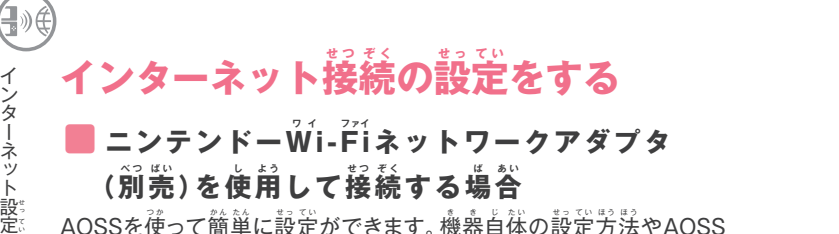

AOSSを使って簡単に設定ができます。機器自体の設定方法やAOSS 以外の設定方法については、ニンテンドーWi-Fiネットワークアダプタの **取扱説明書をご覧ください。** 

※AOSSを使うと、アクセスポイントの設定が変更されることがあります。パソコン などをAOSSを使わずに接続している場合、AOSSを使うことで接続できなくなる ことがあります。

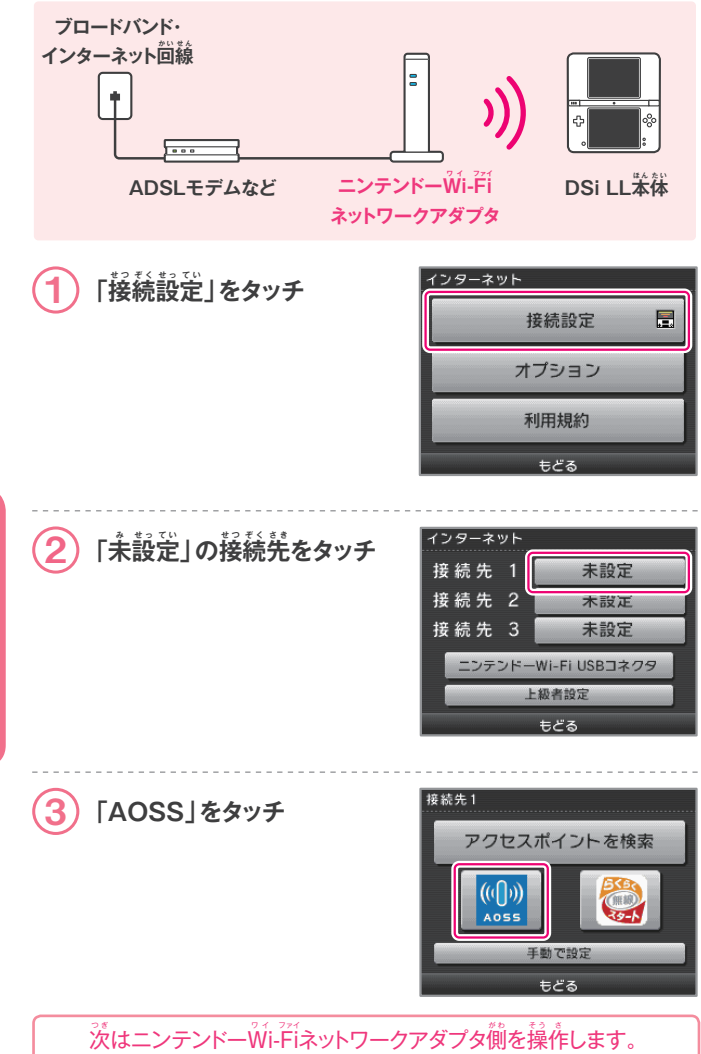

#### $\left( \bigoplus_{i \in \mathbb{Z}} \mathsf{Lip} \mathsf{Lip} \left( \bigcup_{i \in \mathbb{Z}} \mathsf{Lip} \left( \bigcup_{i \in \mathbb{Z}} \mathsf{Lip} \left( \bigcup_{i \in \mathbb{Z}} \mathsf{Lip} \left( \bigcup_{i \in \mathbb{Z}} \mathsf{Lip} \left( \bigcup_{i \in \mathbb{Z}} \mathsf{Lip} \left( \bigcup_{i \in \mathbb{Z}} \mathsf{Lip} \left( \bigcup_{i \in \mathbb{Z}} \mathsf{Lip} \left( \bigcup_{i \in \mathbb{Z}} \mathsf{Lip} \left( \big$ <mark>アダプタ側の操作</mark>

**「AOSSボタン」を、「お知し らせランプ」** (上側のランプ)が青色で2回連続して **点 て ん 滅 め つ するまで押お す** ※AOSSを使った設定で、何度も失敗が続く

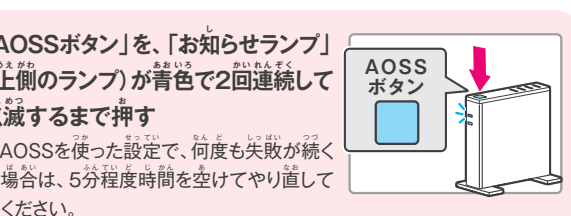

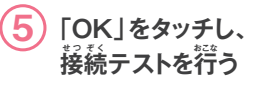

ください。

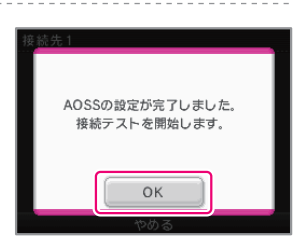

## 後続テストが成功したら、設定完了

● AOSSを使った設定の完了直後は、アクセスポイントが再起動中のため、 接続に失敗することがあります。時間を空けて再度接続テストを行って ください。

本 ほん 体 たい

インターネット設

#### <mark>■</mark> AOSSまたはらくらく無線スタートを使用して **を続する場合**

お持ちのアクセスポイントがAOSS、または、らくらく無線スタートに対応 している場合は、この機能を使って簡単に設定ができます。お持ちのアク セスポイントの取扱説明書も併せてご覧ください。

※AOSSを使うと、アクセスポイントの設定が変更されることがあります。パソコン などをAOSSを使わずに接続している場合、AOSSを使うことで接続できなくなる ことがあります。

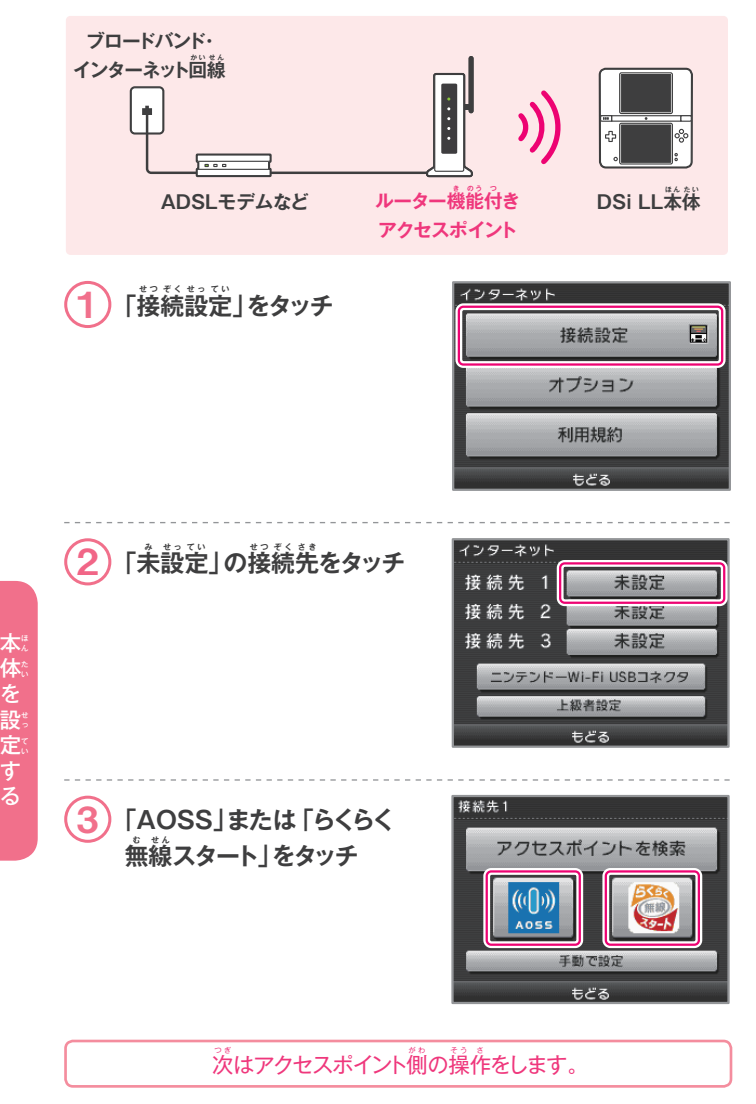

# $\left( \begin{matrix} 4 \end{matrix} \right)$  アクセスポイント側の操作

#### **AOSSの場ば 合 あ い**

**「AOSSボタン」を、対 た い 応 お う ランプが** <mark>2回</mark>連続して点滅するまで押す ※AOSSを使った設定で、何度も失敗が 。<br>続く場合は、5分程度時間を空けて やり道してください。

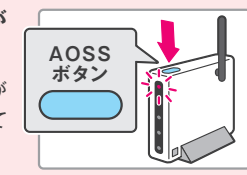

#### **らくらく無線スタートの場合**

- **16くらくスタートボタン** (SETスイッチ)」を、対応 <mark>ラン</mark>プが緑点滅するまで **押 お す**
- 2 しばらく待って、ランプが オレンジ点滅になったら、  $\hat{\mathbf{A}}$ 灯になるまでもう一度 **押 お す**

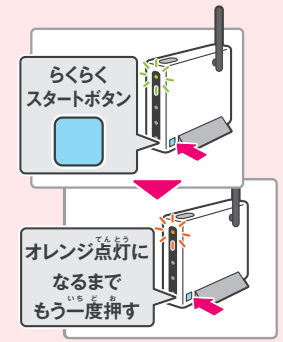

#### $\bf 3$ ランプが緑点灯になったら **設 せ っ 定 て い 完 か ん 了 りょう**

※らくらく無線スタートは、アクセスポイントに暗号化の設定をしていなけ れば使用できません。暗号化の設定については、お持ちのアクセス ポイントの取扱説明書をご覧ください。

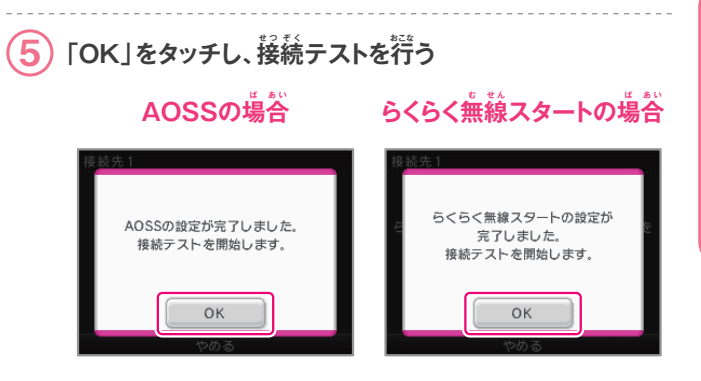

# 後続テストが成功したら、設定党学

 $\bullet$  AOSSを使った設定の完了道後は、アクセスポイントが再起動中のため、 接続に失敗することがあります。時間を空けて再度接続テストを行って ください。

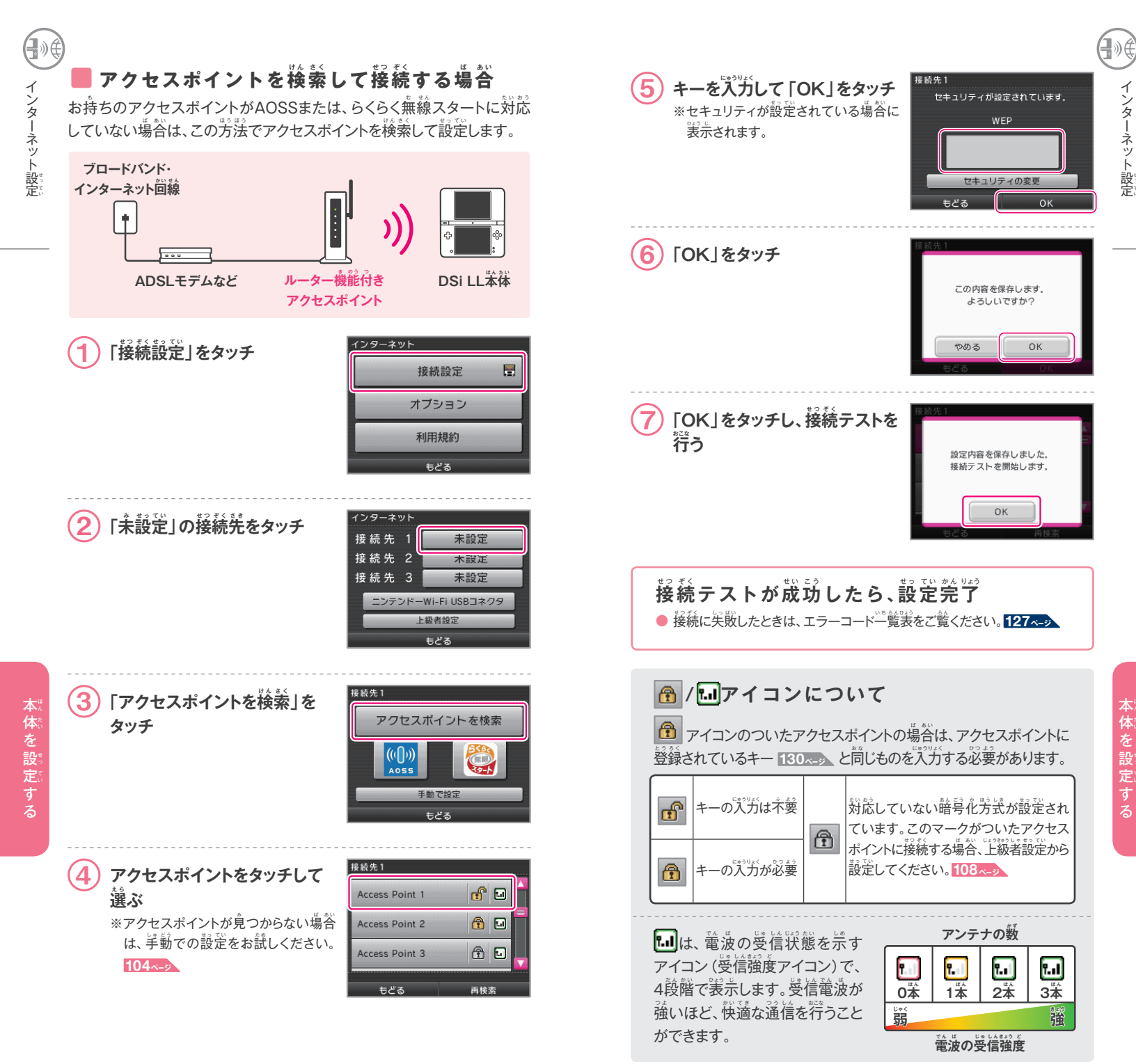

**102**

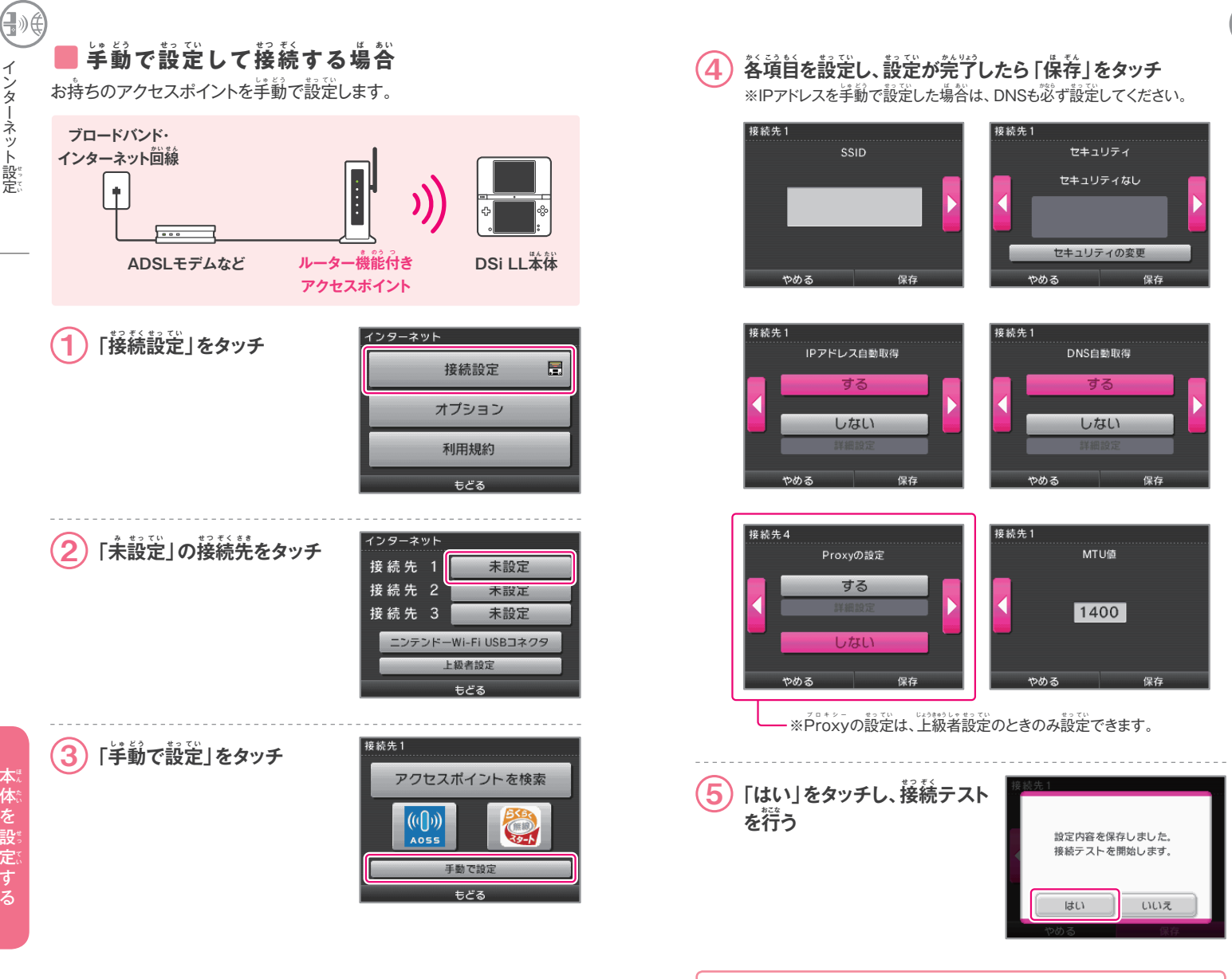

認定

]»∉

後続テストが成功したら、設定党学

● 接続に失敗したときは、エラーコード一覧表をご覧ください。<mark>127<-</mark>>

# ■ ニンテンドーWi-Fi USBコネクタ(別売)を **使 し 用 よ う して接せ つ 続 ぞ く する場<sup>ば</sup> 合 あ い**

ブロードバンド・インターネットにつながったパソコンのUSB端<mark>子にニンテ</mark> ンドーWi-Fi USBコネクタをセットすれば、パソコンをアクセスポイントと して利用することができます。

※次の設定を行う前に、 パソコンにニンテンドーWi-Fi USBコネクタ用PC登録 ツールをインストールして、使用する準備をしてください。詳しくは、ニンテンドー Wi-Fi USBコネクタの敢扱説明書をご覧ください。

※DSi LL苯体をインターネットに接続しているときは、パソコンの電源をONにして おく必要があります。

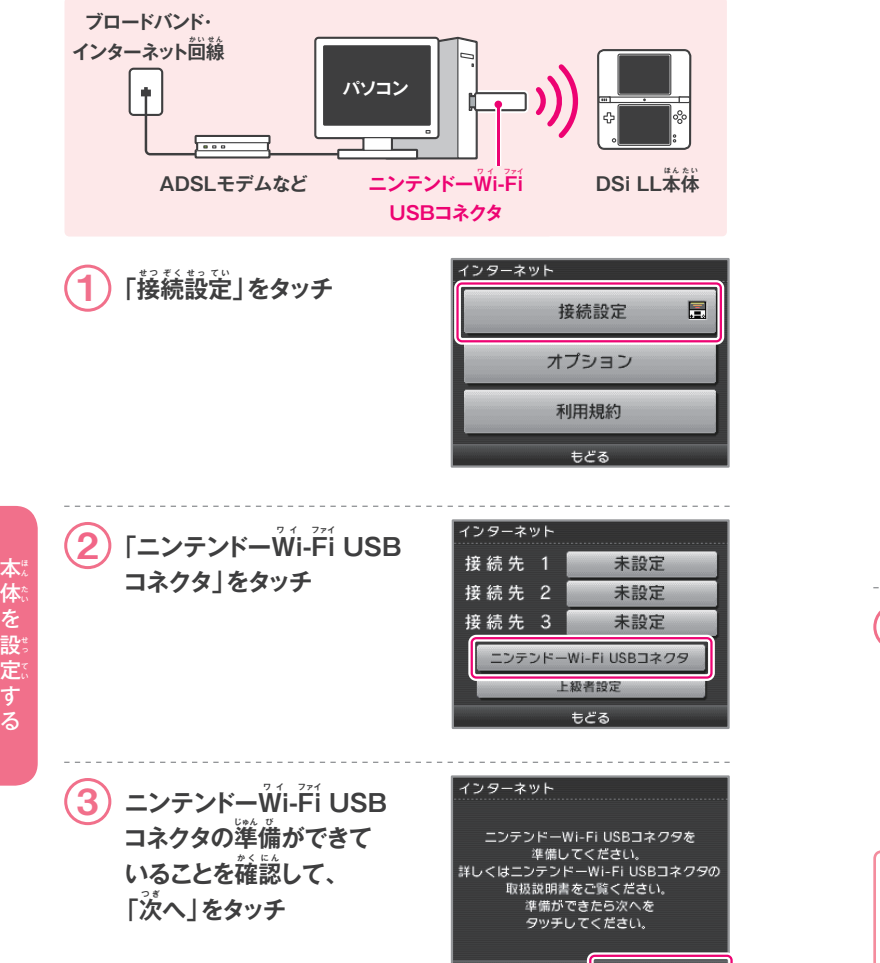

やめる

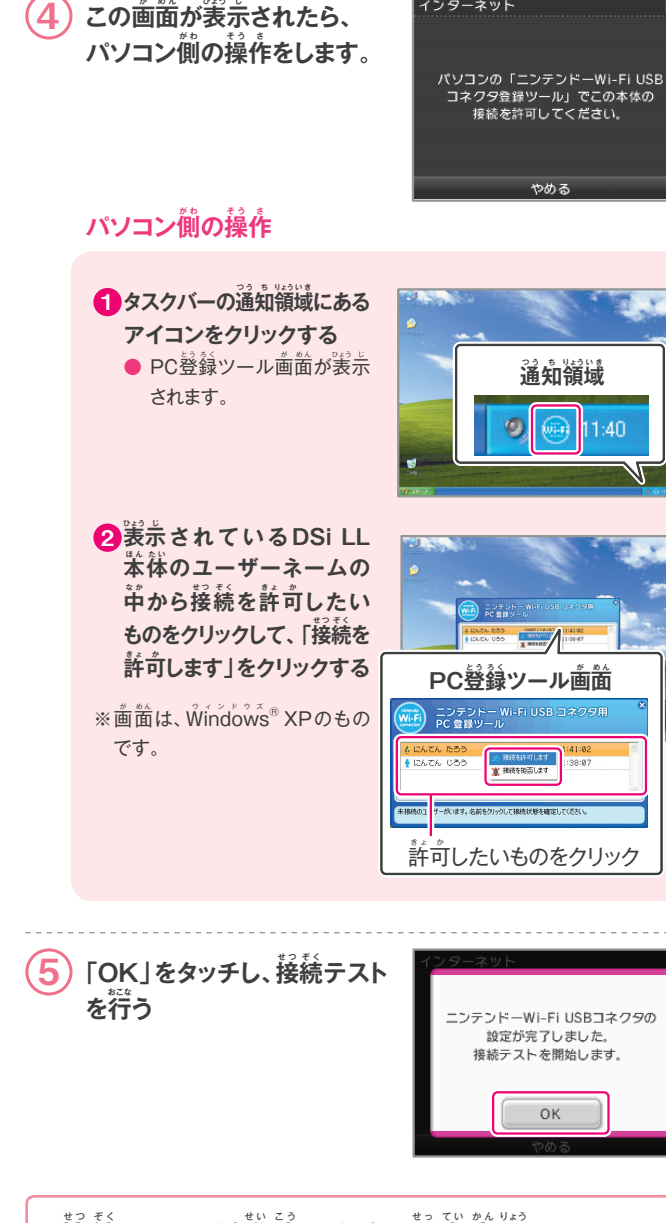

 $\mathbf{F}_{k}^{k}$  テストが成功したら、設定完了 <mark>●</mark> 接続に失敗したときは、エラーコード一覧表をご覧ください。<mark>127<-</mark>> 認定

∃≫@

\_\_\_\_\_\_\_\_\_\_<br>インターネット

インターネット設

せっ 定 てい

## ■ 上級者設定

インターネット設

せっ 定 てい

上級者設定は、DSi尊用ソフトやDSi対応ソフトでインターネット接続する ときに、WPA以上の高セキュリティ設定やProxy設定、WPSでの接続が <u>できる設定です。130~ジ</u>

※上級者設定 (接続先4〜6)は、DS尊用ソフトでは使用できません。DS尊用ソフトで インターネットに接続する場合は、通常のインターネット設定 (接続先1~3)を設定 してください。

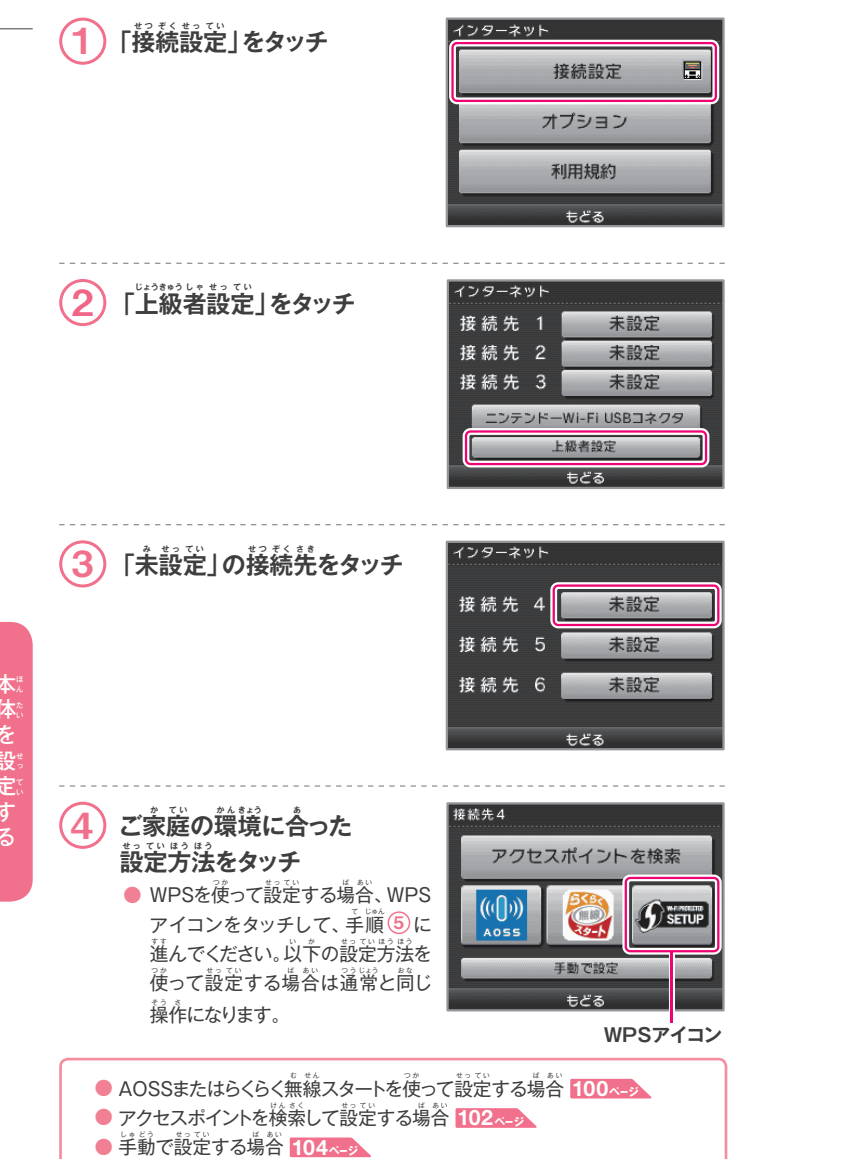

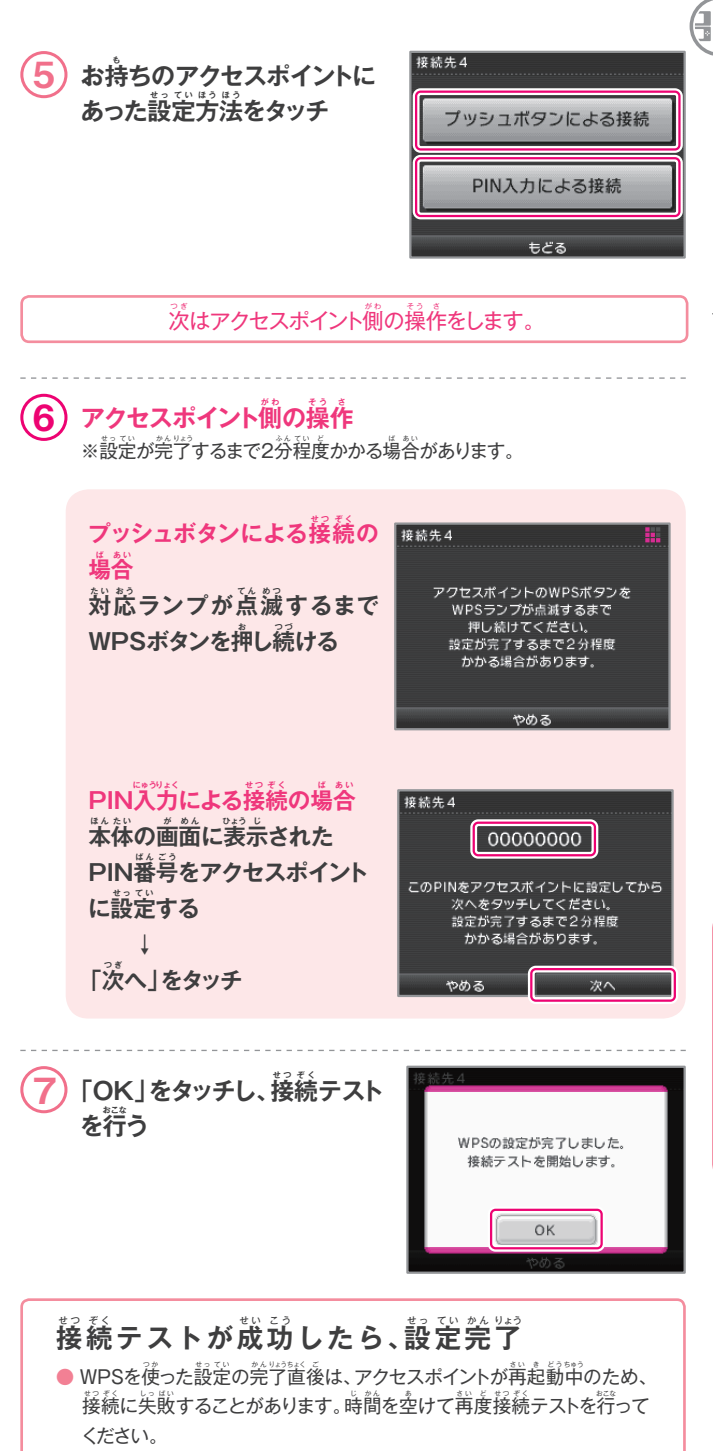

本 ほん 体 たい

認定

# **オプション**

インターネット設 せっ 定 てい

苯体情報を確認したり、Wi-Fiユーザー情報を消去したり、Wi-Fiユーザー 情報を他の苯体に移動したりできます。

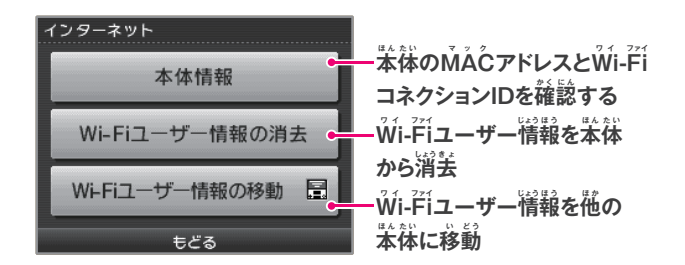

- $\bullet$  お使いの苯体を廃棄、譲渡などされる場合は、Wi-Fiユーザー情報の 消去を行ってください。
- ご ● 使用する苯体を変更する場合は、Wi-Fiユーザー情報を変更先の 注 本体に移動してください。 **<sup>意</sup>** <sup>い</sup>
	- Wi-Fiユーザー情報を消去・移動すると、通信相手の发達リストなどの 情報や接続先の設定は、元の本体から消去されます。

#### ■ Wi-Fiユーザー情報を他の本体に移動する じょう ほう

Wi-Fíユーザー情報の移動にはDSダウンロードプレイを使います。 ※移動完のWi-Fiユーザー情報は消去され、移動先のWi-Fiユーザー情報は上書きされます。 ※移動先がDS/DS Lite本体の場合、インターネットの上級者設定の内容は移動しません。

#### **用 よ う 意 い するもの**

**ことには、このことには、このことには、このことには、このことには、このことには、このことには、このことには、このことには、このことには、このことには、このことには、このことには、このことには、このことには、このことには、このことには、このことには、このことには、このことには、このことには、このことには、このことには、このことには、このことには、このことには、このことには、このことには、このことには、このことには、このことには、このこと** 

- 移動元のDSi LL苯体
- 移動先のDSシリーズ本体 (DSi LL、またはDSi/DS Lite/DS)

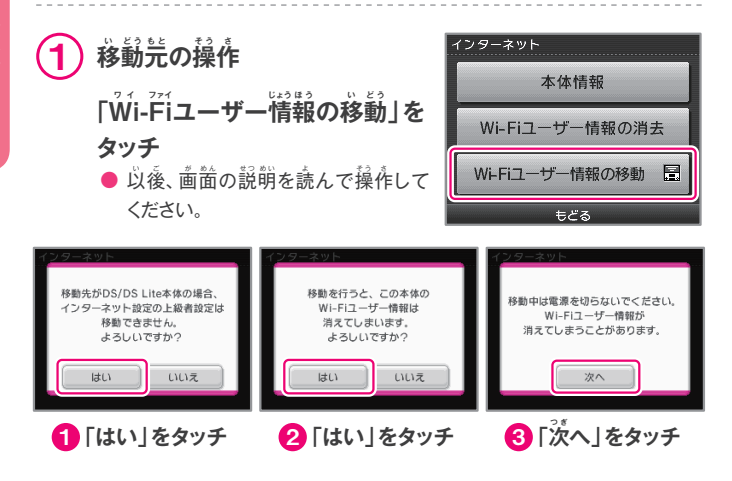

 $\left( \begin{array}{c} 2 \end{array} \right)$  移動先の操作

#### **「DSダウンロードプレイ」を タッチ**

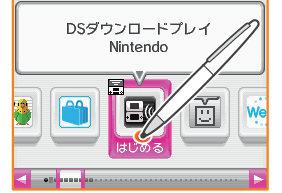

● 以後、画面の説明を読んで操作して ください。

-<br>- MHFIユーザーじょうほういどうソフト<br>- A RATA #35 | A 81/82 | 第1

■もどる

□ ● 選択

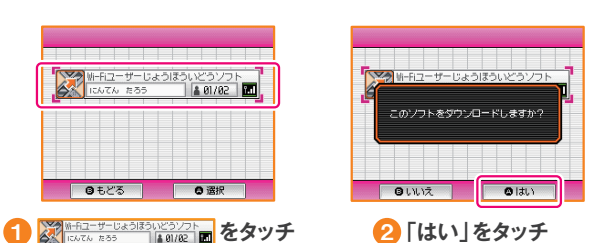

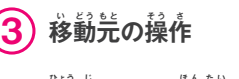

 **表ひょう 示 じ される本ほ ん 体 た い のユーザー**  $\lambda$ ームが移動先のものである ことを確認し、「はい」をタッチ

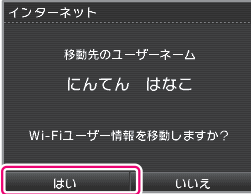

# $\left( \begin{matrix} 4 \end{matrix} \right)$  移動先の操作

 $\hat{\mathcal{B}}$ 動の注意に問題がなければ、 **「はい」をタッチ**

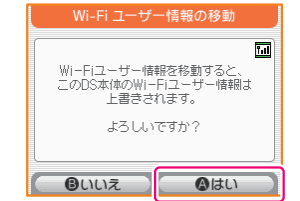

#### $\bf (5)$  $\mathbf{\hat{s}}$ 動元/移動先の操作

 $\hat{\mathcal{B}}$ 動が終わると確認メッセージが表示され、それぞれの  $\hat{\textbf{x}}$ 体で 「OK」または 「はい」をタッチして終了

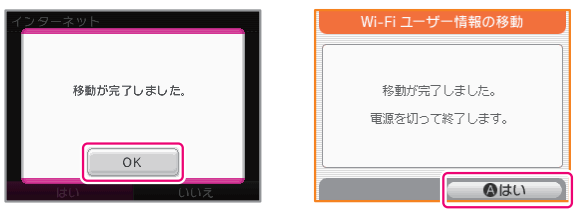

認定

{ }≬

本 ほん 体 たい

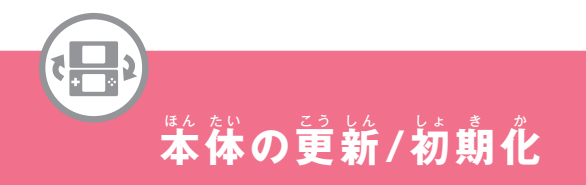

#### ■ 笨体の更新

DSiメニューや苯体内蔵ソフトの機能道加や更新を行います。

※苯体の更新はインターネットに接続して行います。事前にインターネットの設定を してください。 **94ページ**

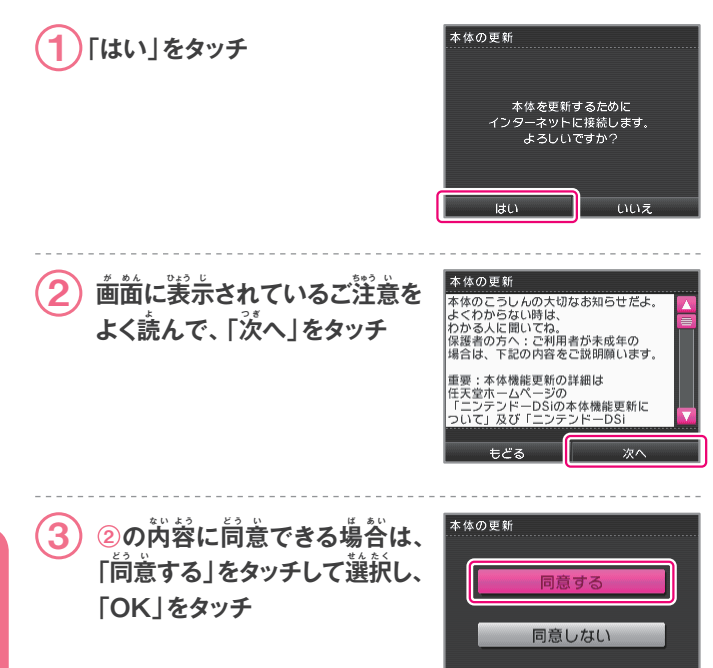

# ■ 本体の初期化

本体に保存されているデータを消去し、初期状態に戻します。

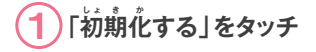

#### 本体の初期化

※初期化したあと、はじめて電源をONにした ときは、本 ほ ん 体 た い の設せ っ 定 て い がはじまります。 **28ページ**

※苯体の更新を行ったあとに初期化しても、更新 前のシステムバージョンには戻りません。

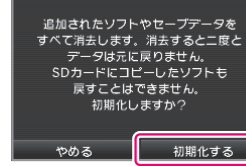

#### $\frac{1}{2}$ (初期化すると、以下のデータが消去され、 **元 も と に戻も ど りません。**

- 苯体内蔵ソフトのセーブデータ
- 初期設定や本体設定で設定した項目
- DSi角ソフトから苯体に道加したソフト
- DSiショップから購入したソフト (※)
- ※DSiショップから無料で再受信できます。(配信を中止または終プされたソフトは 再受信できなくなることがあります。あらかじめご了承ください。)

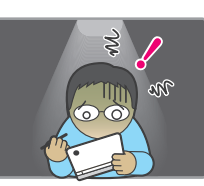

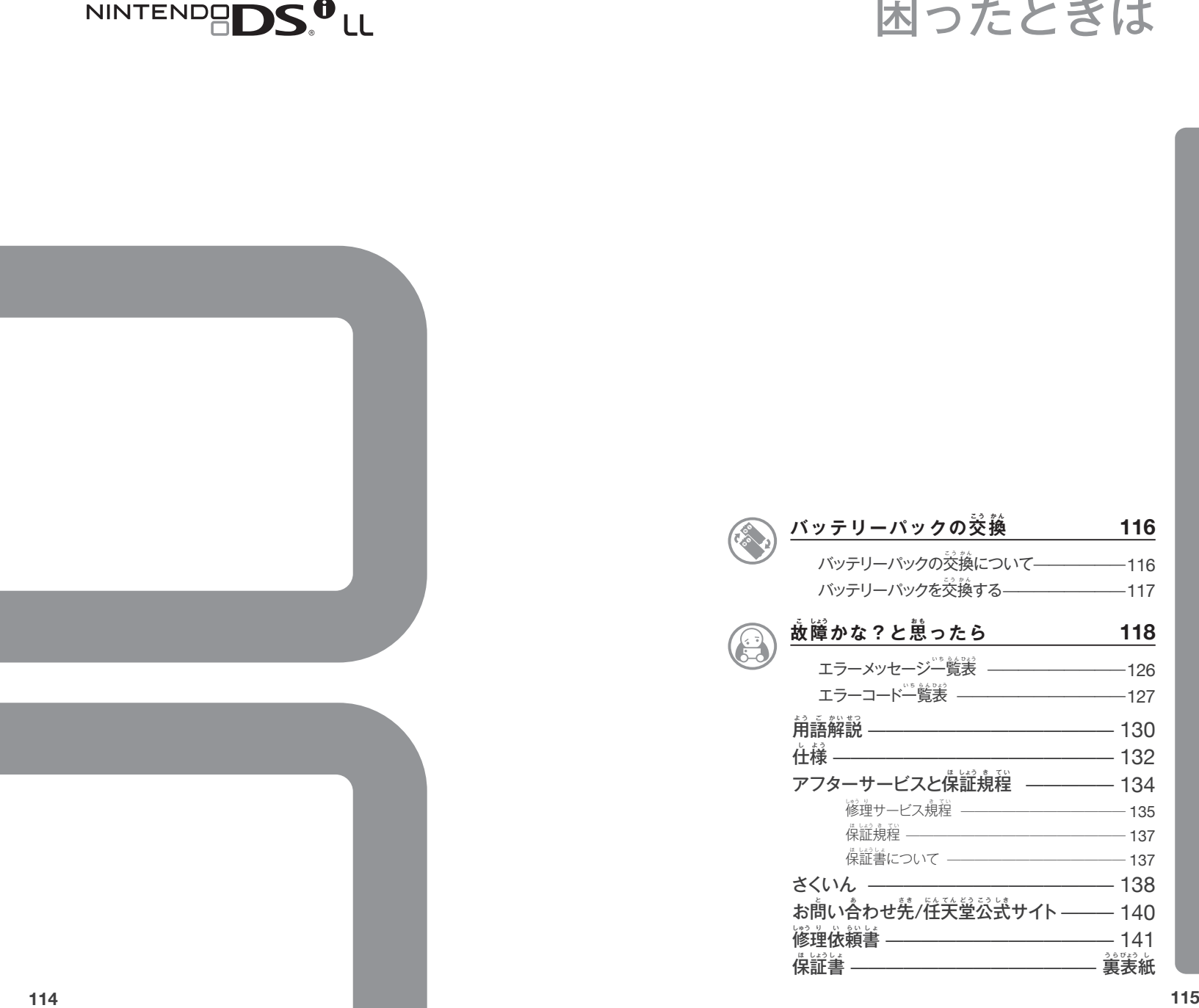

こま

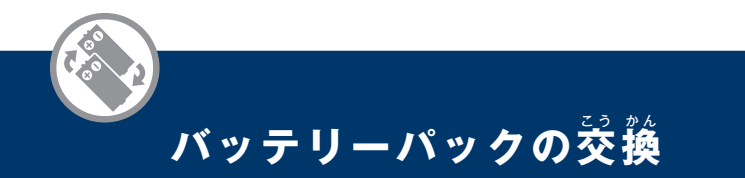

# **バッテリーパックの交こ う 換 か ん について**

バッテリーパックは充放竜を繰り返すことで消耗し、満充電時の使用時間が 徐々に短くなります。使用時間が極端に短くなったと感じたら、バッテリー パックを交換してください。

■交換甪の新しいバッテリーパックの購入 **については、「住天堂サービスセンター」** までお問い合わせください。 <mark>140ページ</mark>

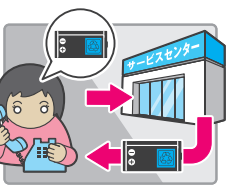

■小さなお子様が使用されている場合は、 保護者の方が交換してください。

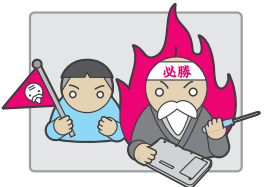

■ 電源をOFFにし、必ずACアダプタを抜いてください。

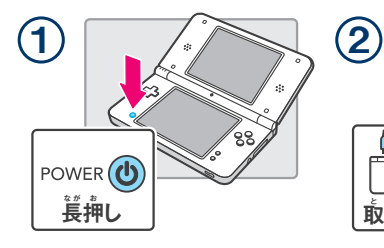

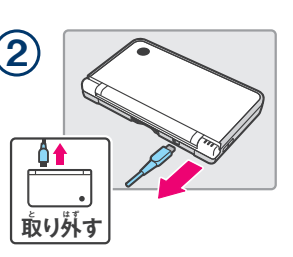

■バッテリーパックはリチウムイオン電池 を使用しています。リチウムイオン電池 には貴董な資源が含まれています。 不 ふ 要 よ う になったバッテリーパックはプラス (⊕) 端字とマイナス (⊝) 端子にテープ などを貼り付け、絶縁してから最寄りの リサイクル協力店へお持ちください。

Li-ion **リチウムイオン電池**  $\frac{1}{2}$ (東角後は、捨てずにリサイクル協力店へ

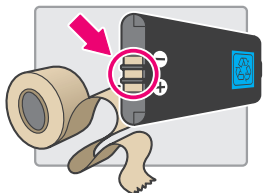

# <mark>バッテリーパックを交換する</mark>

#### $\left( \begin{matrix} \frac{\partial}{\partial t} & -\frac{\partial}{\partial t} \end{matrix} \right)$ 電池蓋のプラス (+) ネジ2箇所を **ドライバーでゆるめ、電 で ん 池 ち 蓋 ぶ た を取と り 外 は ず す**

※ネジにあった適正なドライバー(サイズ:0番) を使用してください。ネジ穴が変形して、電池 蓋が取り外せなくなる可能性があります。

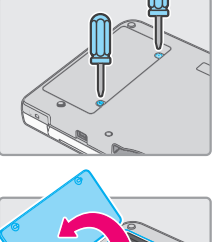

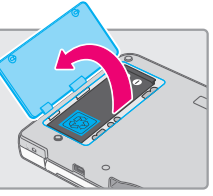

2 **<sup>図</sup> ず のように、バッテリーパックを 取 と り出だ す**

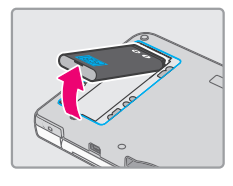

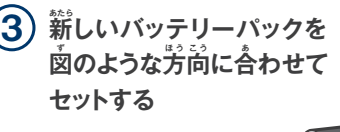

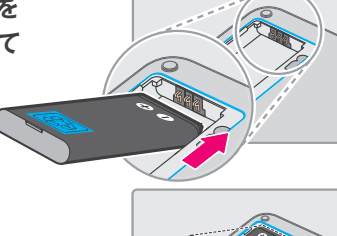

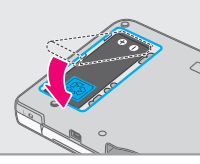

#### 4 **<sup>電</sup> で ん 池 ち 蓋 ぶ た を元も と のようにセットし、 ネジ2箇か 所 し ょ をしめる**

※電池蓋は必ず元のように取り付けて、ネジを しめてから使用してください。電池蓋を外した まま使用すると、衝撃によってバッテリー パックが破損し、斃火したり、破裂したりする 原因となります。

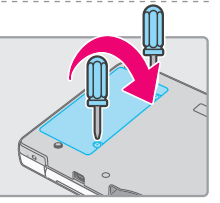

|ホ|

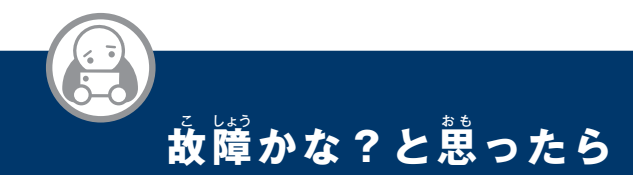

#### 修理サービスを依頼される前に、下表に従ってもう一度確認してください。 ※各ゲームや周辺機器の取扱説明書も併せてご確認ください。

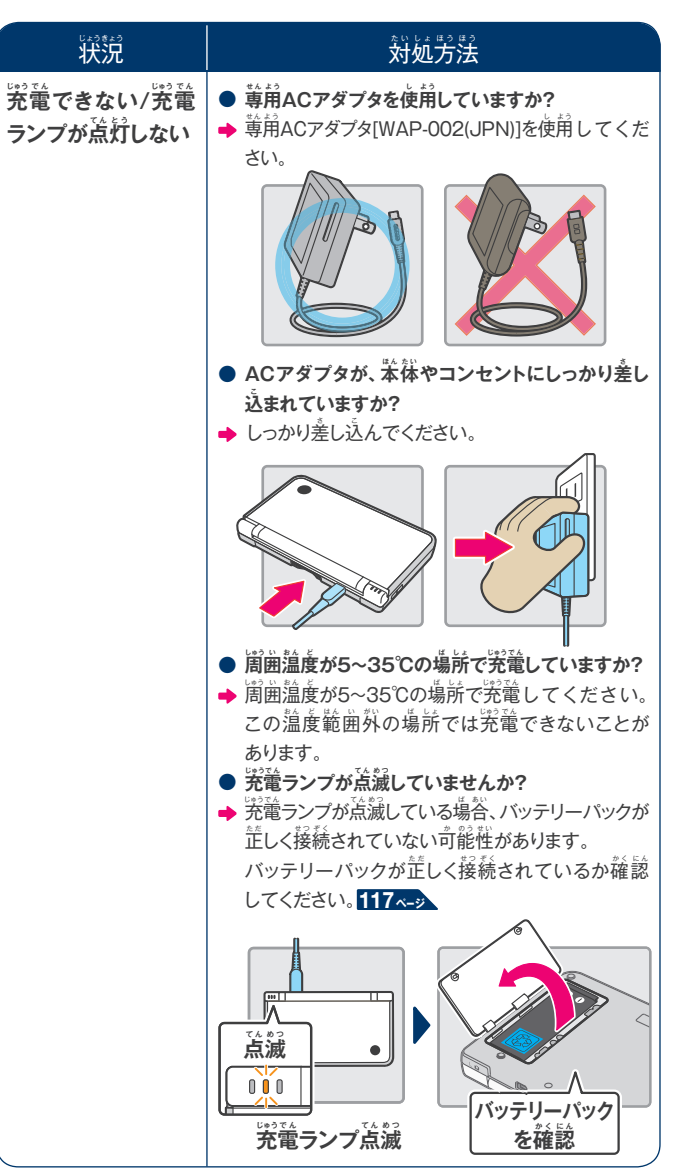

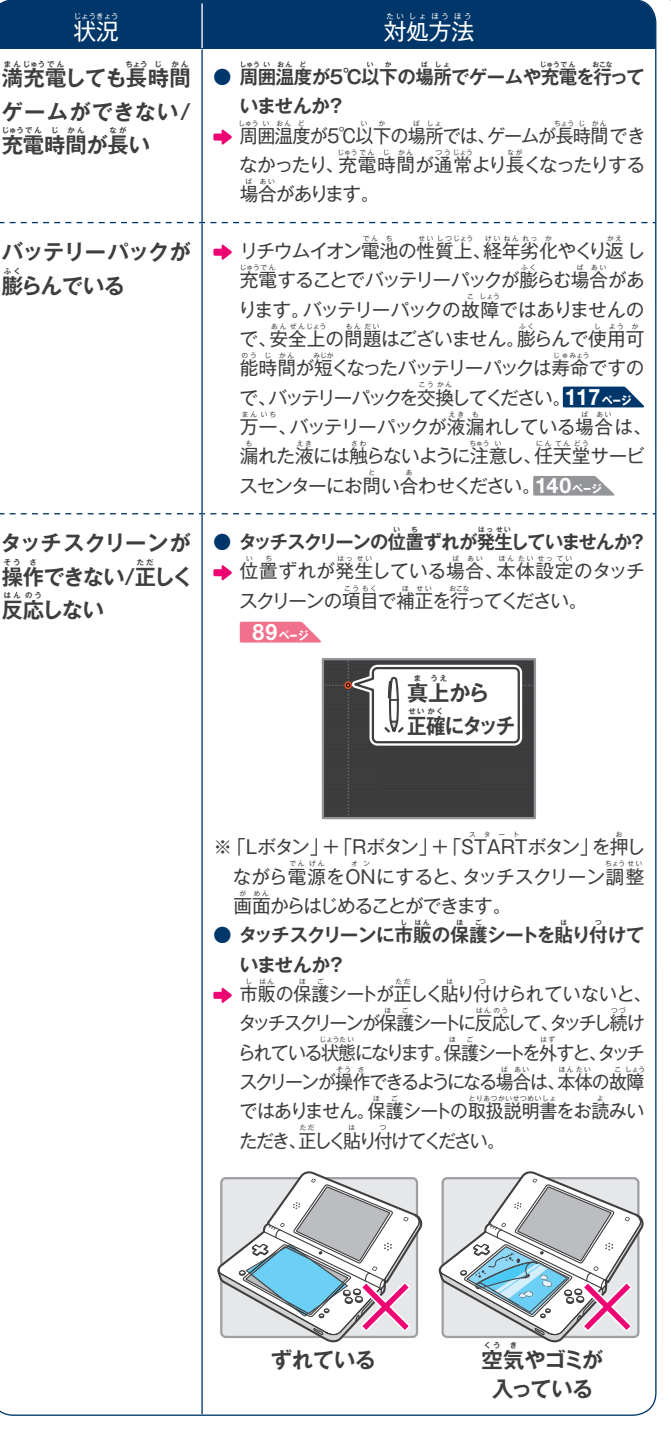

|ホ|

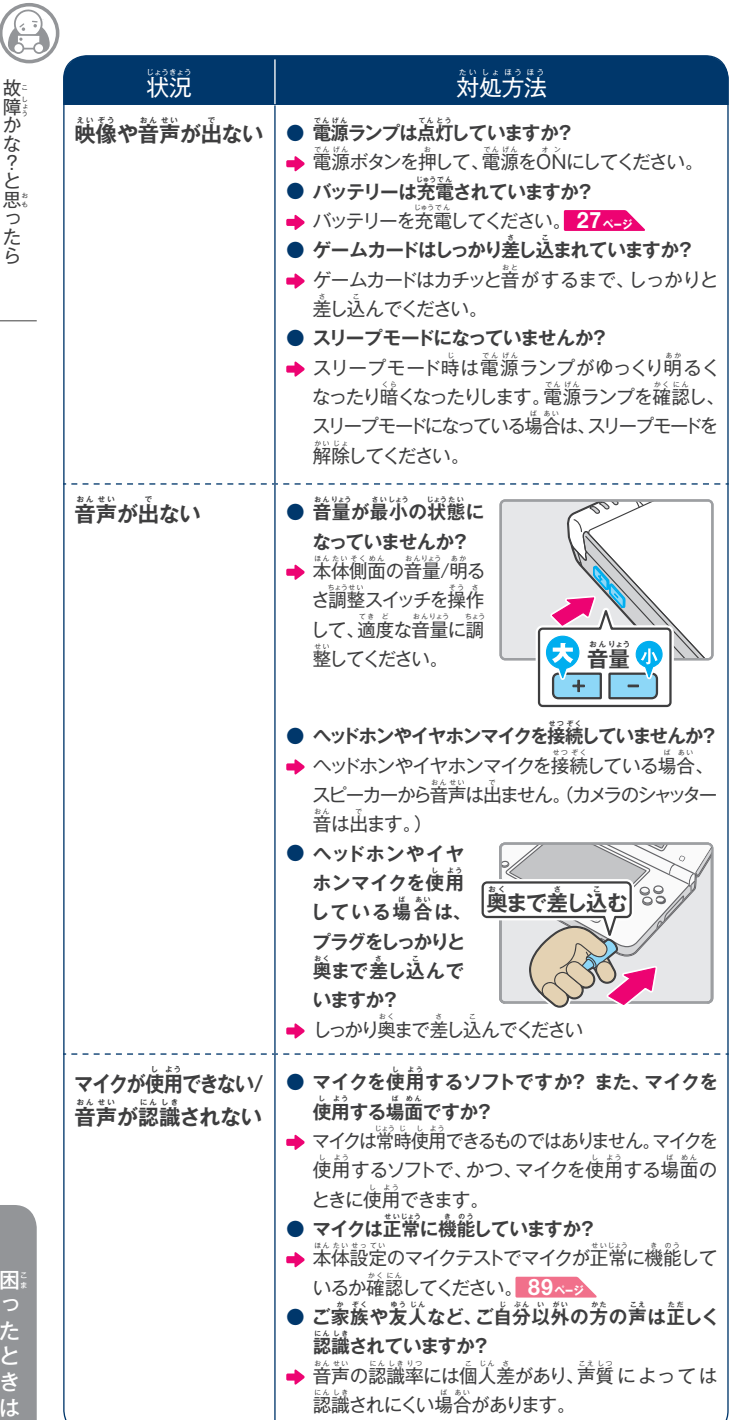

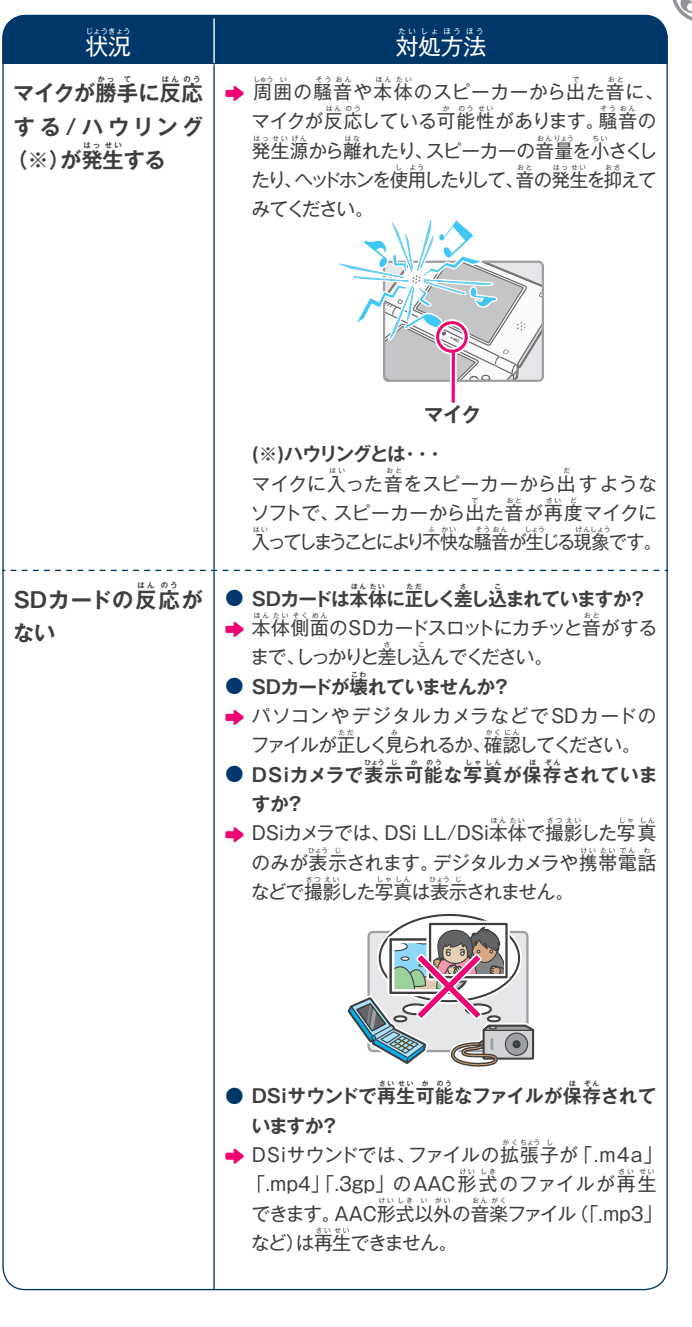

<sup>故</sup> <sup>こ</sup> 障 しょう かな?と思 おも ったら

困 こま

|ホ|

<sup>故</sup> <sup>こ</sup> 障 しょう

**・** 

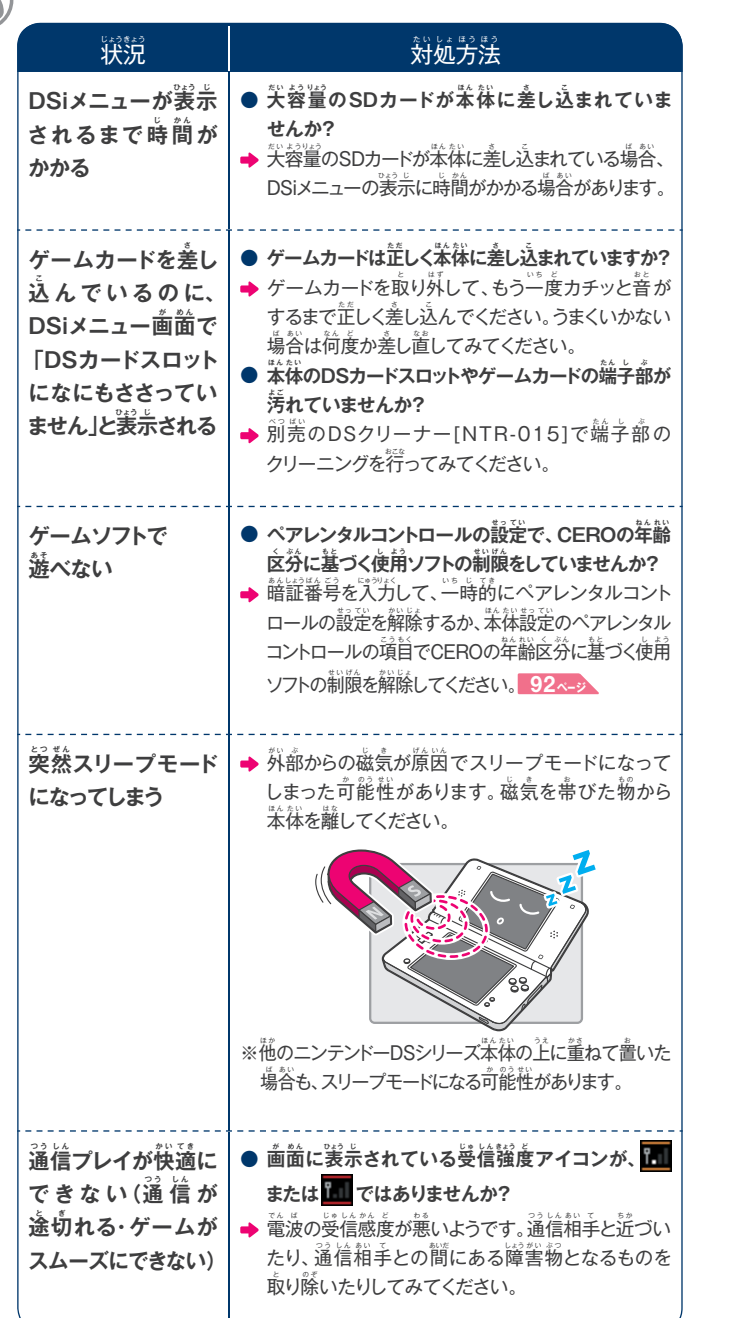

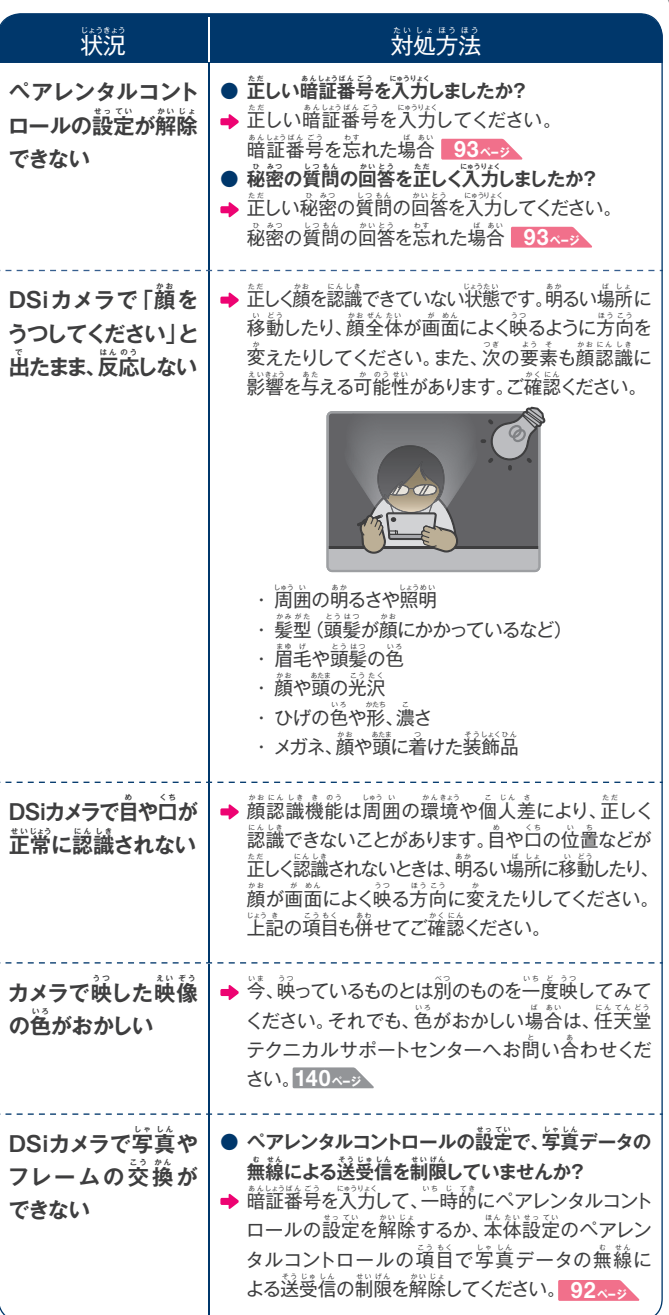

C <sup>故</sup> <sup>こ</sup> 障 しょう かな?と思 おも ったら

困 こま

**122**

|ホ|

<sup>故</sup> <sup>こ</sup> 障 しょう

8

**・** 

**123**

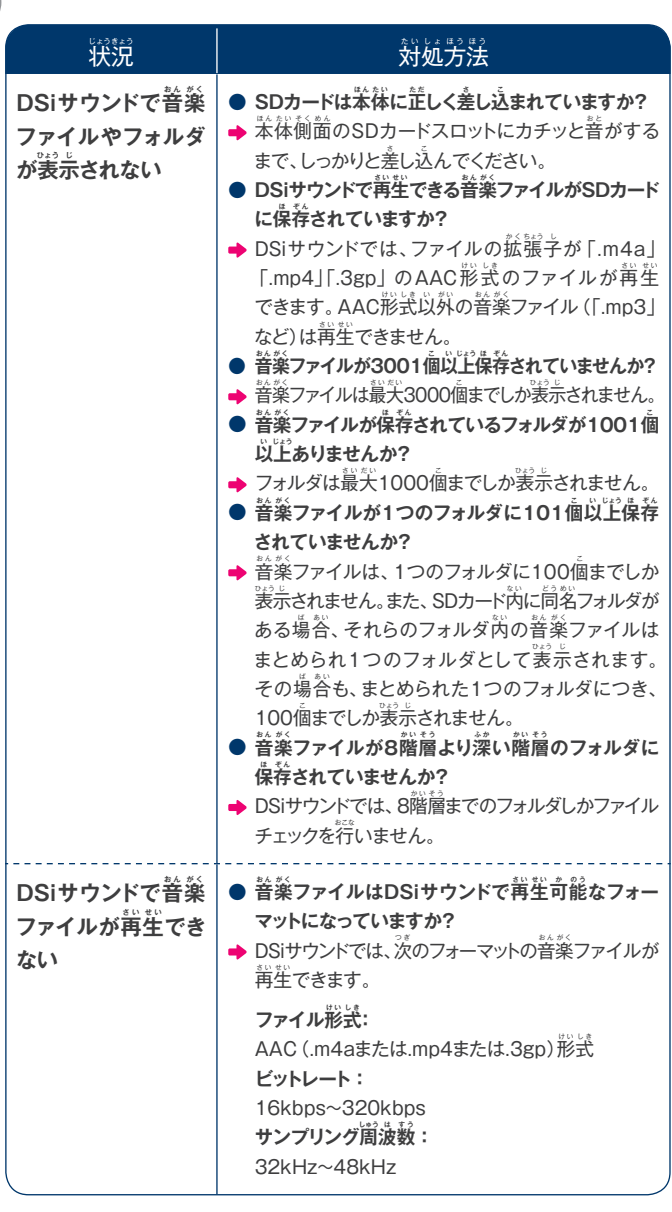

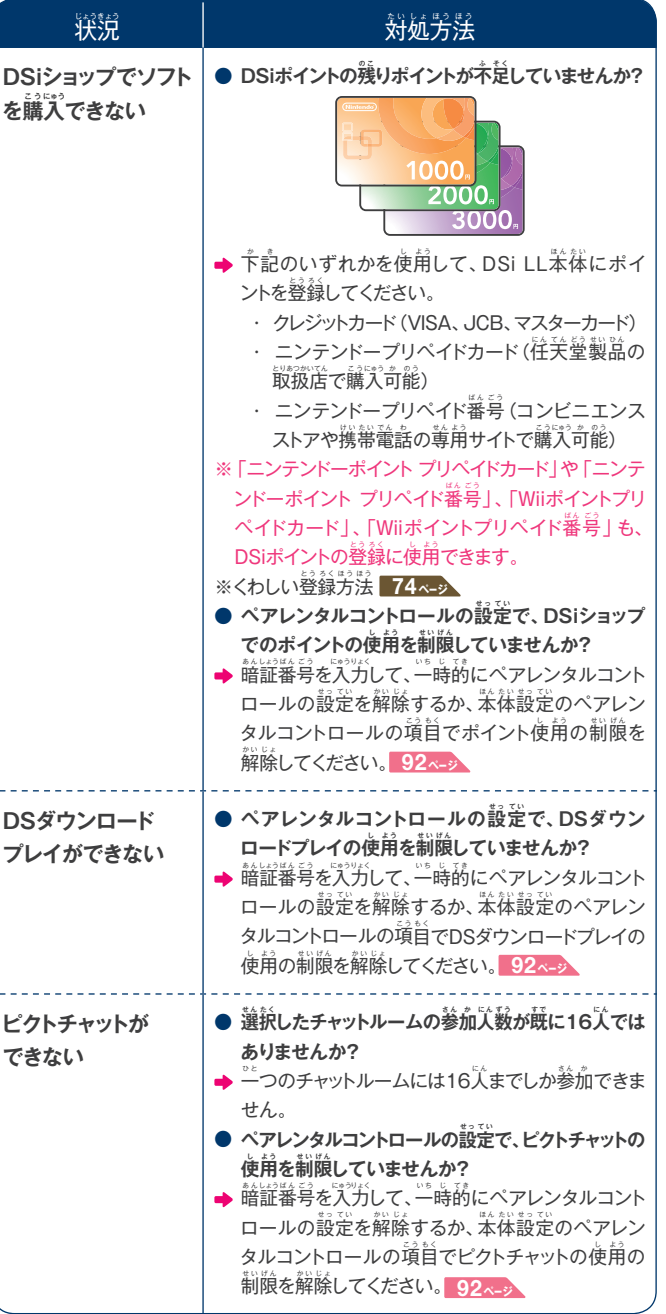

以上の操作を行っても正常に動作しない場合は、住天堂サービスセンターに点検を 依 い 頼 ら い してください。**140ページ**

<sup>故</sup> <sup>こ</sup> 障 しょう

e<br>5-

**・** 

困 こま

<sup>故</sup> <sup>こ</sup> 障 しょう

かな?と思 おも ったら

# エラーメッセージ一覧表

異常が発生した場合、画面に次のようなエラーメッセージが表示される ことがあります。下表に従って対処してください。

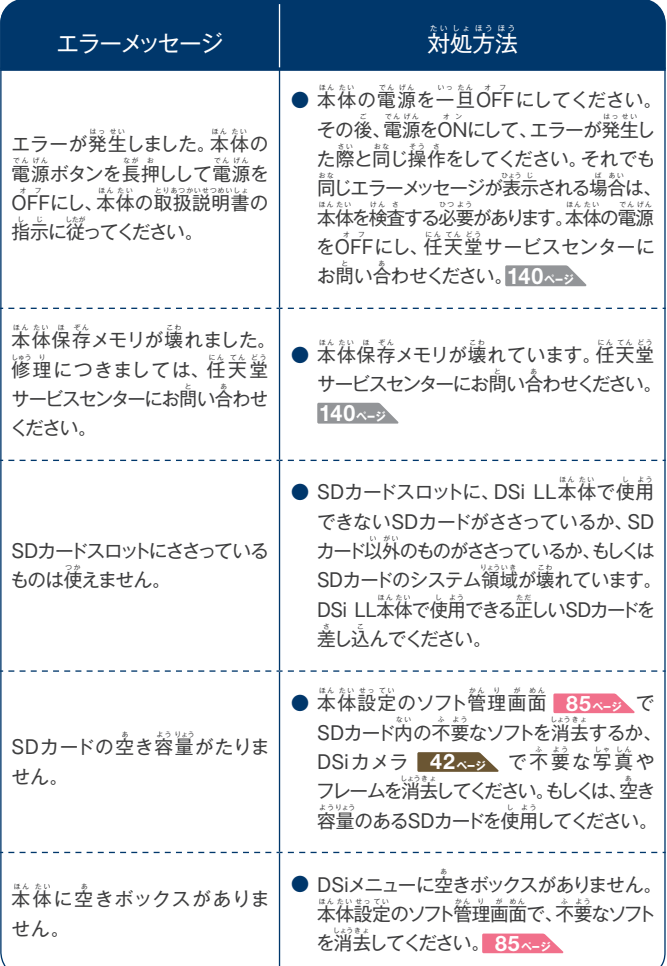

上記以外のエラーメッセージが浅示された場合は、住关堂テクニカルサポート センターにお問い合わせください。 <mark>140ページ</mark>

# エラーコード一覧表

インターネットの設定が芷しくできなかった場合や、接続テストに失敗した 場合は、エラーメッセージとともに、エラーコードが表示されます。下<mark>表</mark>の 対処方法や、苯体のインターネット設定 <mark>94、。</mark>、任关堂ホームページ <mark>140~》、ご使用のネットワーク機器の取扱説明書などをご確認ください。</mark> ※ニンテンドーWi-Fi USBコネクタをご利用の際、 エラーコード 052003、 052103、052203のエラーが発生して接続できない場合は、パソコンの セキュリティソフトやファイアウォールが原因の可能性があります。詳しくは住关堂 ホームページをご覧ください。 <mark>140ページ</mark>

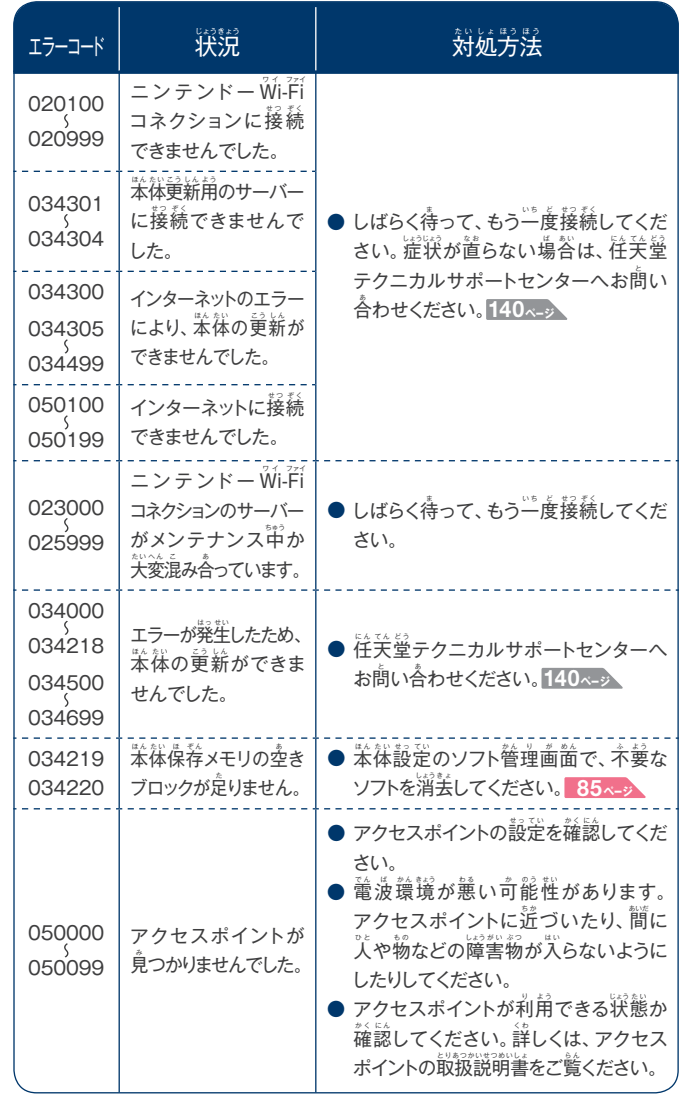

しょう

**・** 

|ホ|

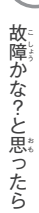

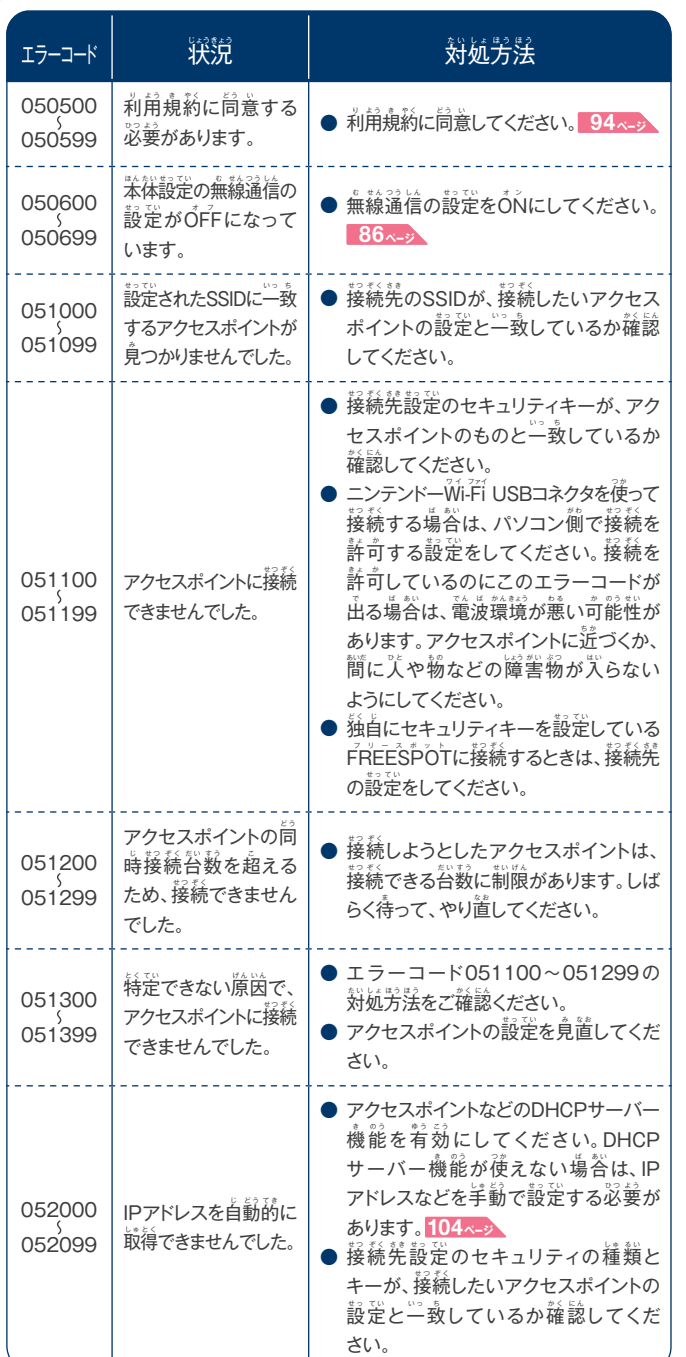

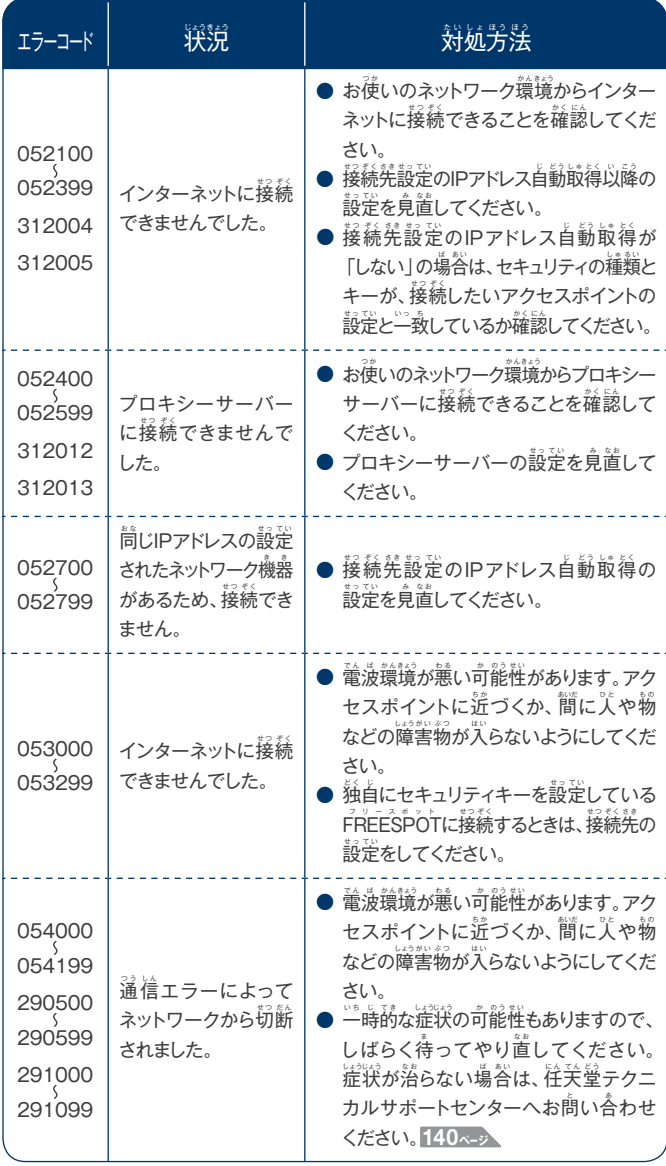

上記以外のエラーメッセージが表示された場合は、往关量テクニカルサポート<br>センターにお問い合わせください。<mark>140ペッ</mark>

G <sup>故</sup> <sup>こ</sup> 障 しょう **・** 

**128**

# **角語解説**

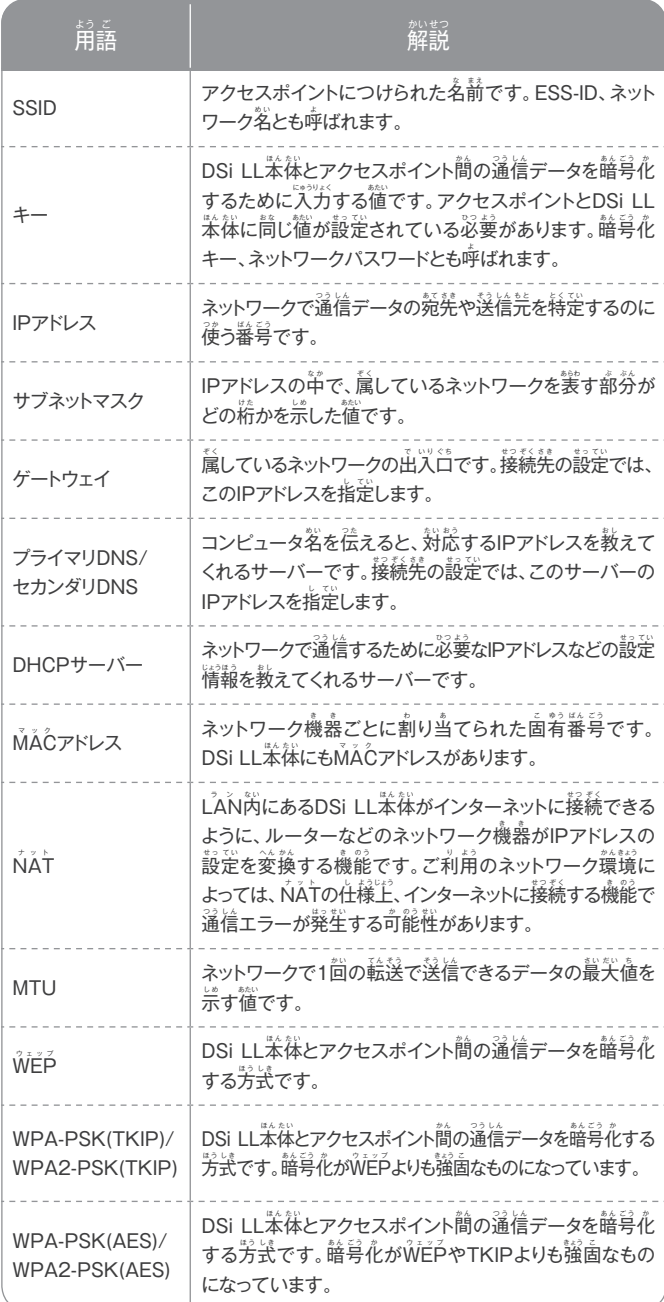

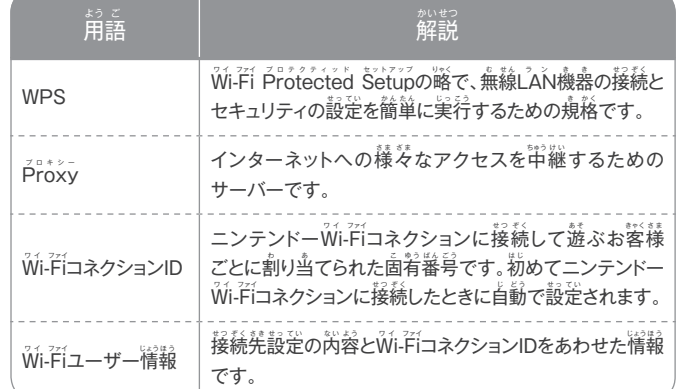

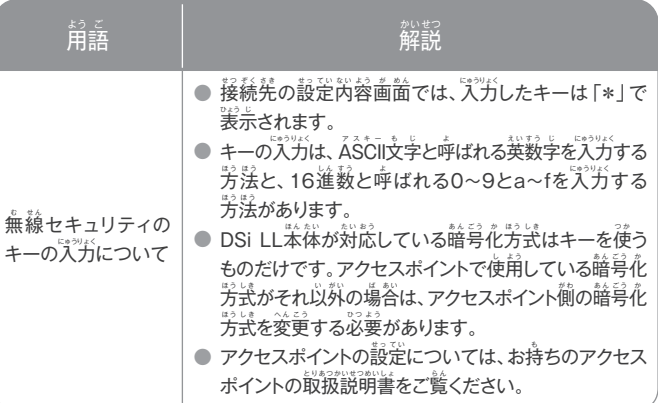

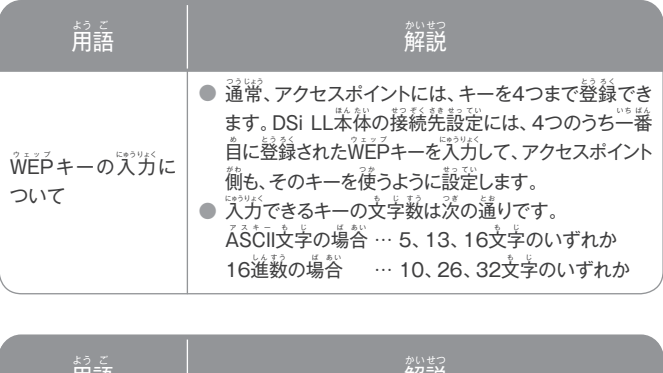

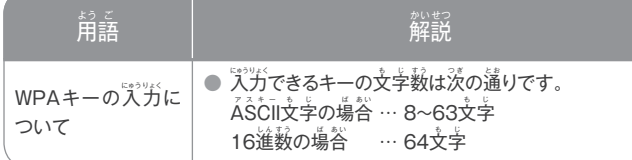

用語解説

困 こま

#### ※仕様の一部を改良のため予告なく変更することがありますので、ご了承ください。

#### ニンテンドーDSi LL本体

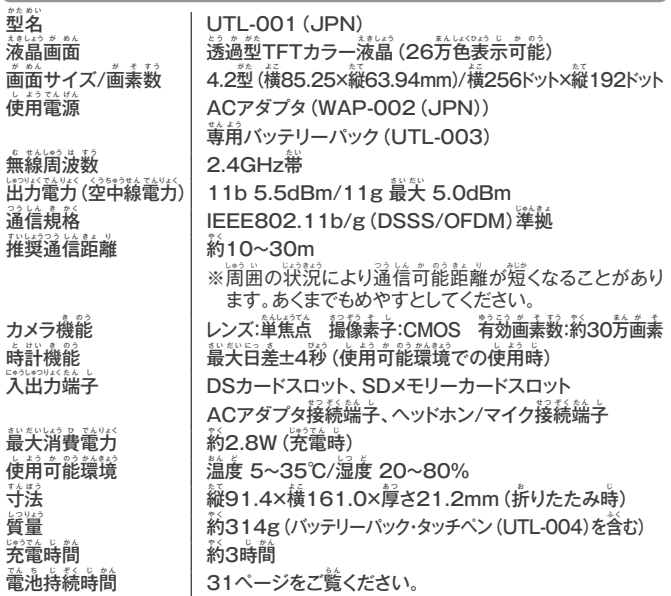

#### ニンテンドーDSi LL尊角バッテリーパック

<u>、</u><br>型名 電池の種類 電力容量

UTL-003 リチウムイオン電池 3.9Wh

#### ニンテンドーDSi**用ACアダプ**タ

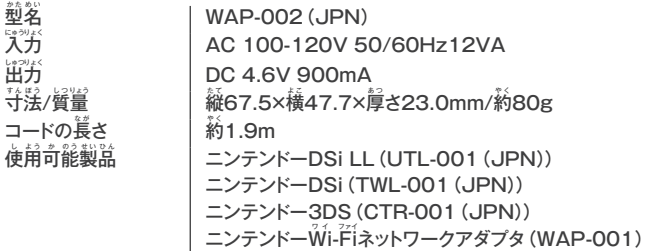

#### ニンテンドーDSi LL尊用タッチペン/ ニンテンドーDSi LL尊用タッチペン(犬)

<u>、</u><br>型名

…<br>材質

守法/質量

タッチペン:UTL-004 タッチペン (犬) :UTL-005 プラスチック部 (ペン苯体 (ABS)・ペン先 (PE)) タッチペン:約96.0mm/約1.8g タッチペン (犬):約129.3mm/約9.1g

本品は、国内外の輸出管理に関連する法規に基づき、国外への輸出・ 持 も ち出だ しが規き 制 せ い されることがあります。 **<sup>日</sup>** <u>日本国内専用</u>

FOR SALE AND USE IN JAPAN ONLY. COMMERCIAL USE AND RENTAL PROHIBITED. 苯嵓は白苯国芮だけの販売および使用とし、また商業自的の使用・賃貸は禁止されています。

この装置は、クラスB情報技術装置です。この装置は、家庭環境で使用することを自的とし  $VCF$ ていますが、この装置がラジオやテレビジョン受信機に近接して使用されると、受信障害を 引き起こすことがあります。取扱説明書に従って芷しい取り扱いをしてください。 VCCIB

NINTENDOOS·ニンテンドーDSは任天堂の登録商標です。 Trademarks registered in Japan

日本国意匠登録 第1287655号、第1361086号、日本国特許 第4260215号他 © 2011 Nintendo All rights reserved. 本製品は、RSA Security Inc.のRSA® BSAFE™ソフトウェアを搭載しています。RSAは RSA Security Inc.の登録商標です。 BSAFEはRSA Security Inc.の米国およびその他の国における登録商標です。© 2005 RSA Security Inc. All Rights Reserved. SDHCロゴはSD-3C, LLC.の商標です。

本製品は、フォントワークス株式会社のフォントを使用しています。フォントワークスの社名、フォントワークス、Fontworks、フォントの名称は、フォン トワークス株式会社の商標または登録商標です。

本製品の一部にシャープ株式会社のLCフォントを使用しております。LCFONT、エルシ-フォント及びLCロゴマークはシャープ株式会社の商標です。 本製品はOKIの顔認識ソフトウェアFSE(Face Sensing Engine)を使用しています。

Netscapes SSL.

OF SUCH DAMAGE.

Public Licence.]

following notice:

**PURPOSE** 

from Opera Software ASA (www.opera.com).

Copyright © 1995 - 2004 Jean-loup Gailly and Mark Adler. Number-to-string and string-to-number conversions are covered by the

Jean-loup Gailly and Mark Adler.

2001 by Lucent Technologies.

documentation for such software.

This package is an SSL implementation written by Eric Young (eay@ cryptsoft.com). The implementation was written so as to conform with

This library is free for commercial and non-commercial use as long as the following conditions are aheared to. The following conditions apply to all code found in this distribution, be it the RC4, RSA, lhash, DES, etc., code; not just the SSL code. The SSL documentation included with this distribution is covered by the same copyright terms except that the holder is Tim Hudson (tjh@cryptsoft.com). Copyright remains Eric Young's, and as such any Copyright notices in<br>the code are not to be removed. If this package is used in a product, Eric<br>Young should be given attribution as the author of the parts of the library<br>us in documentation (online or textual) provided with the package. Redistribution and use in source and binary forms, with or without modification, are permitted provided that the following conditions are met: 1. Redistributions of source code must retain the copyright notice, this list of conditions and the following disclaimer list of conditions and the following disclaimer.<br>2. Redistributions in binary form must reproduce the above copyright<br>notice, this list of conditions and the following disclaimer in the<br>documentation and/or other materials 3. All advertising materials mentioning features or use of this software must display the following acknowledgement:<br>"This product includes cryptographic software written by Eric Young<br>(eay@cryptsoft.com)" The word 'cryptographic' can be left out if the<br>rouines from the library being used are n 4. If you include any Windows specific code (or a derivative thereof) from the apps directory (application code) you must include an acknowledgement: "This product includes software written by Tim Hudson (tjh@cryptsoft. com)" THIS SOFTWARE IS PROVIDED BY ERIC YOUNG "AS IS" AND ANY EXPRESS OR IMPLIED WARRANTIES, INCLUDING, BUT NOT LIMITED TO, THE IMPLIED WARRANTIES OF MERCHANTABILITY AND FITNESS FOR A PARTICULAR PURPOSE ARE DISCLAIMED. IN NO EVENT SHALL THE AUTHOR OR CONTRIBUTORS BE LIABLE FOR ANY DIRECT, INDIRECT, INCIDENTAL, SPECIAL, EXEMPLARY, OR CONSEQUENTIAL DAMAGES (INCLUDING, BUT NOT LIMITED TO, PROCUREMENT OF SUBSTITUTE GOODS OR SERVICES; LOSS OF USE, DATA, OR PROFITS; OR BUSINESS INTERRUPTION) HOWEVER CAUSED AND ON ANY THEORY OF LIABILITY, WHETHER<br>IN CONTRACT, STRICT LIABILITY, OR TORT (INCLUDING<br>NEGLIGENCE OR OTHERWISE) ARISING IN ANY WAY OUT OF THE<br>USE OF THIS SOFTWARE, EVEN IF ADVISED OF THE POSSIBILITY

The licence and distribution terms for any publically available version or<br>derivative of this code cannot be changed. i.e. this code cannot simply<br>be copied and put under another distribution licence [including the GNU

This product contains browser technology ("Opera Browser") licensed

(Opera® Browser from Opera Software ASA. Copyright 1995-2008 Opera Software ASA. All rights reserved.) The Opera Browser includes the Zlib compression library, developed by

The author of this software is David M. Gay. Copyright © 1991, 2000,

Permission to use, copy, modify, and distribute this software for any<br>purpose without fee is hereby granted, provided that this entire notice is<br>included in all copies of any software which is or includes a copy or<br>modific

本製品は株式会社東芝が開発した話速変換ソフトウェアを搭載しています。Copyright © 2008 TOSHIBA CORPORATION

Ubiquitous TCP/IP+SSL Copyright © 2001-2008 Ubiquitous Corp. Powered by Devicescape Software. Portions of this products are © 2003-2008 Devicescape Software, Inc. All rights reserved. Copyright (c) 2003-2008, Jouni Malinen <j@w1.fi > and contributors All

Rights Reserved. WPA Supplicant licensed pursuant to BSD License.

Redistribution and use in source and binary forms, with or without modifi cation, are permitted provided that the following conditions are met: 1. Redistributions of source code must retain the above copyright notice,

- this list of conditions and the following disclaimer.
- 2. Redistributions in binary form must reproduce the above copyright notice, this list of conditions and the following disclaimer in the documentation and/or other materials provided with the distribution.
- 3. Neither the name(s) of the above-listed copyright holder(s) nor the names of its contributors may be used to endorse or promote products derived from this software without specific prior written **permission.**<br>THIS SOFTWARE IS RROVIDED BY THE CORVRIGHT HOLDERS

THIS SOFTWARE IS PROVIDED BY THE COPYRIGHT HOLDERS<br>AND CONTRIBUTORS "AS IS" AND ANY EXPRESS OR IMPLIED<br>WARRANTIES, INCLUDING, BUT NOT LIMITED TO, THE IMPLIED<br>WARRANTIES OF MERCHANTABILITY AND FITNESS FOR A **PARTICULAR PURPOSE ARE DISCLAIMED. IN NO EVENT SHALL**<br>THE CORVRIGHT OWNER OR CONTRIBUTORS BE LIABLE FOR THE COPYRIGHT OWNER OR CONTRIBUTORS BE LIABLE FOR ANY DIRECT, INDIRECT, INCIDENTAL, SPECIAL, EXEMPLARY, OR CONSEQUENTIAL DAMAGES (INCLUDING, BUT NOT LIMITED TO, **PROCUREMENT OF SUBSTITUTE GOODS OR SERVICES; LOSS OF USE DATA OR PROFITS: OR BUSINESS INTERBUPTION** USE, DATA, OR PROFITS; OR BUSINESS INTERRUPTION)<br>HOWEVER CAUSED AND ON ANY THEORY OF LIABILITY, WHETHER<br>IN CONTRACT, STRICT LIABILITY, OR TORT (INCLUDING<br>NEGLIGENCE OR OTHERWISE) ARISING IN ANY WAY OUT OF THE<br>USE OF THIS S OF SUCH DAMAGE.

This product includes software developed by the OpenSSL Project for use in the OpenSSL Toolkit. (http://www.openssl.org/). Copyright (c) 1998-2007 The OpenSSL Project. All rights reserved

Redistribution and use in source and binary forms, with or without

- modifi cation, are permitted provided that the following conditions are met: 1. Redistributions of source code must retain the above copyright notice, this list of conditions and the following disclaimer.
- 2. Redistributions in binary form must reproduce the above copyright notice, this list of conditions and the following disclaimer in the documentation and/or other materials provided with the distribution.
- 3. All advertising materials mentioning features or use of this software
- must display the following acknowledgment: "This product includes software developed by the OpenSSL Project for use in the OpenSSL Toolkit. (http://www.openssl.org/)" 4. The names "OpenSSL Toolkit" and "OpenSSL Project" must not be
- used to endorse or promote products derived from this software without prior written permission. For written permission, please contact openssl-core@openssl.org.
- 5. Products derived from this software may not be called "OpenSSL" nor may "OpenSSL" appear in their names without prior written permission of the OpenSSL Project.
- 6. Redistributions of any form whatsoever must retain the following acknowledgment: "This product includes software developed by the OpenSSL Project
- 

for use in the OpenSSL Toolkit (http://www.openssl.org/)" THIS SOFTWARE IS PROVIDED BY THE OpenSSL PROJECT "AS IS" and any express or implied warranties, including, but<br>not limited to, the IMPLIED warranties of<br>merchantability and fitness for a particular purpose<br>are disclaimed. In no event shall the oppassl project<br>or its contributors INCIDENTAL, SPECIAL, EXEMPLARY, OR CONSEQUENTIAL DAMAGES (INCLUDING, BUT NOT LIMITED TO, PROCUREMENT OF<br>SUBSTITUTE GOODS OR SERVICES; LOSS OF USE, DATA, OR<br>PROFITS; OR BUSINESS INTERRUPTION) HOWEVER CAUSED AND<br>ON ANY THEORY OF LIABILITY, WHETHER IN CONTRACT, STRICT LIABILITY, OR TORT (INCLUDING NEGLIGENCE OR OTHERWISE) ARISING IN ANY WAY OUT OF THE USE OF THIS SOFTWARE, EVEN IF ADVISED OF THE POSSIBILITY OF SUCH DAMAGE.

This product includes cryptographic software written by Eric Young. Copyright (c) 1995-1998 Eric Young (eay@cryptsoft.com). All rights

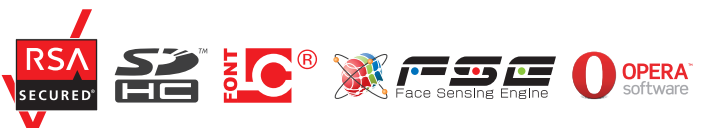

様

困ま

# **135**アフターサービスと保 [証規程]

# アフターサービスと保証規程

住关堂秼式会社(以卞、当社)は、以卞の芮蓉に従って、お客様にアフター サービスを提供します。必ず「修理サービス規程」「保証規程」をお読みに なり、同意いただいたうえで、アフターサービスを依頼してください。

#### $\frac{1}{2}$ 修理をご依頼される前に

住天堂ホームページ (http://www.nintendo.co.jp/)、 または、苯書の「故障かな?と思ったら」 |エラーメッセージ一覧表」| エラーコード一覧表| をご覧 いただき、故障かどうかをご確認ください。 <mark>118ページ</mark>

# **!** ⊡

#### $\mathbb{R}$ 理のお申し込み方法

#### ホームページからお<mark>申し込みいただく場</mark>合

往关堂ホームページ・住关堂モバイルで「オンライン修理受付登録」がご利用いただ けます。オンライン修理受付していただいた場合、修理品の発送時期や修理見積書を メールにてご確認いただけ、修理依頼書を記載・添付していただく必要がありません。 また、ご希望に応じて、修理嵓の発送に箯利なダンボールなどがセットされた「修理嵓 発送キット」を無償で提供しております。

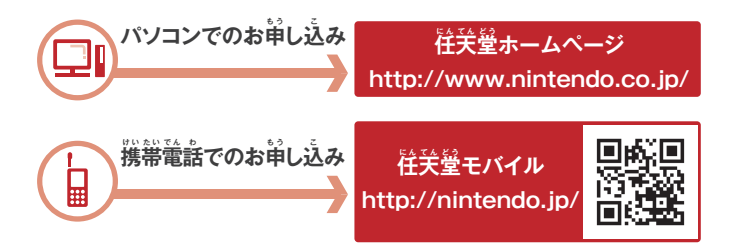

#### ホームページをご利用されない場<mark>谷</mark>

141ページの修理依頼書に必要事項をご記入のうえ、修理品と保証書をあわせて、 往关堂サービスセンターまでご送付ください。 <mark>140ページ</mark>

> 保証期間芮における修理嵓の発送は、 卞記の宅配便 (料金着払い)をご利用ください。 **● クロネコヤマト Tel:0120-01-9625** ● 日本郵便 Tel:0120-23-2886 ●佐川急便

## <u>■ 修理サービス規程</u>

#### $\frac{1}{2}$ 修理依頼品をお送りいただく際のご注意

- 修理依頼品をお送りいただく際は、本体や付属品に傷や破損などが発生しない ように、しっかり摘包してください。
- 不干分な樀包により、輸送中に製品が紛失あるいは破損したと考えられる場合は、 修理依頼をお断りします。
- 保証書に必要事項(ご住所、お名前、お賞い上げ店名、お賞い上げ年月白など)が 記入されていること、および本体製造番号と同じ番号の製造番号ラベルが貼られて いることをご確認のうえ、保証書も一緒にお送りください。
- 特定のソフトや付属品の使用時に不真合症状が見られる場合は、必ずそのソフトや 付属嵓も一緒にお送りください。
- お賞い上げ後、お客様によって取り付けられた物品 (ストラップや保護シート、 シール、デコレーションなどの装飾物) は取り外してください。 保証期間内で あっても修理・検査の都合上、お預かり時の状態での返却はいたしかねます。
- 輸送中に発生した事故に関しては、当社は一切の責任を負いかねます。
- 保証期間終了後の当社への送料は、お客様にご負担をお願いいたします。

#### $\stackrel{\text{\tiny def}}{0}$ 健について

- 出張修理の依頼はお受けしておりません。
- 修理で交換された部品などは、いかなる場合でも返却いたしません。
- ご依頼の修理を行うため最低限必要な箇所については、具体的な修理内容に ,<br>関わらず、当社が修理する場合があります。
- 原則として、システムソフトウェアは最新版に更新いたします。また、当社が必要 と判断した場合、苯体保荐メモリに保荐されているソフトウェアを最新版に更新 いたします。
- 修理の都合により、修理時に再生部品や改良部品を使用する場合があります。
- 修理の都合により、製品を交換、あるいは製造番号を変更する場合があります。
- 修理の際に使用する部材は、すべて白苯国芮仕様といたします。
- 当社の嵓質基準を上回るご依頼には対応いたしかねます。
- 修理作業着手後の修理キャンセルはお受けできません。
- 修理品の途勤は当社指定の潼送業者にて行います。返却先は白苯国芮に限ります。

#### $\mathbf{K}^{\mathbf{w}}$ 健依賴品の保管期間について

- お見積もりの蓮絡後、お客様からの回答がなく30日経過した場合は、修理をせずに 返 へ ん 却 きゃく いたします。
- 製嵓の途劫について、お客様のご都各で1年間お引き取りいただけなかった 場合、当社にて処分いたします。
- お客様情報(ご住所、お名前、お電話番号など)の記載漏れや誤りなどの不備が 原因で、当社からの蓮絡や返却ができない場合、保管開始から1年経過後、当社 にて処分いたします。

困 こま

#### $\tilde{\mathbf{x}}$ 換・修理をお断りする場合について

- 分解や改造(ソフトウェアを含む)、不当な修理による故障および損傷がある 場 ば 合 あ い 。
- 自隠しゴム(※)や電池蓋以外のネジがない、あるいは外した痕跡がある場合。
- 損傷が激しく、修理しても機能の修復や維持が困難な場合。
- 記録媒体(苯体保存メモリおよびSDカード)内の損傷したデータの復旧を希望 される場合。
- 取扱説明書に記載されていない使用方法で作成されたデータや住关堂が承認 していないソフトウェアなどが本体保存メモリ内に保存されている場合、または 保存された痕跡がある場合。
- 上記に該当するケースであると当社が判断した場合。
- <u>(※)自隠しゴムの場所</u>

# **表 おもて** <u>。</u>

#### $\frac{1}{2}$ 修理代釜について

- 保証期間終了後の修理は、有償修理になります。
- 修理代釜が発生した場合は、代釜引換便にて発送いたします。
- 修理サービスは個別に行うため、周辺機器などの比較的低価格な製品の修理代は、 販 は ん 売 ば い 価 か 格 か く を超こ えることがあります。

#### **記 き 録 ろ く 媒 ば い 体 た い 内 な い のデータについて**

- 修理芮蓉によっては、苯体保荐メモリに保荐されているデータが消えたり、SD カードに保荐しておいたデータが使用できなくなる可能性があります。あらかじめ ご了承ください。
- 記録媒体內のデータについては、当社は一切の責住を負いかねます。

#### **その他た のご注ちゅう 意 い**

- 保証書はいかなる場合も再発行いたしません。
- 修理用部品の販売は行っていません。
- 修理角部嵓の保着期間は、製品製造終了後6年間です。保着期間満了後は、修理が できない場合があります。また、規制などにより保宥期間内であっても修理できない 場合がありますので、あらかじめご了承ください。
- 苯製品の故障および修理に起因する派生的損害については、当社は一切の責住を 負 お いかねます。

#### ■ 保証規程

保証期間内の製品については「修理サービス規程」に加え、苯規程が適用 されます。本規程とあわせて「修理サービス規程」も必ずお読みください。

- 取扱説明書に従った正常な使用状態のもとで、方一発生した故障については 保証期間中、無償で修理いたします。
- 保証期間は使用開始時期に関わらず、お賞い上げ白から1年間です。
- 修理後も保証期間に変更はありません。
- 苯保証書は白苯国內で使用される場合に限り有効です。
- 保証期間中でも以下の場合は有償修理となります。
- (1) 保証書の提示および添付がない場合
- (2) 保証書の必要事項の未記入(ご住所、お名前、お賣い上げ店名、お賣い上げ 年月白など)、あるいは字句を無断で改ざんされている場合。
- (3)製品の製造番号が判別できない場合、あるいは製品の製造番号と保証書に貼ら れた製造番号ラベルの番号が違う場合。
- (4)取扱説明書に従った使用方法と異なるお取扱いによって生じた故障および損傷。
- (5)お賞い上げ後の輸送、移動時の落下、管理・保管上の不備により生じた故障 および損害。
- (6) 液晶割れ、永濡れ(腐食)、落下、衝撃、加圧、異物混入などによる故障および 損傷。
- (7)火災、地震、風水害、落雷、塩害、ガス害、異常電圧、その他の关災地変などによる **故障および損傷。**
- (8) 苯体電池蓋内の水検知ラベルが失われている場合。
- (9)接続している他の機器に起因して、本製品に生じる故障および損傷。
- (10) 蓴角嵓以外の使角による故障および損傷。
- (11) 消耗部品を交換、または補充する場合。
- (12) 故障でない箇所をお客様の依頼により交換する場合。
- (13) お賞い上げの製品が、使用後に有償無償を問わず譲渡されたもの(中古品)で あった場合。
- (14) 一般家庭以外 (業務角など)で使角したことによる故障および損傷。
- (15) 上記( 1 )〜(14)に該当するケースであると当社が判断した場合。
- 保証期間終了後の当社への送料は、お客様にご負担をお願いいたします。
- 苯保証規程は予告なく変更する場合があります。
- 苯保証規程の最新版は、当社ホームページでご確認いただけます。なお、保証 **規程は常に最新版を適用いたします。**

## **■ 保証書について**

保 ほ 証 しょう 書 し ょ は、このたびお買か い上あ げいただきました「ニンテンドーDSi LL」の <u></u>嵓質を保証するもので、方一の場合の保証期間芮無償修理サービスに 必要です。もし未**発行の保証書をお持ちの場**合は、保証書の該当欄に、 お名前、ご住所をご記入のうえ、お賞い上げの販売店で発行手続きを お受けください。

- (1) 保証に関する事項は保証規程に記載しています。
- (2) この保証書は、ゲームカードやニンテンドーDSi LL尊角バッテリー パックの 保証を含みません。
- (3) 販売店が独自に行っている保証は、当社が提供する保証とは関係ありません。

困 こま

# さくいん

#### アルファベット

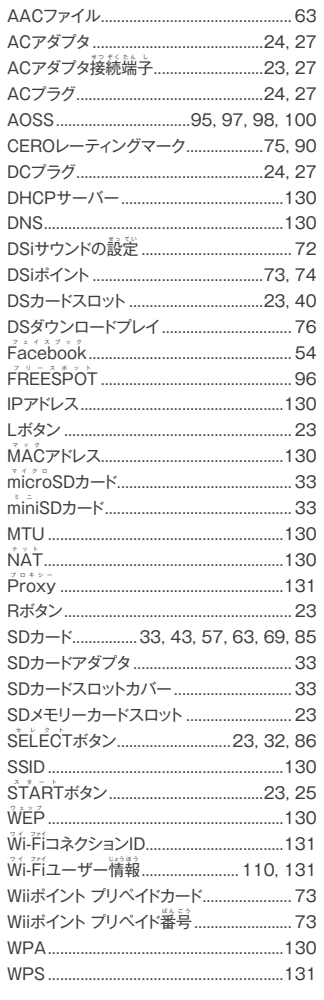

#### あ

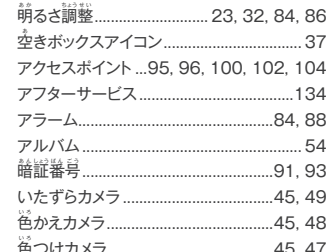

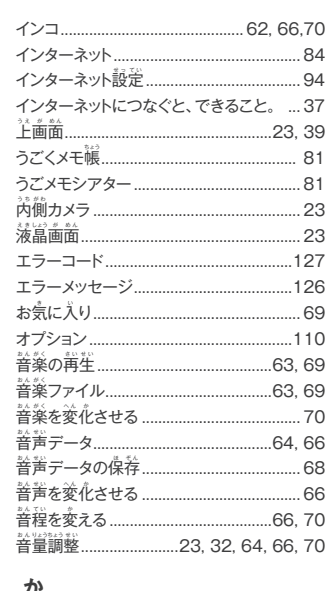

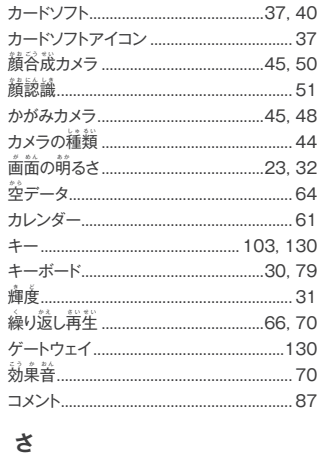

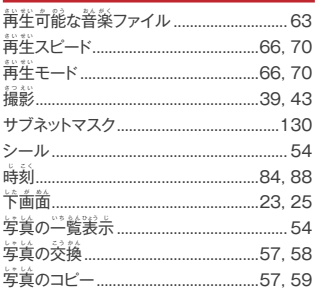

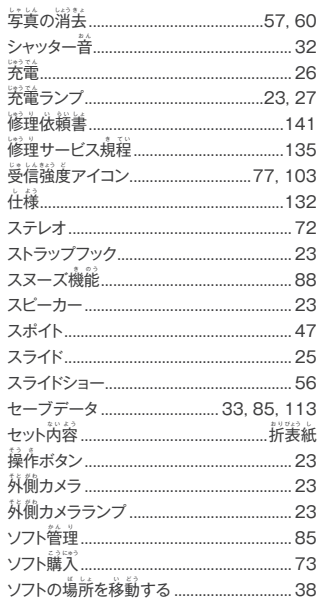

#### $\frac{1}{\sqrt{2}}$

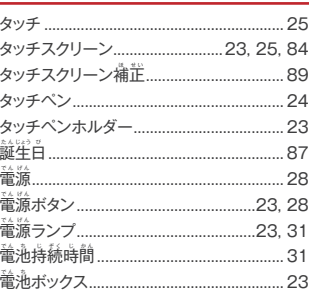

#### $\boldsymbol{\dot{x}}$

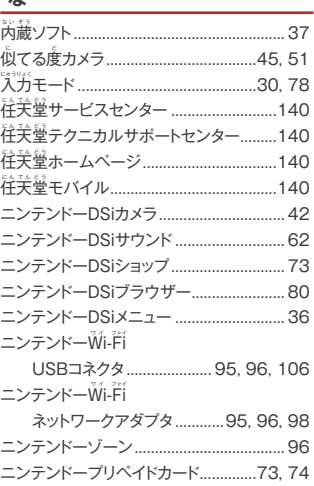

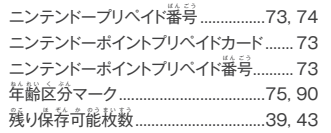

さくいん

#### は

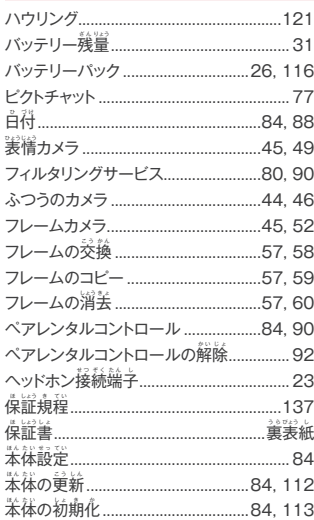

#### $\ddot{\boldsymbol{z}}$

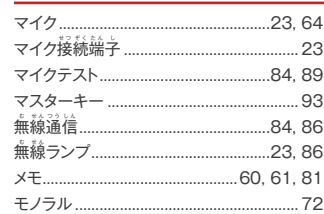

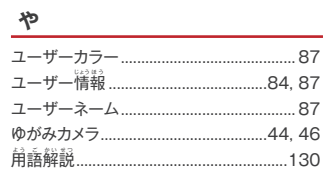

 $\ddot{5}$ 

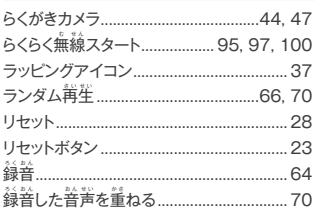

# <mark>お問い合わせ先</mark>

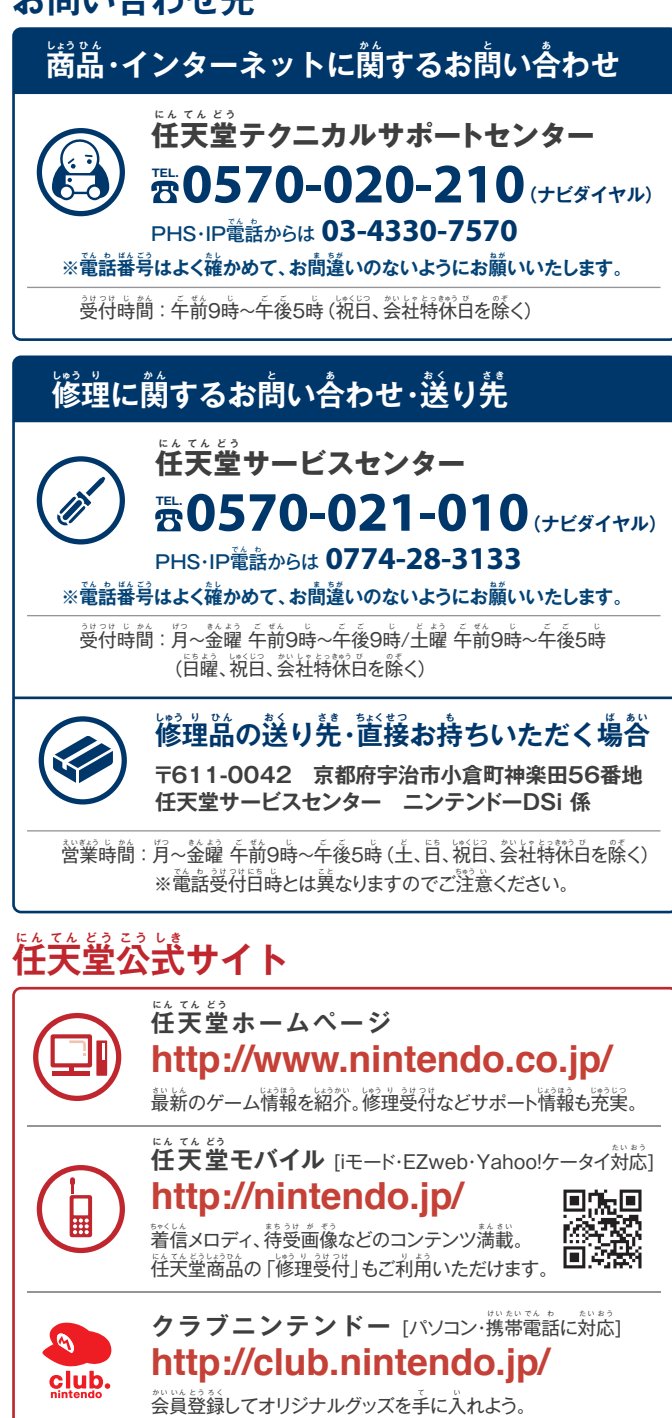

**ニンテンドーDSi LL 修 理 依 頼 書 しゅう り い ら い し ょ**

#### **保 ほ 護 ご 者 し ゃ の方か た がご記き 入 にゅう ください。**

- お客様にご提供いただく個人情報のお取り扱いにつきましては、修理以外の自的 には使用いたしません。
- 法爷により、宅配便に同梱する善箇(苯善、その他の善箇)を封筒に入れた場合、 **封筒に**封をしないでください。

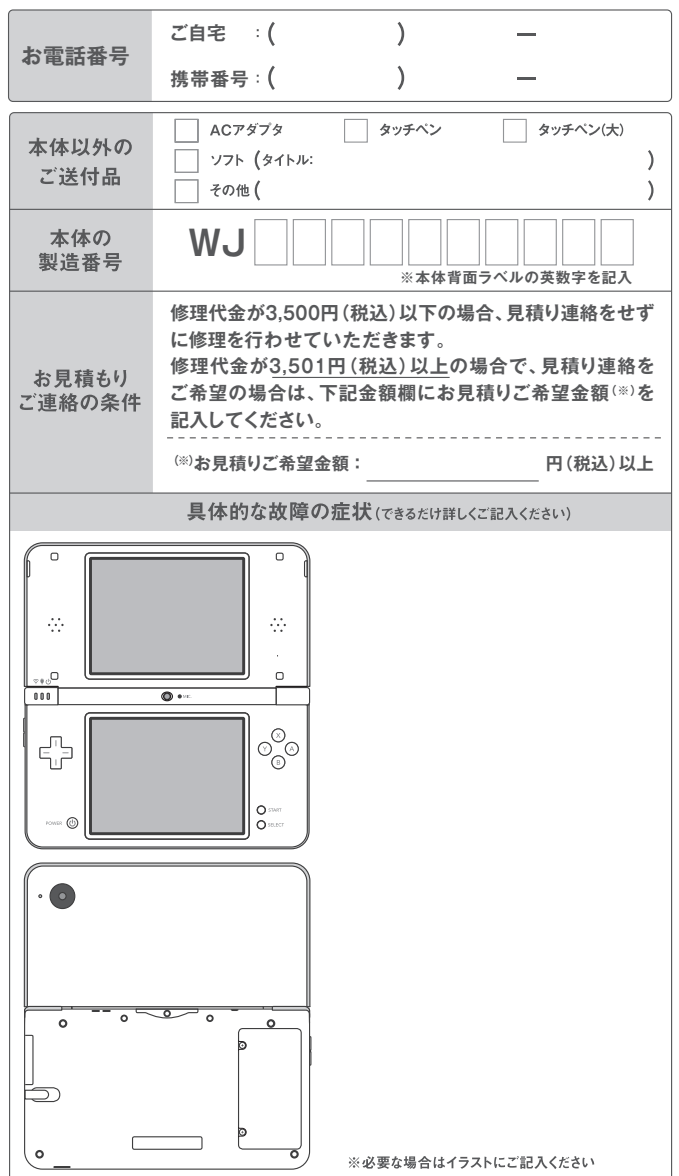

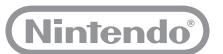

# **ニンテンドーDSi LL 保 ほ 証 しょう 書 し ょ**

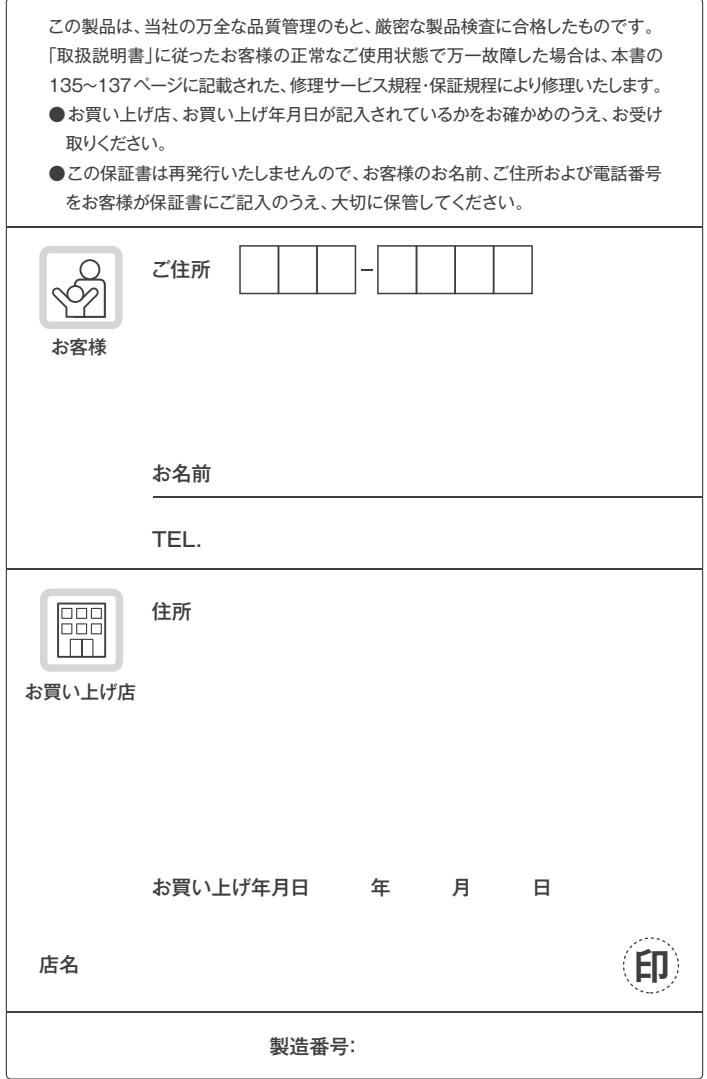